UNIVERSIDADE TECNOLÓGICA FEDERAL DO PARANÁ CÂMPUS CORNÉLIO PROCÓPIO DIRETORIA DE GRADUAÇÃO E EDUCAÇÃO PROFISSIONAL TECNOLOGIA EM ANÁLISE E DESENVOLVIMENTO DE SISTEMAS

HEVANDER GABRIEL PEREIRA DE SOUZA

## **SIMULADOR PARA APRENDIZAGEM DE CABEAMENTO ESTRUTURADO DE REDES DE COMPUTADORES**

TRABALHO DE CONCLUSÃO DE CURSO

CORNÉLIO PROCÓPIO 2014

HEVANDER GABRIEL PEREIRA DE SOUZA

## **SIMULADOR PARA APRENDIGEM DE CABEAMENTO ESTRUTURADO DE REDES DE COMPUTADORES**

Trabalho de Conclusão de Curso de graduação, apresentado à disciplina de Trabalho de Diplomação, do curso de Tecnologia em Análise e Desenvolvimento de Sistema da Universidade Tecnológica Federal do Paraná – UTFPR, como requisito parcial para a obtenção do título de Tecnólogo em Análise e Desenvolvimento de Sistemas.

Orientador: Prof. Dr. Eduardo Filgueiras Damasceno

CORNÉLIO PROCÓPIO 2014

Dedico este trabalho à minha família.

### **AGRADECIMENTOS**

Agradeço primeiramente a Deus, por ter concedido a vida e iluminar meus caminhos nessa trajetória.

Ao meu pai, Antônio Pereira de Souza, a minha mãe, Dailce Ribeiro de Souza e a meu irmão, Cézar Augusto Pereira de Souza, pois acredito que sem o apoio deles seria muito difícil vencer esse desafio.

Ao meu orientador Prof. Dr. Eduardo Filgueiras Damasceno, pela sabedoria com que me guiou nesta trajetória.

Aos demais professores pelo conhecimento repassado.

Aos meus colegas de sala, em especial, Eduarda Maganha de Almeida e Gustavo de Godoi Santana.

A Secretaria do Curso, pela cooperação.

Enfim, a todos os que por algum motivo contribuíram para a realização deste trabalho.

"O sucesso nasce do querer, da determinação e persistência em se chegar a um objetivo. Mesmo não atingindo o alvo, quem busca e vence obstáculos, no mínimo fará coisas admiráveis." (ALENCAR, José)

### **RESUMO**

SOUZA, Hevander Gabriel Pereira. **Simulador para Aprendizagem de Cabeamento Estruturado de Redes de Computadores**. 2014. 70 p. Trabalho de Diplomação (Tecnologia em Análise e Desenvolvimento de Sistemas). Universidade Tecnológica Federal do Paraná. Cornélio Procópio, 2014.

Este trabalha apresenta o Simulador desenvolvido para Aprendizagem de Cabeamento Estruturado. É ferramenta de treinamento e avaliação voltada para técnicas e conceitos de cabeamento estruturado de redes de computadores. Tem a proposta de auxiliar o seu público-alvo, professores e alunos de cursos técnicos. Sua inovação baseia nos recursos de realidade virtual e objetos 3D, capaz de oferecer um sistema mais real e interativo para o usuário.

**Palavras-chave:** Simulador, cabeamento estruturado, realidade virtual, 3D.

## **ABSTRACT**

SOUZA, Hevander Gabriel Pereira. Simulator for Learning Structured Cabling. 2014. 70 p. Graduation work (Technology Analysis and Systems Development). Federal Technological University of Paraná. Cornélio Procópio, 2014.

This work presents the simulator developed for Learning Structured Cabling. Is training and evaluation focused on techniques and concepts of structured computer network cabling tool. Has proposed to assist the target audience, teachers and students of technical courses. His innovation is based on virtual reality features and able to offer a more realistic and interactive system for 3D user objects.

**Keywords**: Simulator, structured cabling, virtual reality, 3D.

## **LISTA DE FIGURAS**

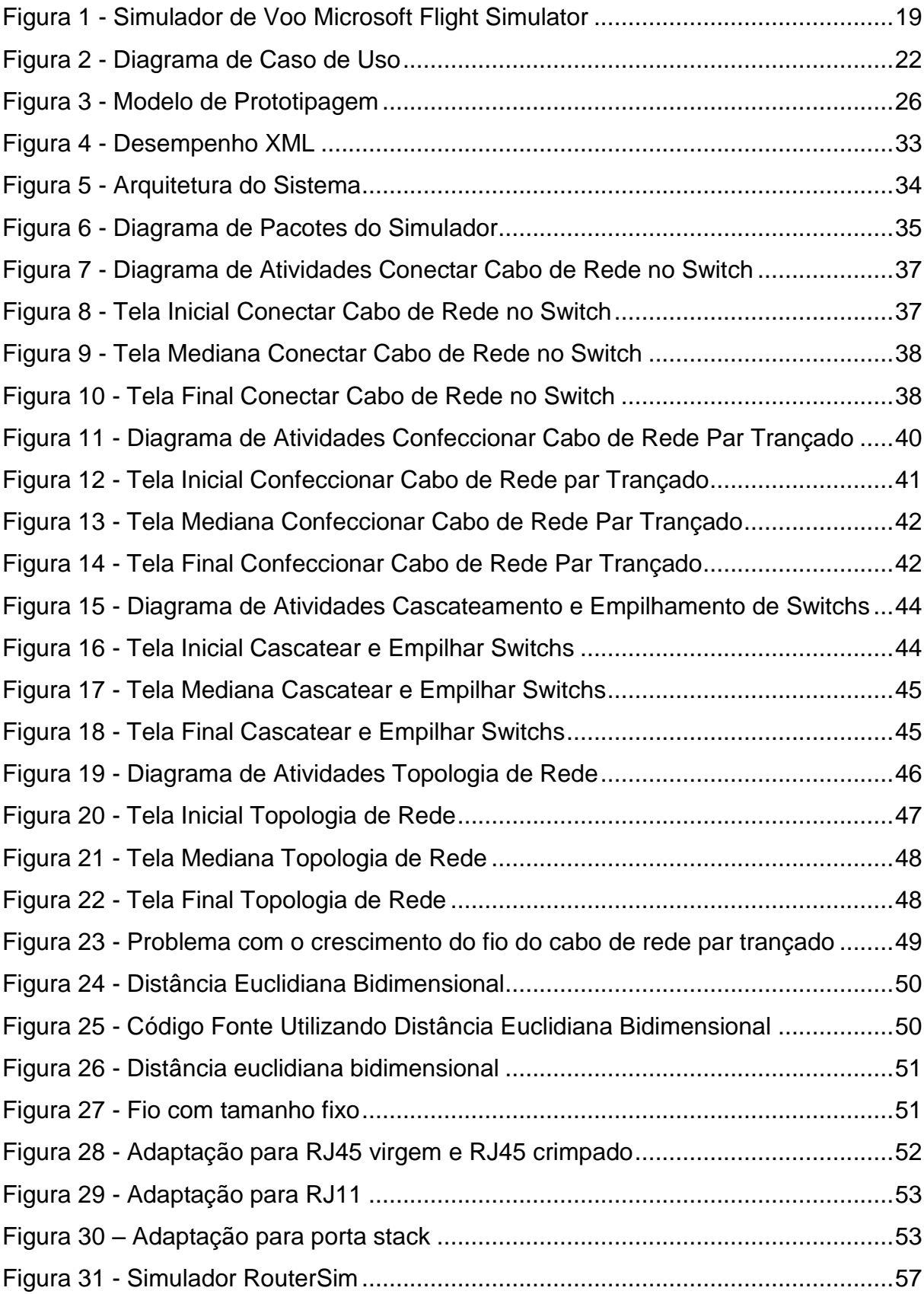

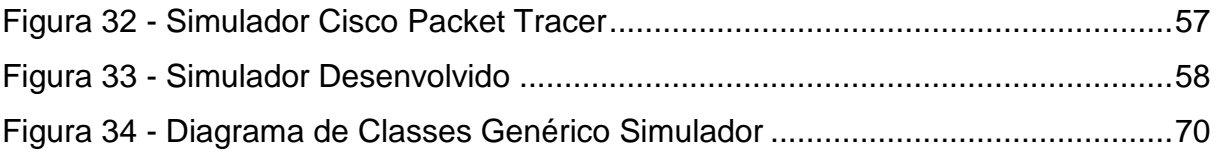

## **LISTA DE TABELAS**

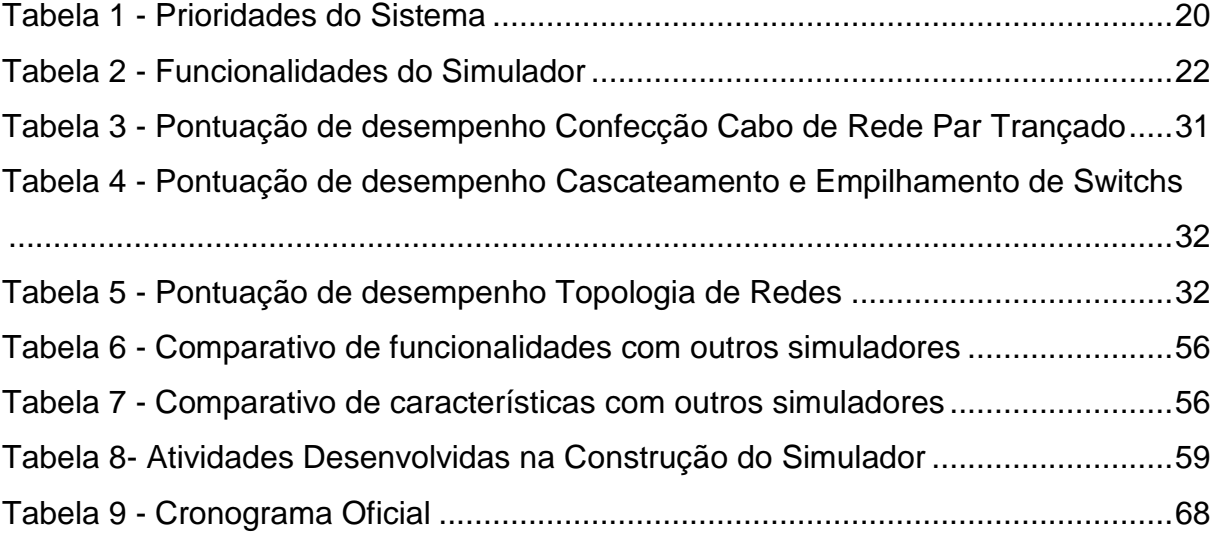

## **LISTA DE SIGLAS**

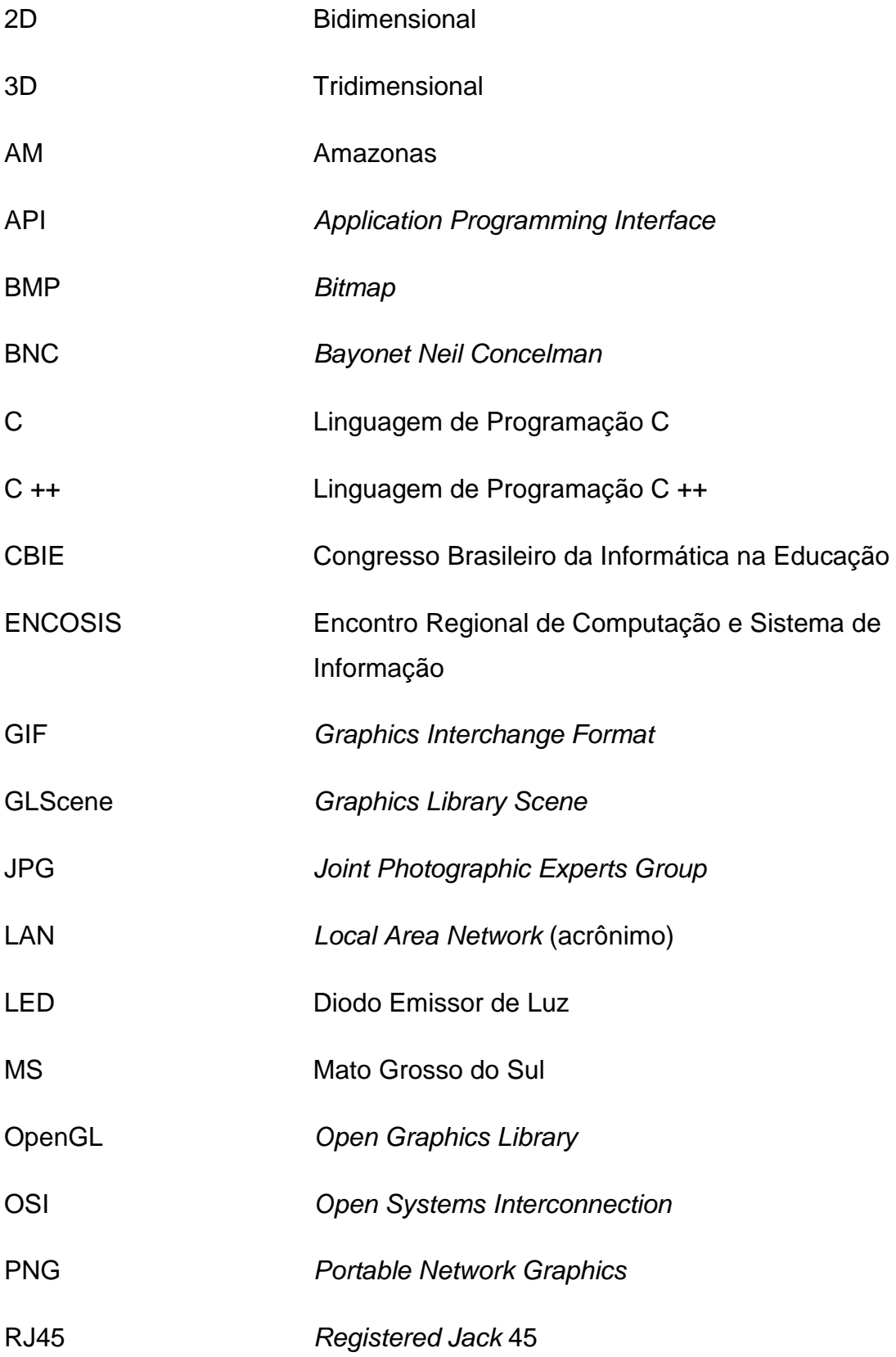

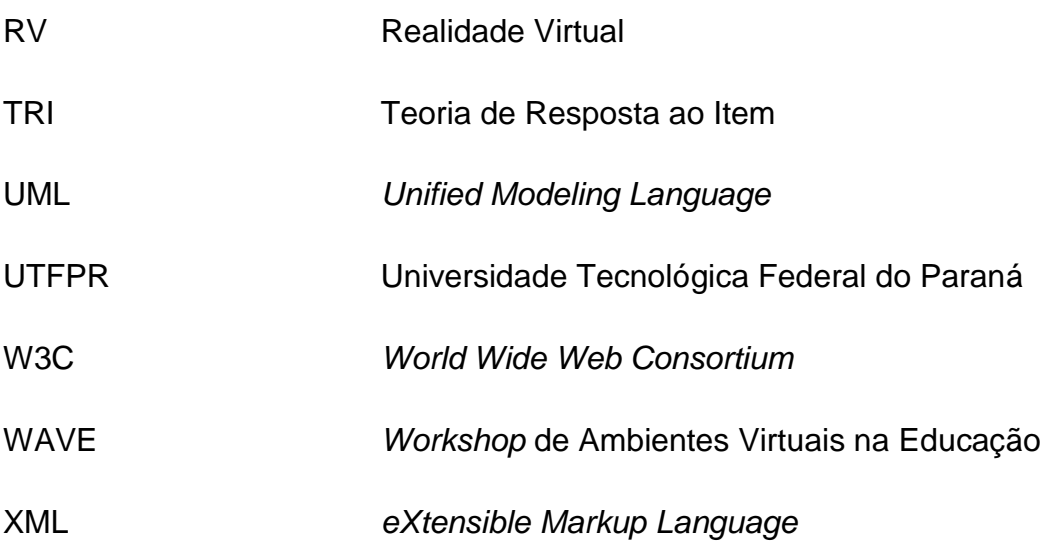

# **SUMÁRIO**

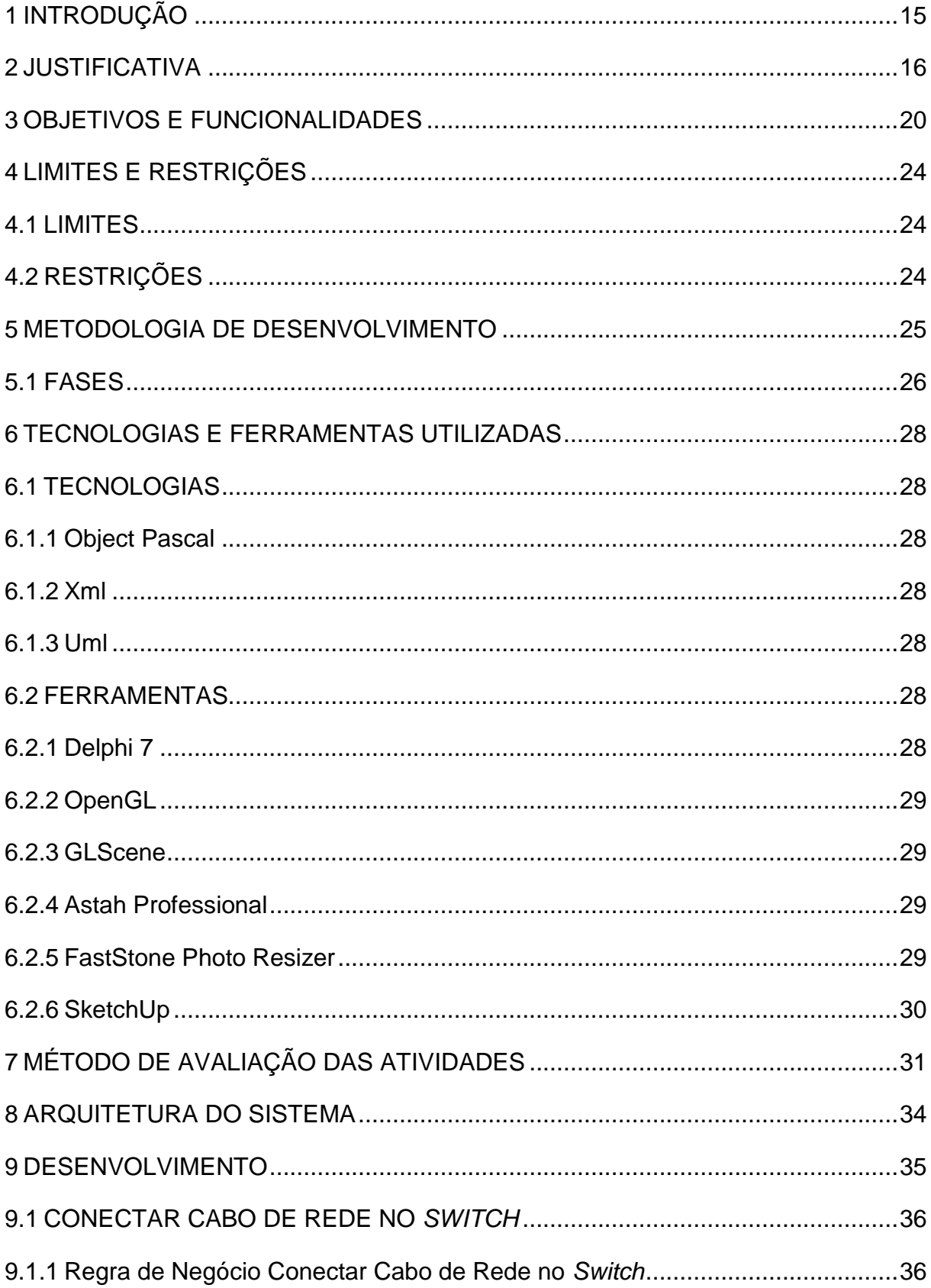

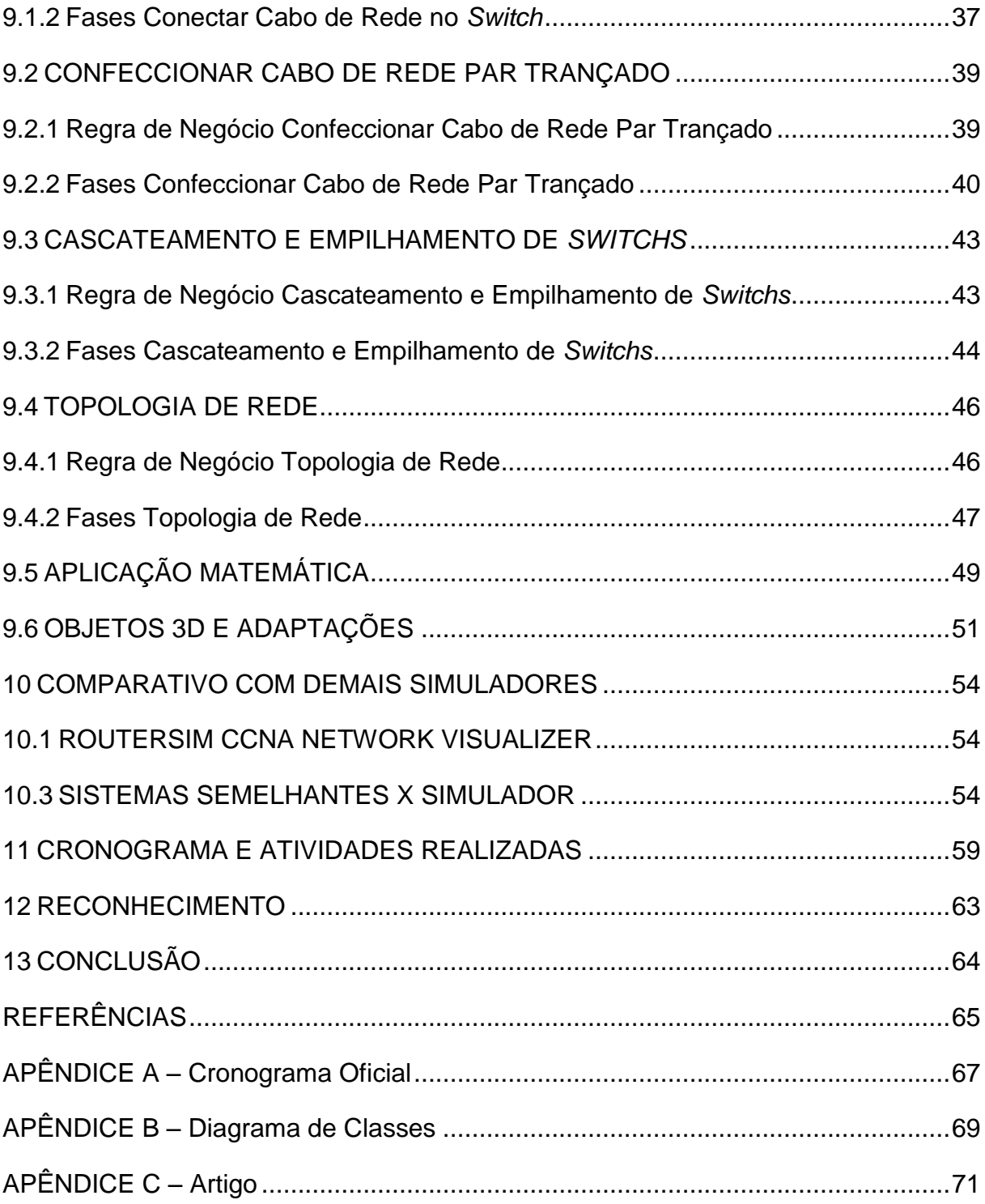

### <span id="page-14-0"></span>1 INTRODUÇÃO

Este documento tem por objetivo apresentar o Trabalho de Diplomação à Universidade Tecnológica Federal do Paraná (UTFPR) - Campus Cornélio Procópio. O tema apresentado refere-se ao desenvolvimento de um Simulador para Ensino de Cabeamento Estruturado de Redes de Computadores.

O Simulador construído é uma aplicação *desktop* (ambiente de trabalho) que utiliza os recursos da Realidade Virtual (RV), na qual um ambiente artificial foi criado utilizando recursos da computação gráfica. Foi desenvolvido para alunos do ensino técnico em redes de computadores e semelhantes, para que possam desenvolver procedimentos relacionados ao cabeamento estruturado. O ambiente de simulação é tridimensional, podendo o usuário visualizar toda a rede por vários ângulos diferentes e manipular os dispositivos e equipamentos de redes de computadores sem o risco de danificar ou se ferir. Esta versão mostra a viabilidade do sistema onde foram desenvolvidos quatro módulos de simulação, sendo esses, Confecção de Cabo de Rede Par Trançado, Criação e Verificação de Cascateamento e Empilhamento de *Switchs* (dispositivo eletrônico de redes de computadores), Criação e Verificação de Topologias de Rede e Conexão dos Cabos com o Switch.

O Simulador não tem o objetivo de tentar substituir os métodos de ensino tradicionais, mas sim, auxiliar alunos e professores de diversos cursos técnicos como uma ferramenta útil para a área de redes de computadores.

O sistema desenvolvido propõe a construção de um treinamento didático de cabeamento estruturado com o intuito de utilizar a simulação e a prática para o aprendizado. Para auxiliar e instigar mais o usuário a utilizar o simulador foi desenvolvido mecanismo de avaliação, onde a cada tarefa resulta em uma nota caracterizando o desempenho, para que o mesmo também possa estar acompanhando seu desenvolvimento e aprendizado. A simulação buscou a realística dos objetos, juntamente com o comportamento, manipulação e reação desses objetos.

#### <span id="page-15-0"></span>2 JUSTIFICATIVA

De acordo Martins et al. (2001, p. 3) afirmam que "os jogos e simulações podem melhorar a motivação aumentando assim, a produtividade do aluno e consequentemente a qualidade de ensino e também, proporcionando uma integração entre o ambiente de aprendizagem com o mundo real".

Segundo Freitas (2001 apud Damasceno 2013, p.171) "o uso de simuladores na educação tem como objetivo popularizar as oportunidades motivando os alunos a dominarem conteúdos e habilidades proporcionando a conexão daquilo que estão aprendendo para o resto de suas vidas, facilitando a exploração de diversas situações que na prática não seriam analisadas por questões de custos, desperdícios ou riscos".

A abordagem conceitual realizada pelo simulador baseia-se no cabeamento estruturado de rede de computadores, no qual está relacionado com a transmissão dos dados através dos cabos conectados a diversos dispositivos.

> Na descrição de Pinheiro (2003, p.2) "[...] Cabeamento Estruturado tem como objetivo fundamental organizar e unificar as instalações de cabo existentes e os novos sistemas de cabeamento em edificações comerciais, residenciais e industriais, tornando-se assim um sistema padrão, servindo como referência no desenvolvimento de novos produtos e soluções para o segmento de redes".

Focando em uma tecnologia capaz de abstrair os conceitos abordados ao mais próximo da realidade, a tecnologia, RV foi adotada, por oferecer um potencial meio de aprendizagem alternativo capaz de solucionar diversos problemas.

> Segundo Franco, Souza, Raimann, (2009, p.1) a "[...] Realidade Virtual fornece um conjunto de características que a tornam única como meio de aprendizagem, pois é uma poderosa ferramenta de visualização para estudar situações tridimensionais complexas, onde o aluno é livre para interagir diretamente com os objetos virtuais, realizando experiências [...]".

Na área educacional "[...] RV está embasado no estilo de aprendizagem de cada indivíduo, cujos atributos referem-se a qual ou quais estímulos (visual, auditivo ou tátil) o usuário melhor usufrui dos conjuntos de informações disponibilizadas [...]" (Damasceno, Damasceno, 2013, p. 126), "O sentido da visão costuma ser o predominante nos sistemas de realidade virtual, os outros sentidos audição e tato, por exemplo, também podem ser utilizados para enriquecer a experiência do usuário." (Silva, Sousa, 2013, p. 517).

Seguindo essas definições, simuladores tem objetivos diferenciados quando se trata de aprendizagem. De acordo com o artigo (Damasceno, Damasceno, 2013, p. 136) o usuário que são submetidos experiência de simulação "[...] tem maior atenção e melhor desempenho, pois já repetiram as experiências em outro momento, e assim passam a dar mais atenção e utilizar-se de uma maior concentração a tarefa proporcionada [...]". Simuladores tem o objetivo de disseminar o (Damasceno e Damasceno, 2013, p. 137) conhecimento como uma semente, pois consideram diferentes variáveis e experiências, ancora-se em outros conhecimentos e crescem com raízes profundas, não é um conhecimento flecha, onde professores que tem pressa ou que acredita saber tudo, o que acaba matando a curiosidade e neutralizando a iniciativa dos alunos, assim os conhecimentos adquiridos são rapidamente colocados em prática e logo esquecidos. Damasceno valida sua ideia testando seus alunos na disciplina de Instalação e Manutenção de Microcomputadores, onde participaram 72 alunos divididos em dois grupos (A e B), cada grupo foi dividido em duas equipes, no qual uma equipe teve contato com o ambiente virtual e a outra metade não. Ao final foi aplicado um questionário junto ao docente da disciplina e também uma avaliação qualitativa de cada atributo, com isso o experimento obteve os seguintes resultados com o grupo A e B, respectivamente, como pode ser observado nos gráficos 1 e 2.

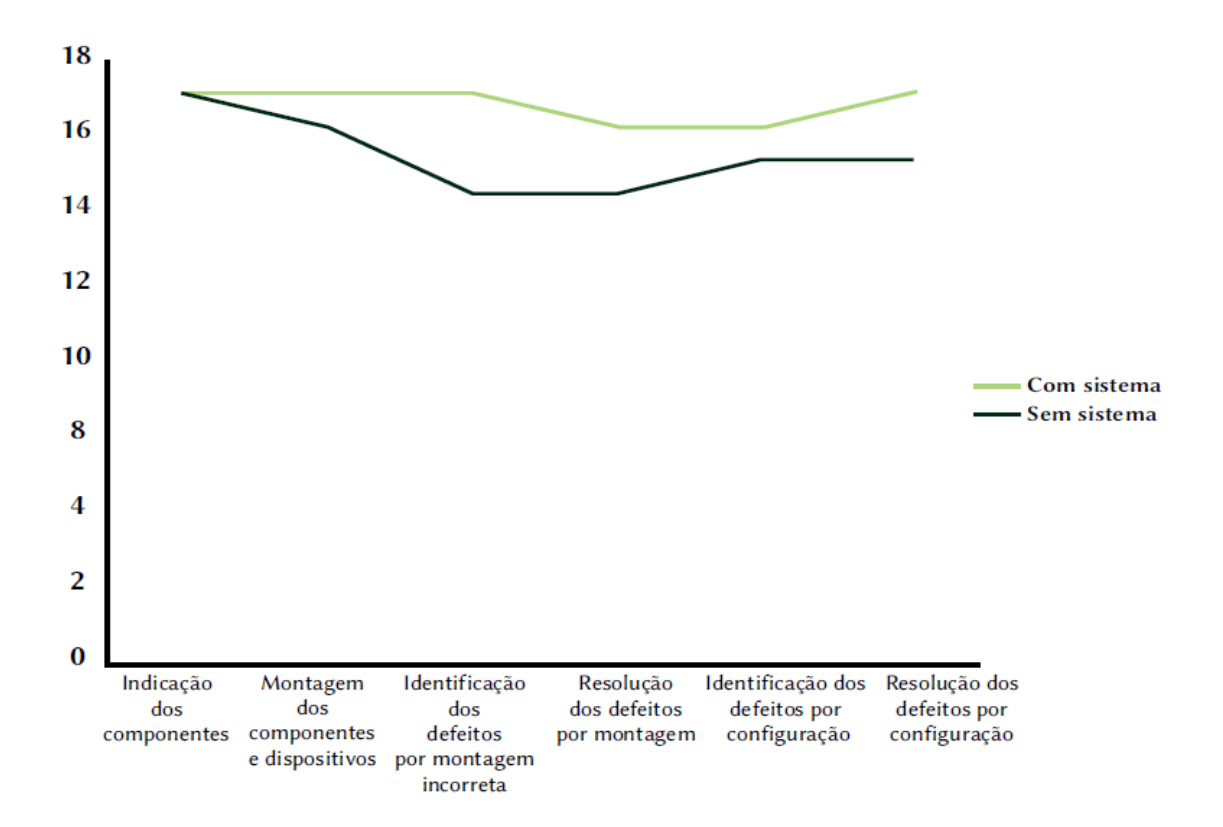

**Gráfico 1 - Gráfico de Resultado da Experiência com/sem Simulador (Turma A) Fonte: Damasceno e Damasceno (2013, p. 137)**

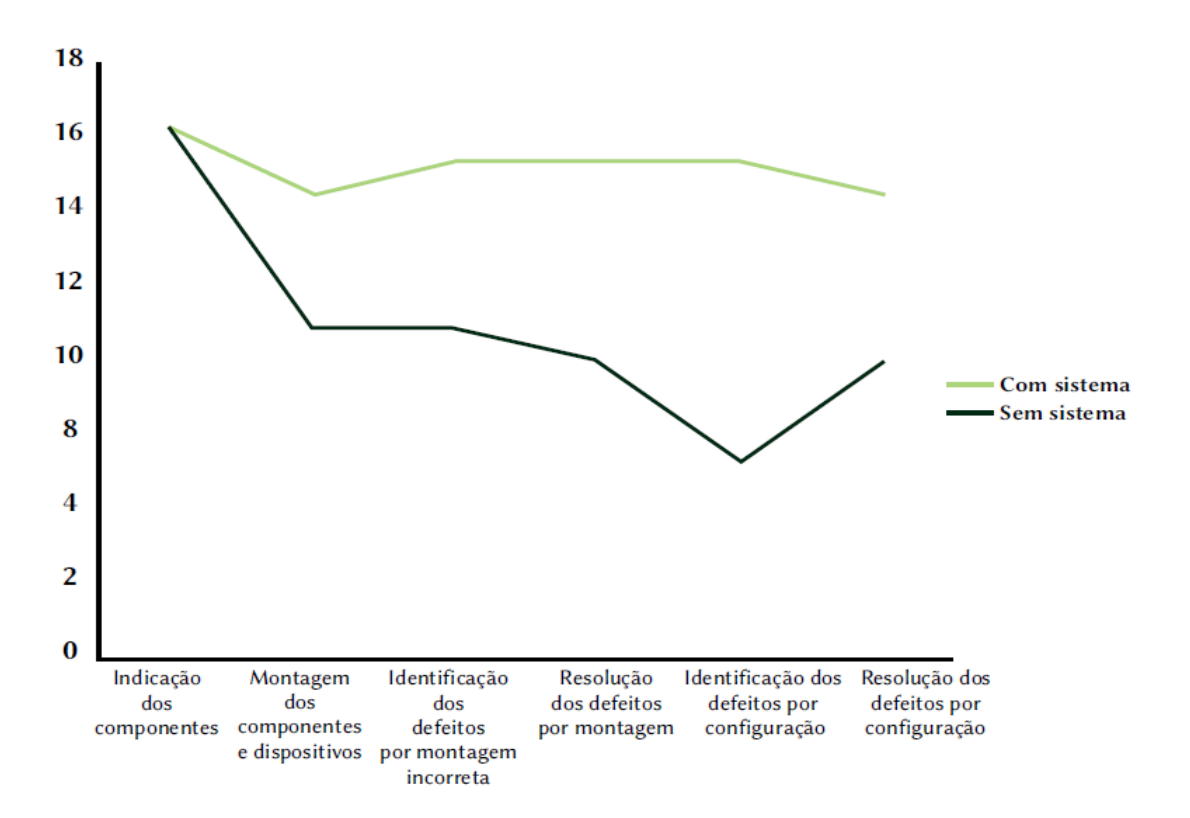

**Gráfico 2 - Gráfico de Resultado da Experiência com/sem Simulador (Turma B) Fonte: Damasceno e Damasceno (2013, p. 136)**

Como pode se perceber o uso da realidade virtual com simuladores para o ensino é um método tecnológico eficiente e indispensável quando se trata da melhoria de ensino atual, no entanto o simulador que será desenvolvido tem o objetivo de ser uma ferramenta auxiliar do professor e aliada do aluno, sem o intuito de substituir qualquer método de ensino existente. O público alvo são usuários que possuem baixíssimo nível ou nenhum de conhecimento sobre os temas que o simulador propõe a ensinar, mais especificamente, esses usuários são alunos de cursos técnicos em informática.

Importante ressaltar também que para a maioria dos testes e ensino das técnicas de cabeamento estruturado no ambiente real é necessário que haja os devidos dispositivos e artefatos, já em um ambiente virtual de simulação todo material necessário existe, podendo ser utilizados tão quanto aos reais de modo libertário, retrocedendo e avançando conforme a disponibilidade e desejo do usuário. Como por exemplo, a figura 1, simulador que controla aeronave, sem nenhum custo e risco. Até mesmos pilotos da Fórmula 1 utilizam simuladores para melhorar o reconhecimento dos circuitos e o desempenho com os carros.

<span id="page-18-0"></span>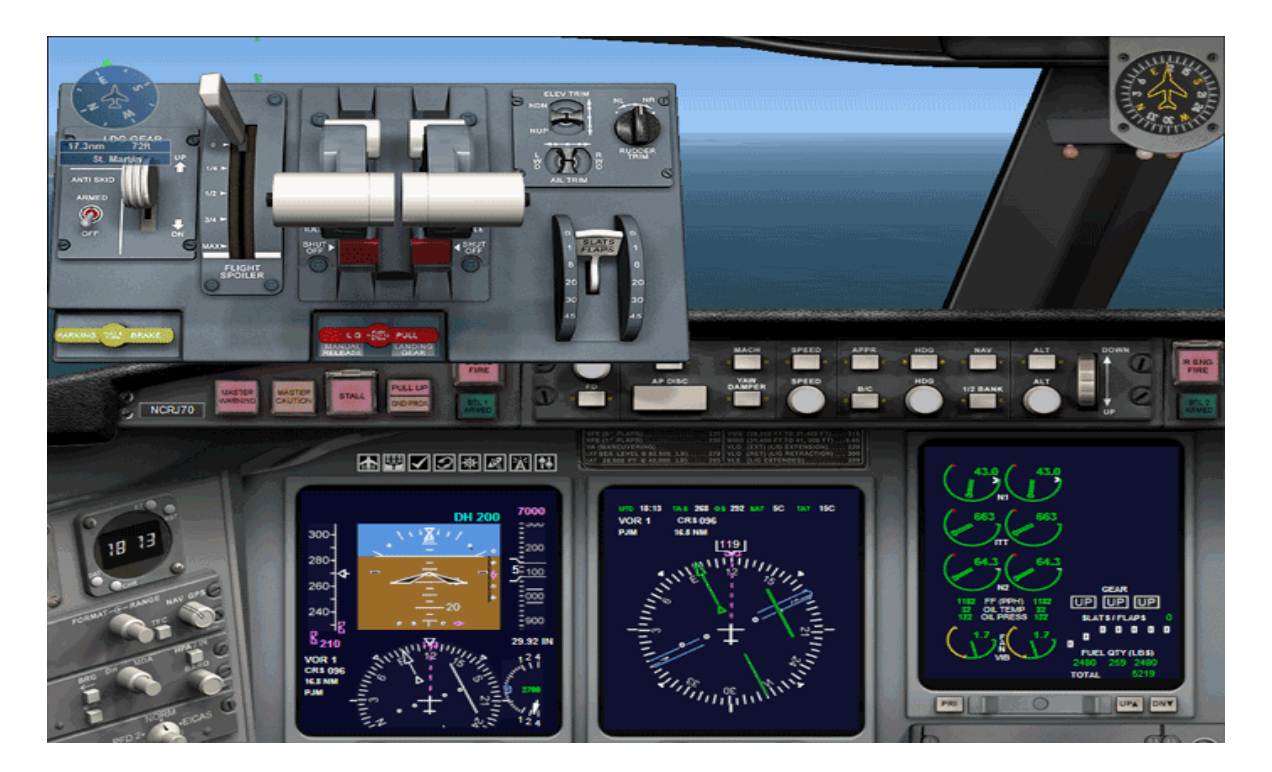

**Figura 1 - Simulador de Voo Microsoft Flight Simulator Fonte: Softonic, 2013.**

### <span id="page-19-1"></span>3 OBJETIVOS E FUNCIONALIDADES

O sistema desenvolvido visa o processo de ensino/aprendizagem por meio de um sistema de simulação didática para a instrução de manufatura do cabeamento estruturado de redes de computadores, no qual tenta resolver o ponto principal do problema levantado na pesquisa inicial, que é a prática docente com o material didático utilizado. Nesta prática docente estabelecem-se apenas os processos teóricos sendo a parte prática necessária para o entendimento do conteúdo, apresentada de forma incipiente, acarretando possíveis custos do processo ocasionada pela depreciação do material utilizado.

Os objetivos do Simulador estão classificados na tabela 3 de acordo com as seguintes prioridades:

**Essencial**: Desenvolvida de forma completa, inicial e prioritária;

**Importante:** Desenvolvida de forma completa, porém priorizaram-se primeiramente os objetivos com precedência Essencial.

**Desejável:** Desenvolvida após as prioridades Essencial e Importante ser concluídas, no caso de atraso no cronograma é descartado.

<span id="page-19-0"></span>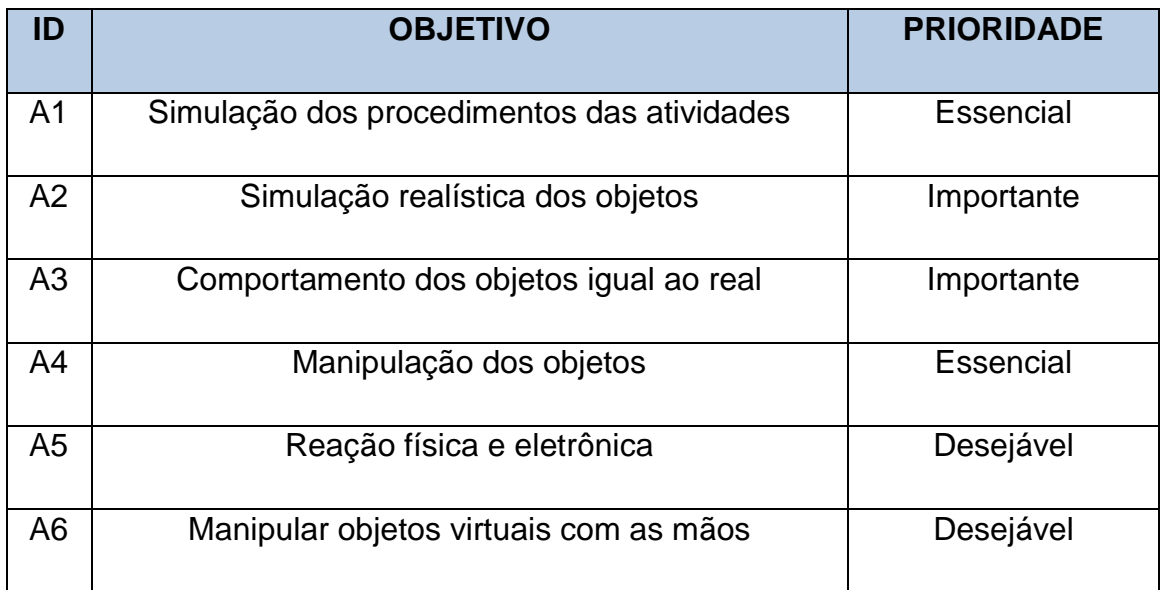

Simulação dos procedimentos das atividades

Utilizar os objetos para realizar os procedimentos necessários de acordo com as atividades exigidas.

Simulação realística dos objetos

Os objetos existentes no simulador serão criados ou adaptados copiando fortemente sua forma.

Comportamento dos objetos iguais ao real

Os objetos existentes no simulador terão comportamentos iguais ou semelhantes aos equipamentos reais.

Manipulação dos objetos

Objetos são transformados, ou seja, podem alterar sua forma através da ação do usuário.

Reação física e eletrônica

Reações dessa natureza diz a respeito do que o objeto poderá sofrer com uma determinada ação realizada, podendo ser física e/ou eletrônica.

Manipular Objetos Virtuais com as Mãos

Realizar a manipulação dos objetos virtuais com as mãos utilizando um aplicativo com essa capacidade, em outras palavras, é capaz de identificar seus gestos corporais e reproduzir/interagir com objetos em uma cena virtual.

Dentre todos os objetos proposto, independente da prioridade, apenas o objetivo (ID A6) com prioridade desejável não foi comprido, devido ao atraso do cronograma e o desconhecimento da tecnologia.

Atrelado aos objetivos, as funcionalidades são apresentadas na tabela 4.

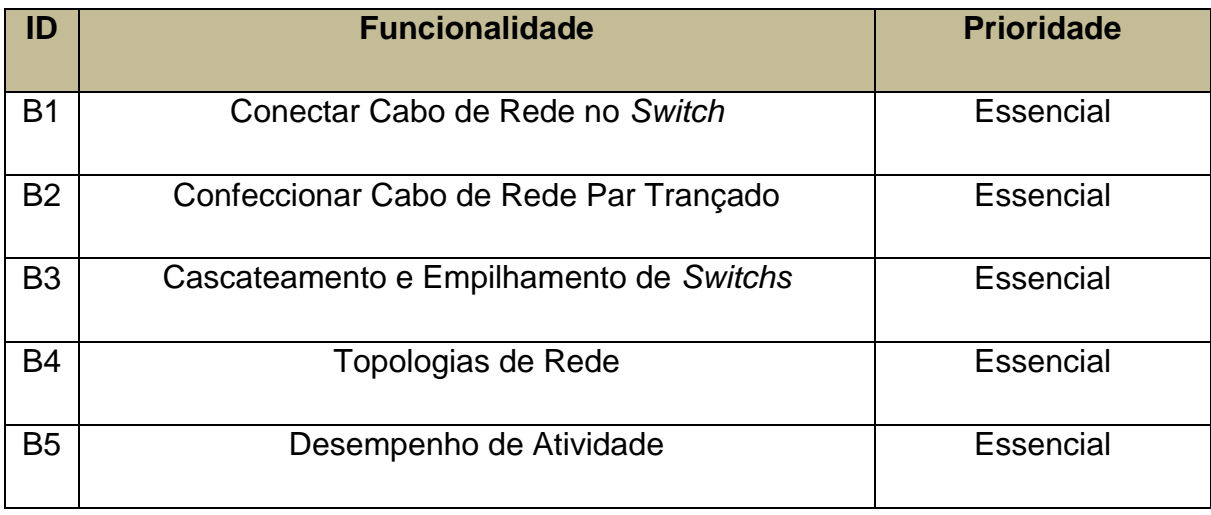

**Tabela 2 - Funcionalidades do Simulador Fonte: Do Autor (2014)**

<span id="page-21-1"></span>As funcionalidades são ilustradas também na forma de diagramas UML, como pode ser observado no diagrama de caso de uso da figura 5. Ao mesmo tempo os usuários do sistema são apresentados.

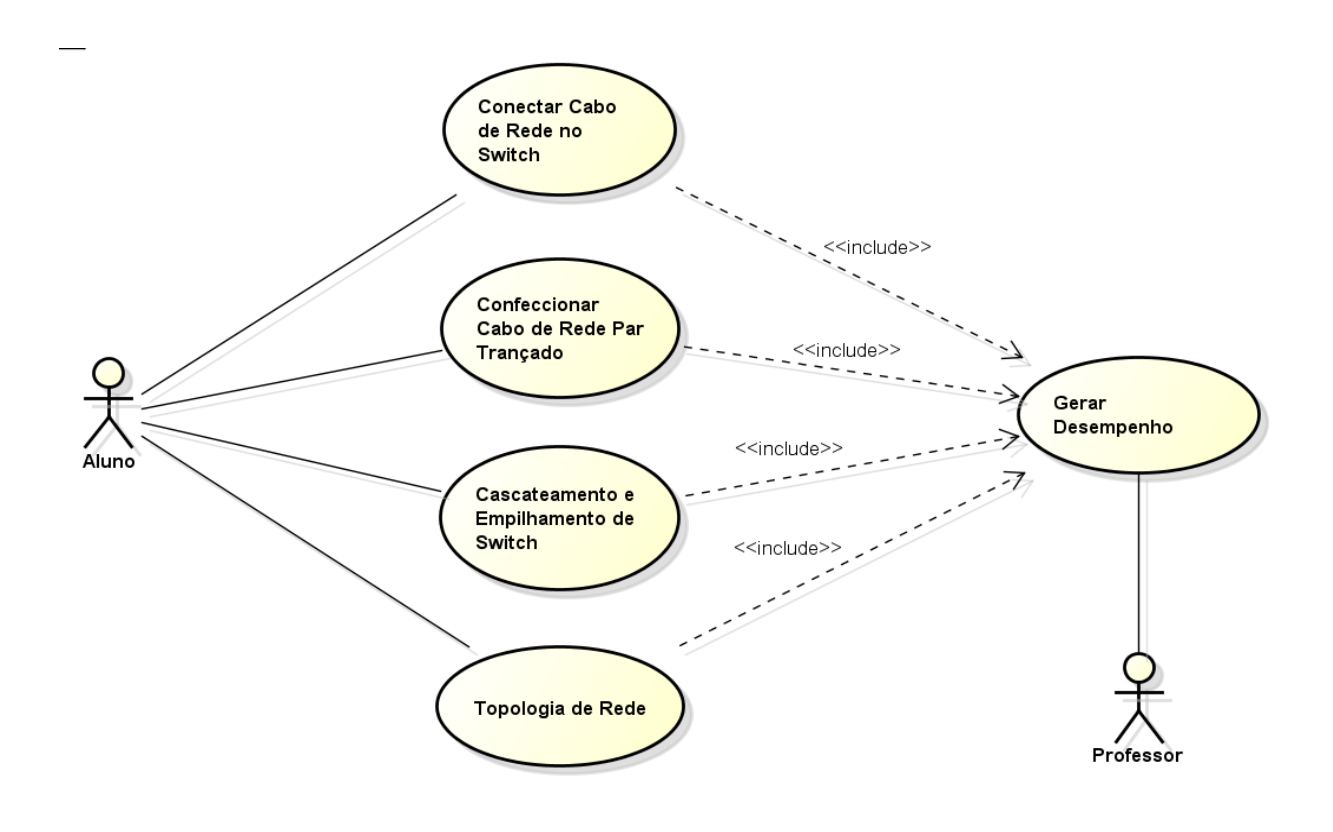

<span id="page-21-0"></span>**Figura 2 - Diagrama de Caso de Uso Fonte: Do autor (2014)**

 Conectar Cabo de Rede no *Switch* Conectar o cabo de desejado nas diversas portas do *switch* de rede.

Confeccionar Cabo de Rede Par Trançado

Realizar todo o processo da confecção do cabo de rede par trançado, utilizando as técnicas e ferramentas adequadas e necessárias.

### Cascateamento e Empilhamento de *Switchs*

Realizar o procedimento utilizando os dispositivos e artefatos necessários, com o objetivo de cascatear ou empilhar *switchs*.

Topologia de Rede

Através dos componentes e objetos da cena, criar uma determinada topologia de rede (ponto a ponto, estrela, anel e barramento).

Desempenho de Atividade

Ao término das atividades de simulação é gerado um arquivo XML com o desempenho do usuário.

Inicialmente foram propostas apenas duas funcionalidades (ID B1 e ID B2), mas ao decorrer do projeto ocorreu a necessidade de desenvolver mais funcionalidades, para proporcionar mais robustez e aprendizagem. Todas as funcionalidades foram desenvolvidas por completo.

### <span id="page-23-0"></span>4 LIMITES E RESTRIÇÕES

Este capítulo é descrito especificamente os limites e restrições da solução proposta. Nos capítulos 1.4.1 e 1.4.2 são abordados os limites e restrições do sistema na forma objetiva, revelando detalhes implícitos que o sistema propõe.

### <span id="page-23-1"></span>4.1 LIMITES

 Os conceitos que o simulador abordará são especificamente de cabeamento estruturado de redes computadores, ou seja, basicamente o que a camada um (física) do modelo OSI representa, podendo assim não abranger todos os detalhes da mesma.

 Os componentes gráficos utilizados serão semelhantes aos componentes reais, no entanto, podem não ser cópias perfeitas.

 Não é atribuída total liberdade ao usuário, pelo fato de haver infinitas possibilidades de ação por parte do usuário com a atividade proposta, sendo assim, algumas ações tem aspecto limitado e indutivo.

### <span id="page-23-2"></span>4.2 RESTRIÇÕES

Para efeito de banco de dados será utilizado XML.

 O sistema não vai além das tecnologias Object Pascal, GLScene e Google Sketchup podem oferecer.

- Resolução da tela seja 1280 x 800 pixels ou superior.
- Sistema Operacional Windows ou Linux.

 Placa de vídeo *On-Board* (placa de vídeo integrada) ou superior para melhor desempenho.

• Navegador, tais como: Firefox, Internet Explorer, Google Chrome, entre outros para visualização do arquivo XML.

O Simulador funciona em modo *stand alone* (ficar sozinho).

#### <span id="page-24-0"></span>5 METODOLOGIA DE DESENVOLVIMENTO

A metodologia utilizada no desenvolvimento do simulador de cabeamento estruturado de redes de computadores foi a Prototipação Evolucionária.

> "[...] Esta metodologia permite que os usuários experimentem como o sistema apoia seu trabalho. Eles podem ter novas ideias para os requisitos e encontrar pontos fortes e fracos no software. Eles podem, então, propor novos requisitos de sistema. Além disso, quando o protótipo é desenvolvido, pode revelar erros e omissões nos requisitos propostos." (Sommerville, Engenharia de Software, 2007, p. 271).

Além disso, auxilia usuário e desenvolvedor a entenderem melhor o que deve ser construído.

Prototipação pode ser usado para reduzir o tempo necessário para "[...] desenvolver a documentação do usuário e treinar os usuários com o sistema. Um sistema de trabalho, embora limitado, fica disponível rapidamente para demonstrar a viabilidade e utilidade da aplicação para a gerência". (Sommerville, Engenharia de Software, 2007, p. 271).

Gordon e Bieman (1995 apud SOMMERVILLE, 2007, p. 272), após um estudo com 39 projetos de prototipação identificaram os seguintes benefícios:

- Usabilidade aprimorada do sistema
- Adequação maior do sistema às necessidades do usuário
- Qualidade do projeto aprimorado
- Facilidade de manutenção aprimorada
- Esforço de desenvolvimento reduzido

Em outras palavras, Prototipação é uma metodologia que alia usuário e engenheiro de software, onde a cada ciclo é levantado requisitos que logo são transformados em protótipos para que possa ser refinado através de *feedback* (comentário), criando dessa forma um protótipos evolucionários, que tendem a melhorar a cada ciclo até se chegar em um produto final desejado.

<span id="page-25-1"></span>5.1 FASES

De acordo com Pressman (2006, p. 43) as fases são representadas conforme a figura 7.

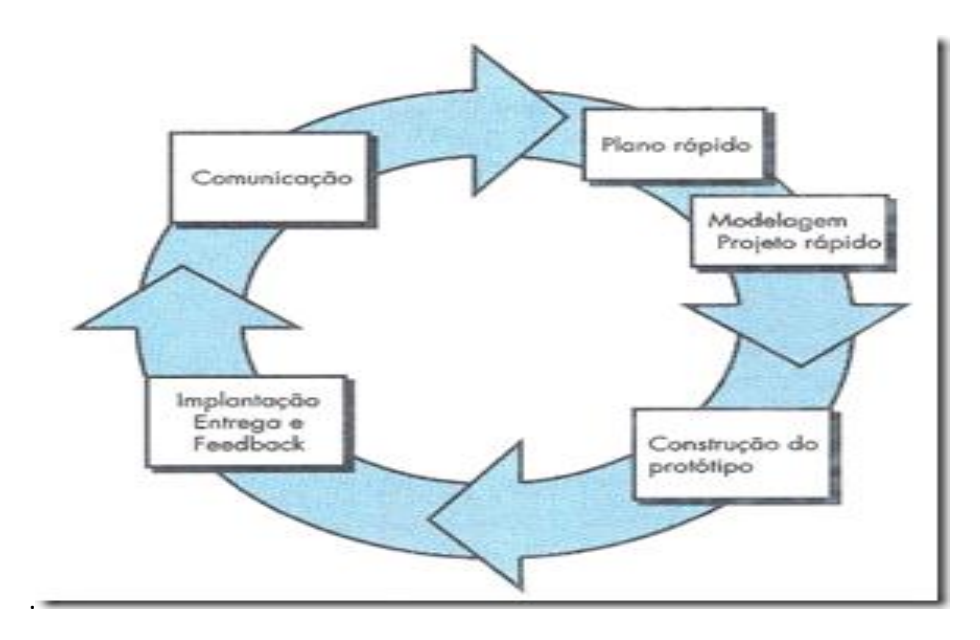

**Figura 3 - Modelo de Prototipagem Fonte: Pressman (2006, p. 43)**

### **Comunicação:**

<span id="page-25-0"></span>"O engenheiro de *software* e o cliente encontram-se e definem os objetivos gerais do *software*, identificam as necessidades conhecidas e delineiam áreas que necessitam de mais definições". (PRESSMAN, 2006, p. 42).

### **Plano Rápido e Modelagem Projeto Rápido:**

"[...] Planejamento rápido e modelagem (na forma de um "projeto rápido") ocorre. O projeto rápido concentra-se na representação daqueles aspectos do *software* que estão visíveis para o cliente/usuário". (PRESSMAN, 2006, p. 42).

### **Construção do Protótipo:**

"O projeto rápido leva à construção de um protótipo, que é implantado e depois avaliado pelo usuário". (PRESSMAN, 2006, p. 42).

## **Implantação Entrega e FeedBack:**

"O *feedback* é usado para refinar os requisitos do *software*. A interação ocorre à medida que o protótipo é ajustado para satisfazer às necessidades do cliente, e, ao mesmo tempo, permite ao desenvolvedor entender melhor o que precisa ser feito". (PRESSMAN, 2006, p.42).

#### <span id="page-27-0"></span>6 TECNOLOGIAS E FERRAMENTAS UTILIZADAS

As tecnologias e ferramentas utilizadas no desenvolvimento no Simulador para Aprendizado de Cabeamento Estruturado estão descritas nesse capítulo.

#### <span id="page-27-1"></span>6.1 TECNOLOGIAS

Todas as tecnologias utilizadas com contribuição expressivamente considerável.

#### <span id="page-27-2"></span>6.1.1 Object Pascal

"A linguagem Object Pascal é a linguagem por trás de quase todas as partes de um aplicativo no Delphi. Os arquivos de projeto e as *Units* (classes do programa), como já vimos, são escritos em Object Pascal. O código usado para criar os componentes predefinidos do Delphi é também praticamente todo nessa linguagem." (GOOGLECODE, 2013).

#### <span id="page-27-3"></span>6.1.2 Xml

XML é uma linguagem de marcação recomendada pela W3C para a criação de documentos com dados organizados hierarquicamente, tais como textos, banco de dados ou desenhos vetoriais. A linguagem XML é classificada como extensível porque permite definir os elementos de marcação. (TECMUNDO, 2013).

#### <span id="page-27-4"></span>6.1.3 Uml

A UML é uma linguagem visual utilizada para a modelagem de sistemas computacionais utilizando o paradigma de orientação a objetos. (GUEDES, 2011, p. 19).

#### <span id="page-27-5"></span>6.2 FERRAMENTAS

Todas as ferramentas utilizadas com contribuição expressivamente considerável.

#### <span id="page-27-6"></span>6.2.1 Delphi 7

"[...] O Delphi 7 é uma ferramenta de desenvolvimento robusta e capaz de atender às necessidades de desenvolvedores de qualquer porte – desde aqueles que desenvolvem aplicativos mais simples até aqueles que estão comprometidos com o desenvolvimento de soluções corporativas e para a Internet". (LEÃO, 2003, p. 7)

#### <span id="page-28-0"></span>6.2.2 OpenGL

OpenGL é uma API, termo usado para classificar uma biblioteca de funções específicas disponibilizadas para a criação e desenvolvimento de aplicativos em determinadas linguagens de programação. A OpenGL foi produzida com C e C++ em mente, mas pode ser utilizada para diversas outras com um alto nível de eficiência. Pode ser utilizada em qualquer sistema operacional, para produzir qualquer tipo de aplicativo, desde *games* (jogos) até ferramentas de modelagem 3D ou programas de processamento de superfícies matemáticas. (TECMUNDO, 2014)

#### <span id="page-28-1"></span>6.2.3 GLScene

GLScene é uma biblioteca 3D baseado em OpenGL para Delphi. Ele fornece componentes e objetos visuais permitindo descrição e renderização de cenas 3D de uma forma fácil, sem complicações de uma forma poderosa [...]. (GLSCENE, 2013.)

#### <span id="page-28-2"></span>6.2.4 Astah Professional

Uma ferramenta *case* (ferramenta de auxílio) de criação de diagramas UML, além de outros diagramas, tais como diagrama de entidade-relacionamento, diagrama de fluxo de dados e outras funcionalidades úteis à fase de especificação e projeto de um sistema. (MARTINS, 2013).

#### <span id="page-28-3"></span>6.2.5 FastStone Photo Resizer

FastStone Photo Resizer é um conversor de imagem e ferramenta de renomeação que pretende permitir aos usuários converter, renomear, redimensionar, cortar, girar, mudar a profundidade de cor, adicionar texto e marcas d'água para imagens em lote rápido e fácil. Operação arrastar e soltar do *mouse* é bem suportado. (FASTSTONE, 2014)

## <span id="page-29-0"></span>6.2.6 SketchUp

SketchUp é uma ferramenta para gerar imagens 3D, muito utilizada por arquitetos, engenheiros e decoradores para visualizarem previamente seus projetos, pois é uma ferramenta de fácil aprendizado e integra desenhos 2D e 3D. (INFOCAD, 2014).

## <span id="page-30-1"></span>7 MÉTODO DE AVALIAÇÃO DAS ATIVIDADES

Ao fim de cada atividade é gerado um arquivo xml que contém basicamente o nome do usuário, atividade realizada e a nota de desempenho. Para que isso aconteça ao longo da atividade são avaliadas as ações do usuário. Em sua maioria a avaliação é realizada por tentativa de erro e acerto, baseado nesse mecanismo gera-se uma pontuação de 0 a 100, mas isso não implica em uma fórmula padrão de avaliação. O critério da avaliação foi inspirado na TRI, muito utilizado para medir habilidades e conhecimentos.

Cada módulo possui um método de avaliação (exceto o módulo de Conexão de Cabos de Rede com o *Switch*) e cada método possui sua distribuição de pontos conforme mostra as tabelas 5, 6 e 7.

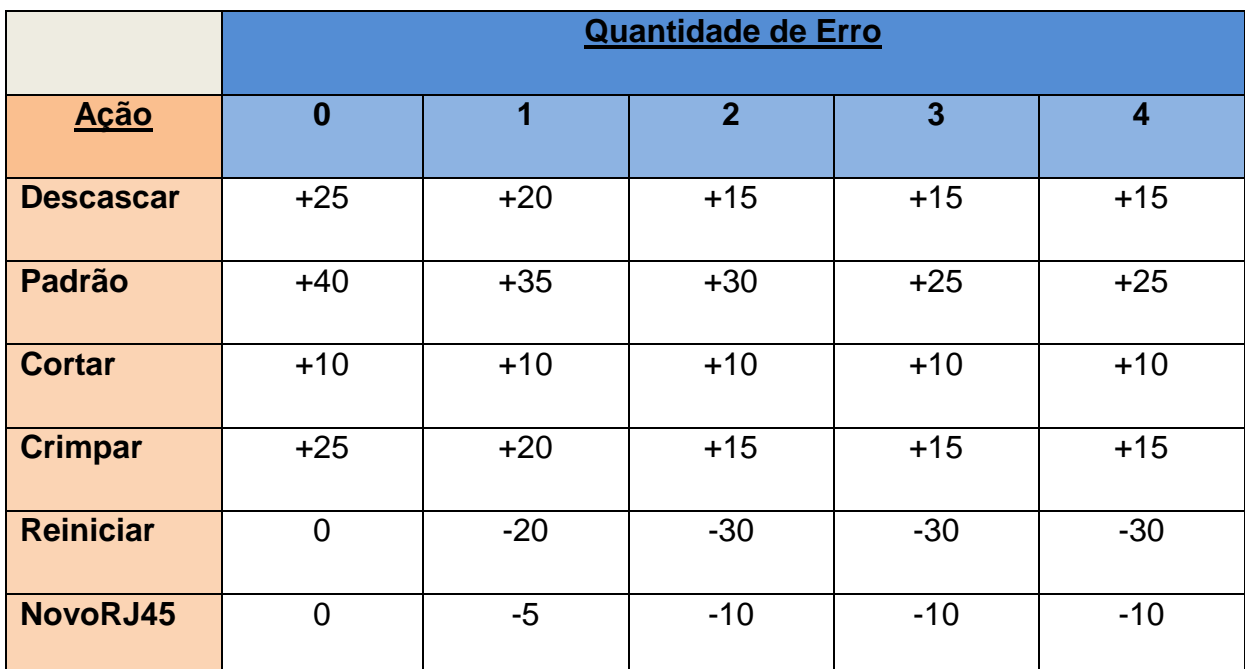

**Observação referente a pontuação desta atividade:**

- É definida conforme a tabela apenas se atividade for finalizada por completa. Quando não finaliza por completo (sem erro) recebe as seguintes pontuações de acordo com a atividade realizada:

<span id="page-30-0"></span>- Descasque: 5; - Padrão correto: 25; - Corte: 45; - Nenhuma atividade: 0;

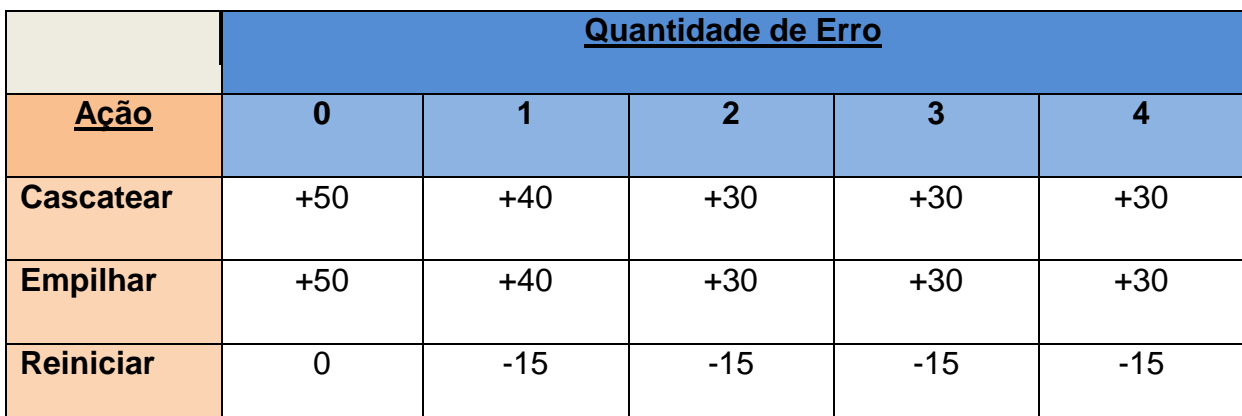

**Observação referente a pontuação desta atividade:**

- É definida conforme a tabela apenas se atividade for finalizada por completa. Quando não finaliza por completo (sem erro) recebe as seguintes pontuações de acordo com a atividade realizada:

- Cascateamento: 20;

- Empilhamento: 20;

<span id="page-31-0"></span>- Nenhuma atividade: 0;

**Tabela 4 - Pontuação de desempenho Cascateamento e Empilhamento de Switchs Fonte: Do autor (2014)**

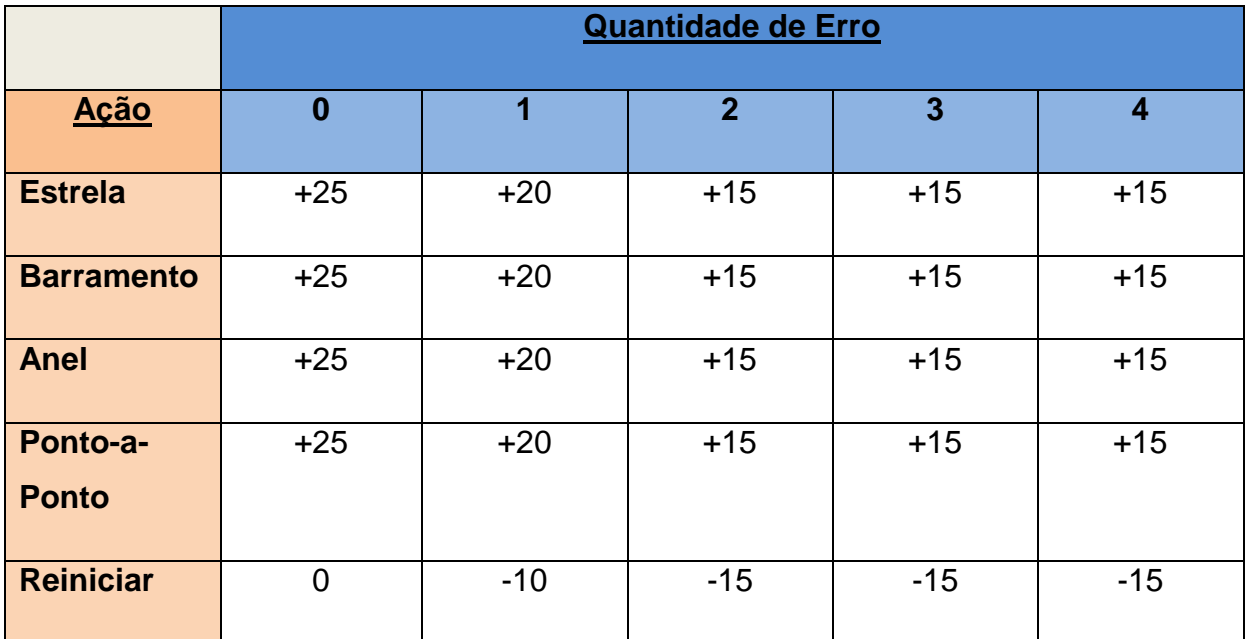

<span id="page-31-1"></span>**Tabela 5 - Pontuação de desempenho Topologia de Redes (continua)**

## **Observação referente a pontuação desta atividade:**

É definida conforme a tabela apenas se atividade for finalizada por completa. Quando não finaliza por completo (sem erro) recebe as seguintes pontuações de acordo com a atividade realizada:

- Uma topologia: 15;

- Duas topologias: 30;
- Três topologias: 45;

- Nenhuma atividade: 0;

**Tabela 5 - Pontuação de desempenho Topologia de Redes (conclusão) Fonte: Do autor (2014)**

A figura 6 representa um exemplo de arquivo xml gerado pelo simulador com o desempenho da atividade.

<?xml version="1.0" encoding="UTF-8"?> - <RESULTADO> <ATIVIDADE>Cascateamento e Empilhamento de Switch</ATIVIDADE> <ALUNO>Hevander Gabriel Pereira de Souza</ALUNO> <NOTA>90</NOTA> </RESULTADO>

> <span id="page-32-0"></span>**Figura 4 - Desempenho XML Fonte: Do autor (2014)**

### <span id="page-33-1"></span>8 ARQUITETURA DO SISTEMA

A arquitetura do *software* será monolítica, sendo constituído pelas seguintes camadas representado pela figura 8.

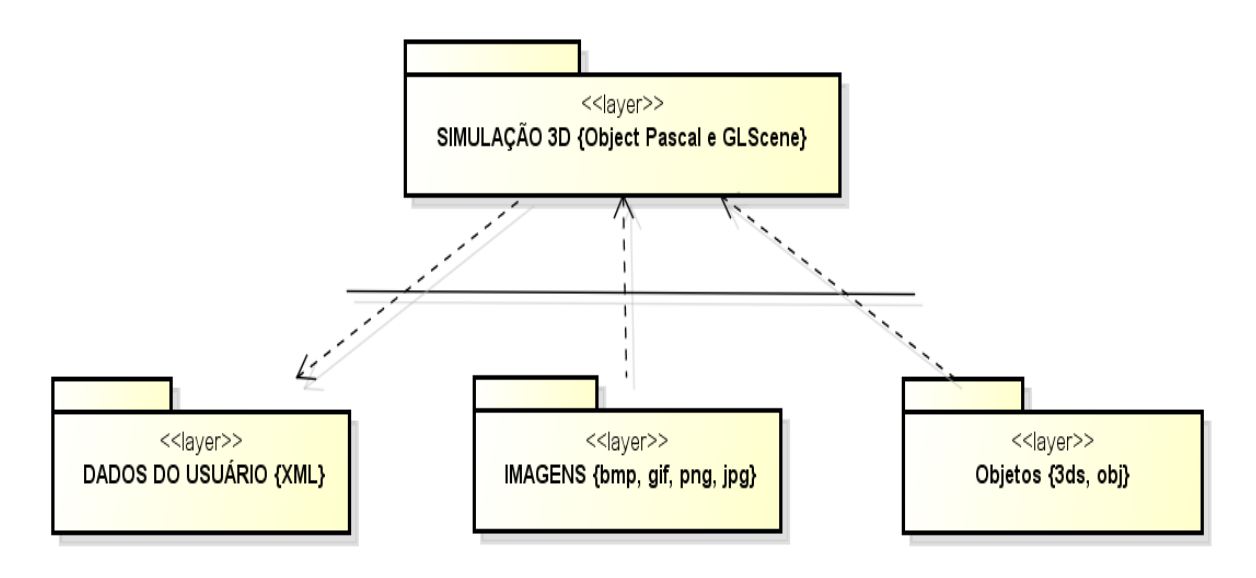

**Figura 5 - Arquitetura do Sistema Fonte: Do Autor (2013)**

<span id="page-33-0"></span>As camadas que compõe a arquitetura do sistema possuem as seguintes definições:

**Simulação 3D:** Responsável pela implementação da regra de negócio.

**Dados do usuário:** Responsável pelo armazenamento do desempenho do usuário.

**Imagens:** Responsável pela composição de imagens do simulador.

**Objetos:** Responsável pela composição dos objetos 3D das cenas.

#### <span id="page-34-1"></span>9 DESENVOLVIMENTO

O simulador foi desenvolvido baseado na metodologia de desenvolvimento Prototipação Evolucionária, o que leva ao longo do processo de desenvolvimento a obtenção de vários protótipos que são melhorados a cada ciclo, sendo finalizado apenas quando a criação for consistente e satisfatória.

Foram desenvolvidos quatro módulos de simulação de forma individual, sendo a ordem de criação apresentado respectivamente: Conectar Cabo de Rede no *Switch*, Confeccionar Cabo de Rede Par Trançado, Cascateamento e Empilhamento de *Switchs* e Topologia de Rede. Ao final agruparam-se todos os módulos para dar ênfase a um único Simulador, como pode ser observado na figura 9 o diagrama de pacotes.

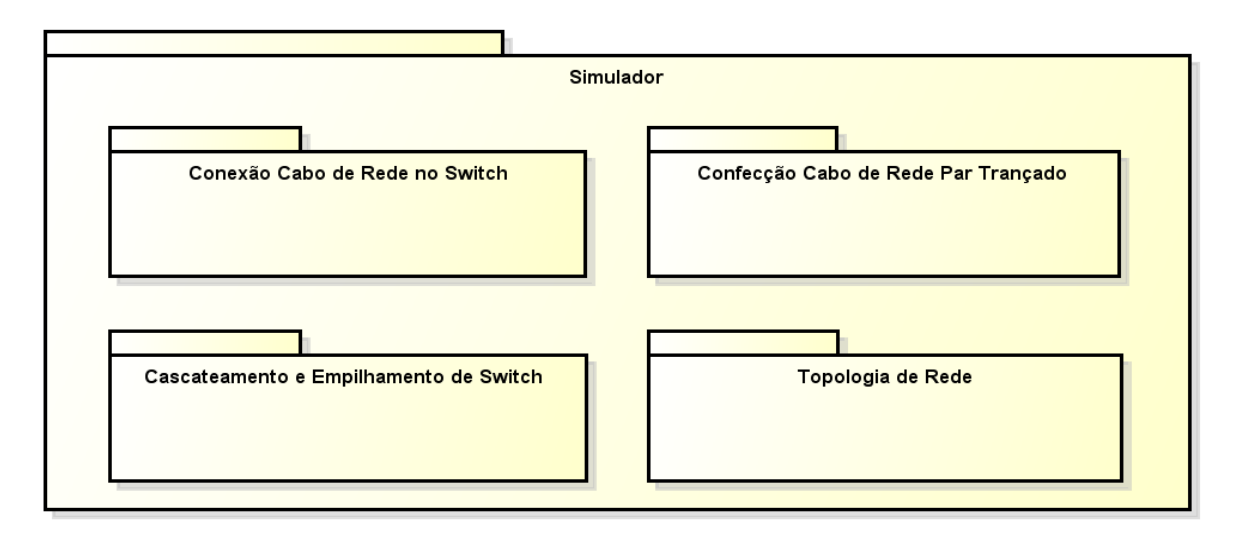

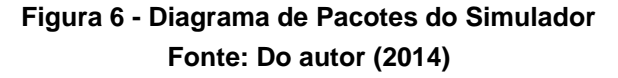

<span id="page-34-0"></span>O software foi desenvolvido utilizando uma arquitetura simples, como pode ser observado na figura 8.

O diagrama de classes está representa no apêndice B de forma genérica, pelo fato dos módulos estarem praticamente todos baseados na mesma modelagem.

Alguns detalhes tiveram que ser restringidos no desenvolvimento, devido ao fato de que o usuário puder ter liberdade total com a simulação acarreta em desenvolvimento mais complexo, mais tempo e custo computacional, sem impactar significativamente na didática da ferramenta.

Basicamente para realizar as atividades do Simulador deve se utilizar o ponteiro do mouse para movimentar os objetos, e também, os botões do simulador e algumas teclas do teclado para auxiliar nas ações.

Cada etapa apresentada contém uma descrição breve, regras de negócio (semelhante a especificação de caso de uso), diagrama de atividades (complementando o processo de forma visual), fases do sistema e para efeito de demonstração do simulador e o uso da prototipação evolucionária são apresentados três etapas do desenvolvimento (início, meio e fim).

A nota de desempenho das atividades foi suprimida pelo fato de ter sido concebido em todas as etapas na fase final do desenvolvimento.

#### <span id="page-35-0"></span>9.1 CONECTAR CABO DE REDE NO *SWITCH*

Inicialmente está atividade era uma das principais a ser desenvolvida, mas ao longo do desenvolvimento ficou apenas com a serventia do primeiro contato com o sistema, a fim de conhecer o mecanismo de uso do simulador sem comprometer o desempenho do aluno nas atividades, pelo fato dessa atividade não possuir avaliação.

Apesar de ser a atividade mais simples da simulação, foi através dessa que diversos conhecimentos foram adquiridos e que serviram de base para o desenvolvimento das demais etapas.

#### <span id="page-35-1"></span>9.1.1 Regra de Negócio Conectar Cabo de Rede no *Switch*

Esta atividade permite a conexão do cabo de rede par trançado com as respectivas portas *ethernet* (arquitetura de interconexão para redes de computadores) do *switch*. Para realização da atividade deve selecionar o cabo de rede necessário e posteriormente seu movimento é guiado pelo ponteiro do mouse. Para a conexão do cabo deve se pressionar o botão de teclado *ENTER* (entrar) quando posicionado sobre a porta, dessa forma a conexão é realizada e a luz de LED indicadora da porta se ascende. Para a desconexão é necessário estar com o cabo selecionado e pressionar a tecla *ESC* (escapar), assim o cabo é desconectado e a luz de LED indicadora da porta se apaga. Quando o cabo está conectado não é possível movimentá-lo. A figura 10 exibe o diagrama de atividades do processo.
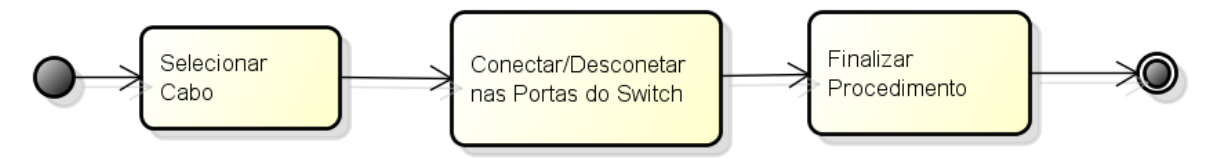

**Figura 7 - Diagrama de Atividades Conectar Cabo de Rede no Switch Fonte: Do autor (2014)**

9.1.2 Fases Conectar Cabo de Rede no *Switch*

A figura 11 é a primeira tela do Simulador e já possui os moldes do objetivo final dessa etapa, no entanto problemas com objetos e textura nesta fase eram frequentes. Não havia visualização da cena, cabos e conectores com contraste de cores incompatíveis, conexão e desconexão dos cabos eram realizadas apenas se os conectores colidissem com as portas do *switch* (sem encaixe e desencaixe).

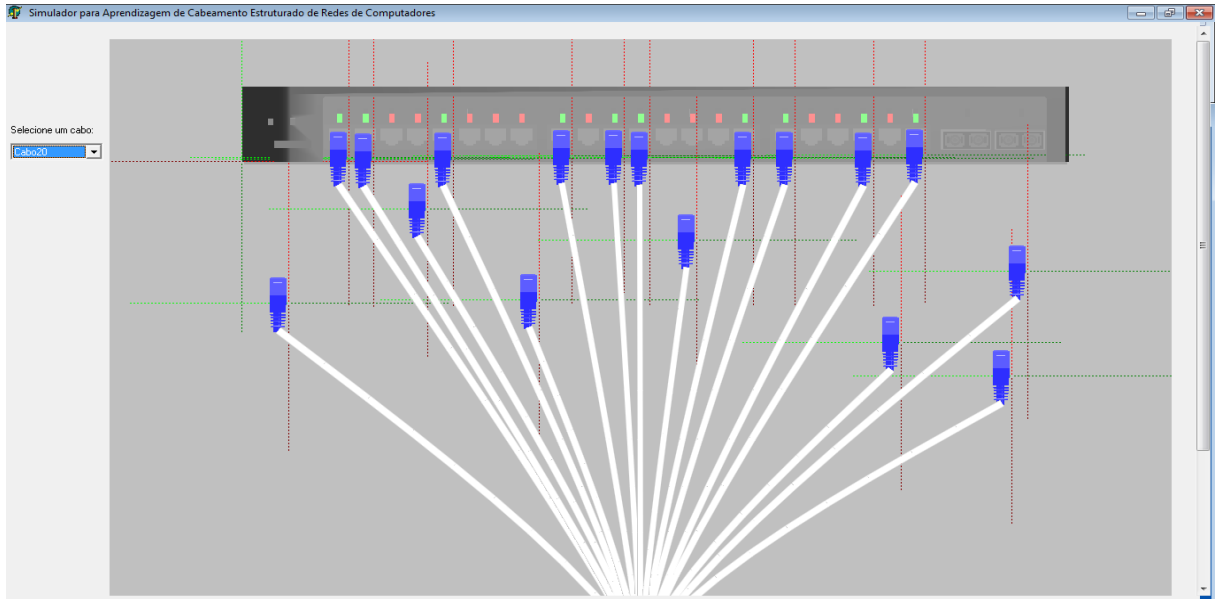

**Figura 8 - Tela Inicial Conectar Cabo de Rede no Switch Fonte: Do autor (2014)**

Na fase mediana do desenvolvimento ilustrada na figura 12, conseguiu-se uma pequena evolução, como pode ser observada na texturização do objeto *switch*, identificação dos cabos de redes e modo de visualização. Porém havia problemas na textura dos conectores RJ45 e contraste nas cores dos cabos. A visualização era guiada por setas e a conexão e desconexão sem movimento de encaixe e desencaixe dava tons de inacabado.

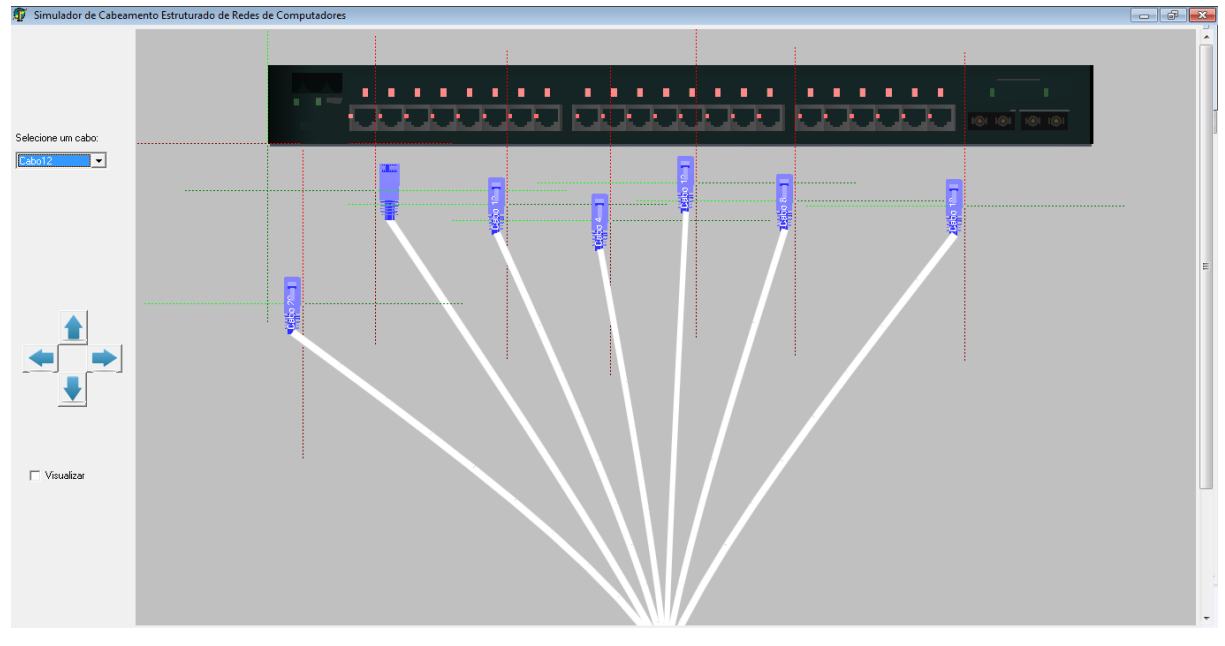

**Figura 9 - Tela Mediana Conectar Cabo de Rede no Switch Fonte: Do autor (2014)**

A figura 13 retrata a fase final desta etapa, todos os problemas restantes foram solucionados, como textura, contraste das cores dos cabos, conexão e desconexão com encaixe e desencaixe e a visualização da cena guiada agora pelo ponteiro do mouse com possibilidade de *zoom in* (aproximação) e *zoom out*  (desaproximação), tornando mais dinâmica.

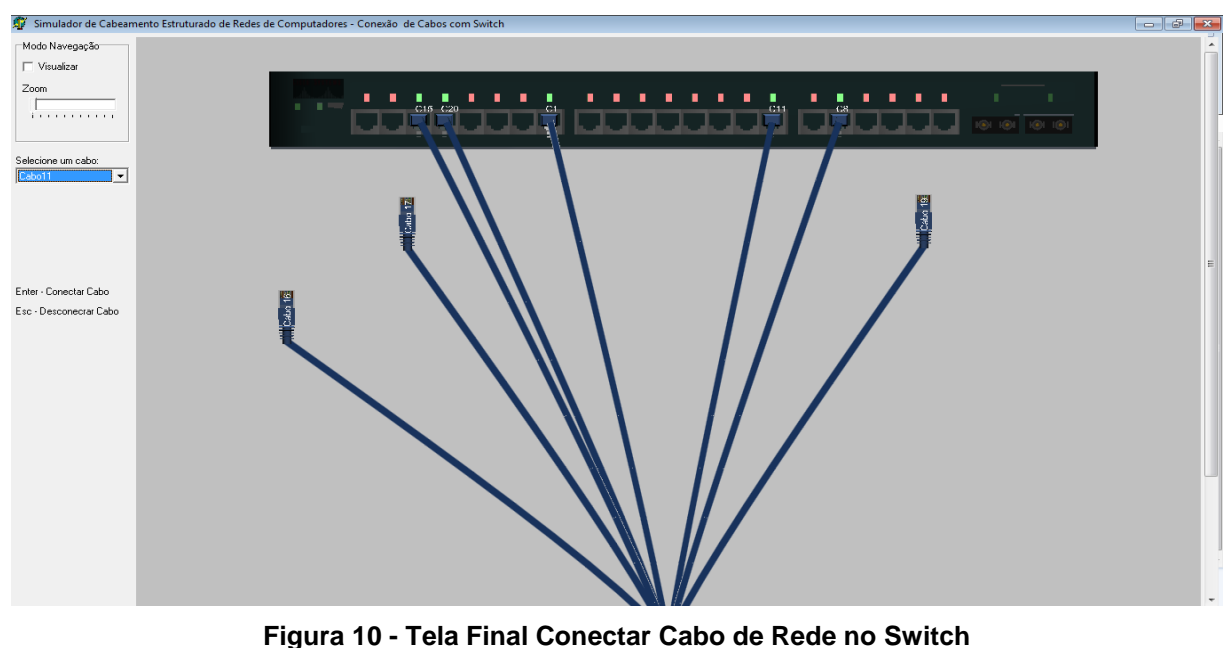

**Fonte: Do autor (2014)**

#### 9.2 CONFECCIONAR CABO DE REDE PAR TRANÇADO

Esta etapa teve o desenvolvimento mais complexo e consequentemente é a que tem mais funcionalidades e interação com usuário. Essa simulação é única, não foram encontradas nas pesquisas nenhum tipo de ferramenta que pudesse ensinar ou auxiliar, apenas vídeos, imagens e matérias textuais. Blindagem e categoria do cabo não são simuladas.

#### 9.2.1 Regra de Negócio Confeccionar Cabo de Rede Par Trançado

Esta atividade possibilidade o usuário a realizar o procedimento da confecção do cabo de rede de forma virtual passo a passo. Inicialmente o usuário deve descascar o cabo utilizando a ferramenta chave dessa atividade, o alicate de crimpagem, para isso deve selecionar ação do alicate que corresponde ao descasque e posteriormente com o ponteiro do *mouse* (periférico de entrada) posicionar o alicate na altura desejada para realizar esse procedimento. O usuário irá avançar na atividade apenas quando obter o descasque satisfatório que possibilite a crimpagem final. Em sequência deve se separar os diversos fios de acordo com os padrões desejados (T568A e T568B), além disso, os fios não podem estar sobrepostos ou longes para que possa avançar na atividade. O próximo passo resulta na realização do corte dos fios para que fiquem todos alinhados, para isso o usuário deve selecionar a ação específica do usuário que realiza este procedimento. Por final o usuário seleciona o conector RJ45 e movimenta com o ponteiro do *mouse* para encaixar sobre o fio e crimpá-lo com o alicate, selecionando a ação correspondente a crimpagem, para que atividade seja concluída por completo o conector deve estar sobre o cabo e com as pontas dos fios tendo contato com o material dourado do conector. Algumas ações realizadas ao longo dessa atividade pode acarretar no reprocesso de alguns passos. Há a possibilidade de utilizar um novo RJ45 caso acidentalmente seja utilizada de forma errada, no entanto apenas se não crimpar o conector RJ45 sobre o cabo. No caso de se deparar com uma situação irreversível ou até mesma por vontade do usuário, pode-se a qualquer momento reiniciar a atividade.

Conforme o avanço nas atividades um painel exibi e atualiza o progresso da etapa.

A figura 14 ilustra o diagrama de atividades deste processo.

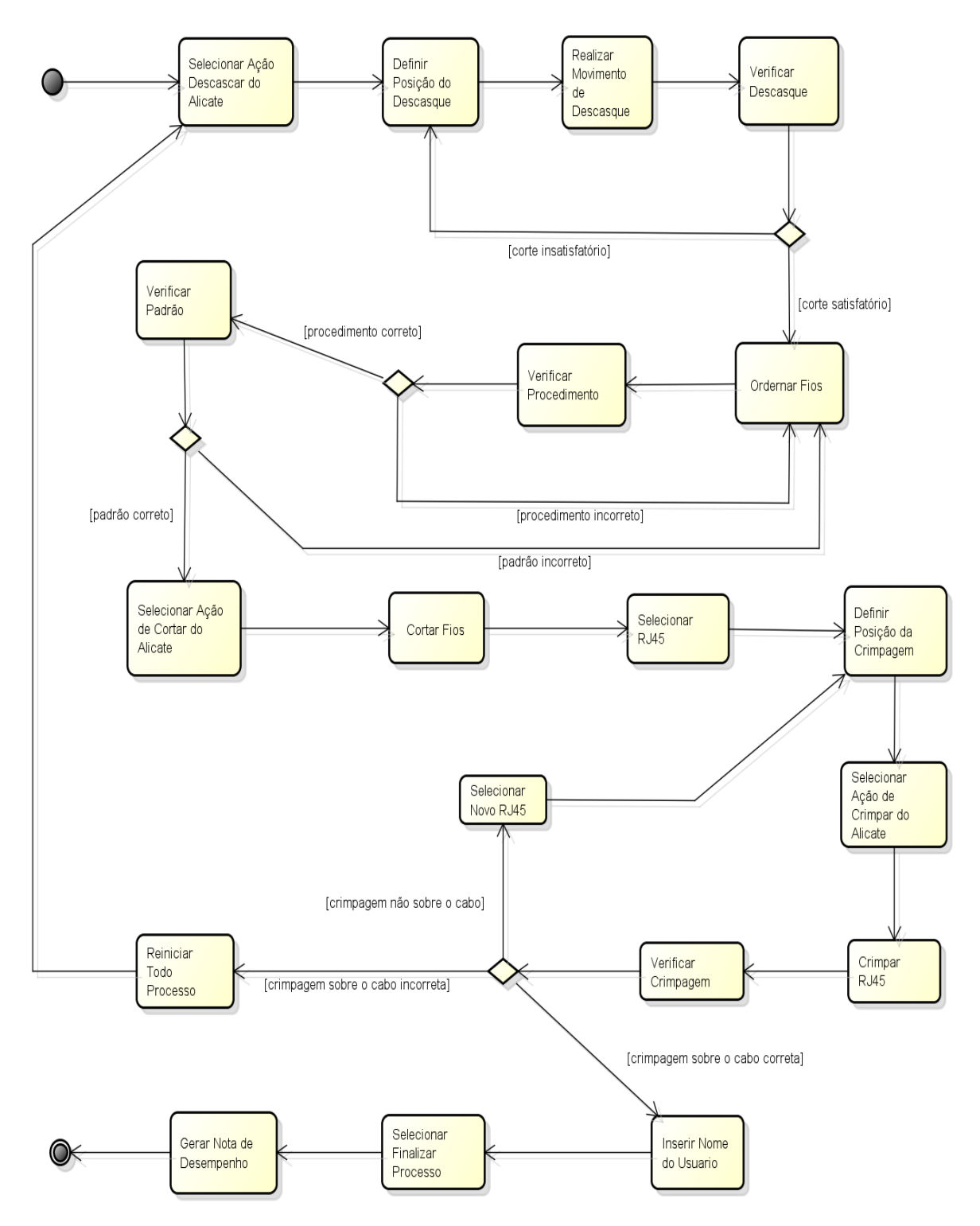

**Figura 11 - Diagrama de Atividades Confeccionar Cabo de Rede Par Trançado Fonte: Do autor (2014)**

# 9.2.2 Fases Confeccionar Cabo de Rede Par Trançado

No início do desenvolvimento dessa etapa utilizou o material básico da etapa anterior, os cabos, que foram transformados em fios nesta etapa, no entanto houve um enorme problema nessa utilização pelo fato do cabo ter

crescimento/decrescimento desenfreado, tornando inapropriado para atividade solução descrita no capítulo 6.4. Ocorriam também problemas com textura. Nessa fase não possui visualização da cena e o componente principal, o alicate de crimpagem, com presença fora de cogitação. Não era possível mover o conector RJ45. Outros recursos que pudessem auxiliar na atividade ainda não eram pensados, como mover todos os fios, painel de progresso da atividade, utilização de um novo conector RJ45 e a reinicialização da atividade. O início dessa etapa pode ser observado na figura 15.

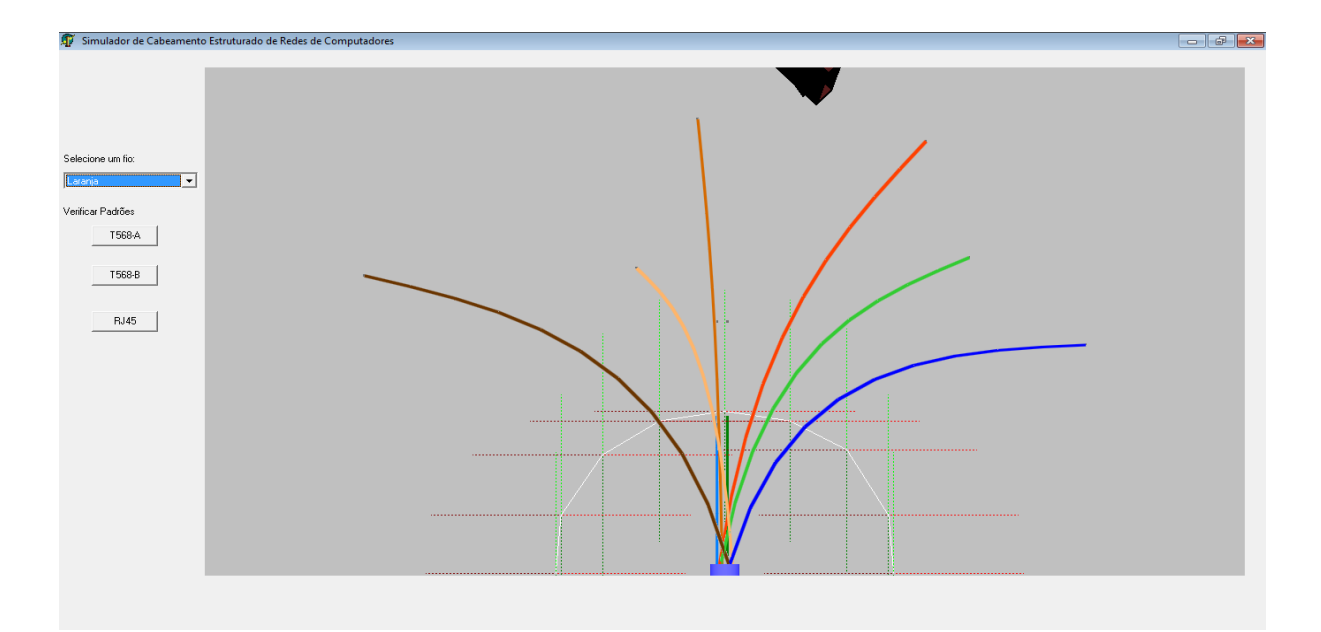

**Figura 12 - Tela Inicial Confeccionar Cabo de Rede par Trançado Fonte: Do autor (2014)**

Na evolução dessa etapa melhorias significativas foram impostas, como mover todos os fios, mover o conector RJ45, visualização com *zoom out* e *zoom in*, melhor a aparência do cabo de rede, no entanto já descascado, e por final foi solucionado o crescimento/decrescimento dos fios, como representa a figura 16. No entanto atividade resumia apenas na padronização da sequência dos fios, sem o uso do alicate de crimpagem, não levando a experiência completa do processo de confecção do cabo de rede par trançado.

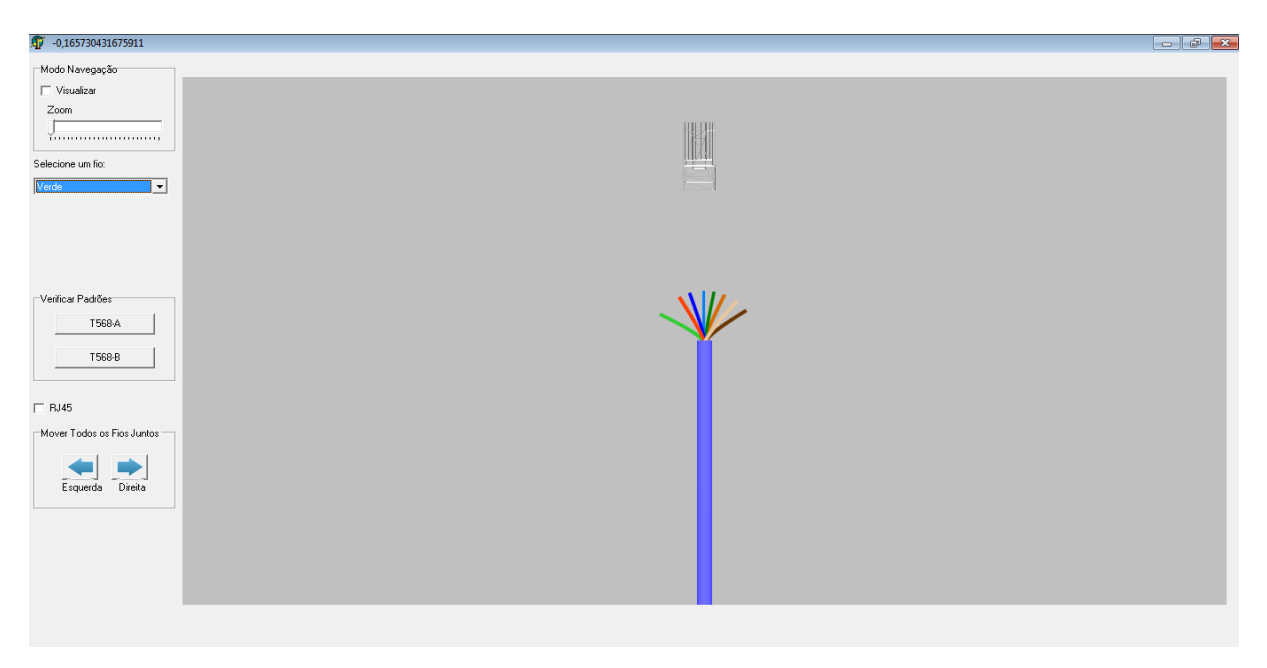

**Figura 13 - Tela Mediana Confeccionar Cabo de Rede Par Trançado Fonte: Do autor (2014)**

Por final, como mostra a figura 17, foi imposto o alicate de crimpagem, utilizando todas as suas funções (descascar, cortar e crimpar). O cabo de rede surge integro, sem descasque e o RJ45 texturizado com a possibilidade de utilizar um novo. Uma experiência completa, além de poder reinicializar todo o processo e poder acompanhar o progresso da atividade.

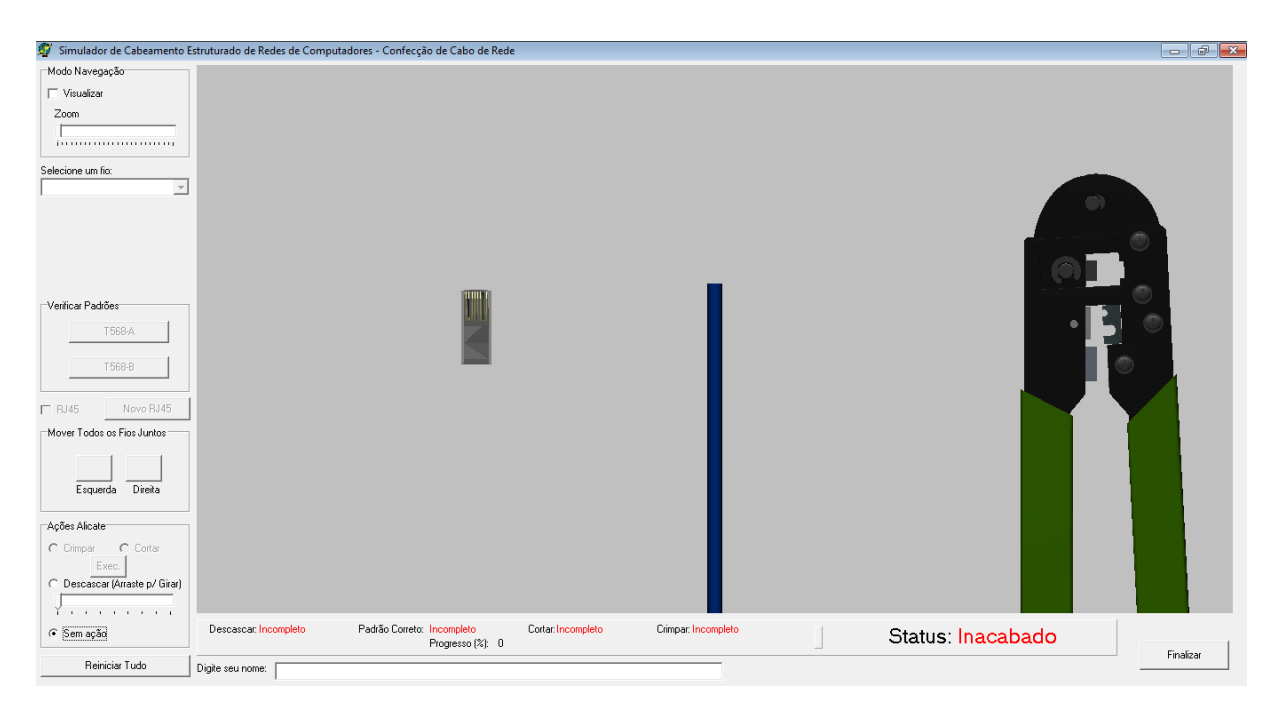

**Figura 14 - Tela Final Confeccionar Cabo de Rede Par Trançado Fonte: Do autor (2014)**

## 9.3 CASCATEAMENTO E EMPILHAMENTO DE *SWITCHS*

Esta etapa contempla de forma inédita os procedimentos de cascateamento e empilhamento de *switchs*, sendo uma ampliação da etapa Conectar Cabo de Rede no *Switch*. Sua aparência visual foi pouco modificado do início ao fim, em contrapartida, a lógica da regra de negócio foram exaustivas.

#### 9.3.1 Regra de Negócio Cascateamento e Empilhamento de *Switchs*

Esta atividade possibilidade o usuário realizar o cascateamento e empilhamento de *switchs* utilizando os componentes necessários para esta atividade. A cena contém três *switchs*, o que é suficiente para execução da atividade. O usuário poderá escolher três tipos de cabos: paralelo, *cross-over* (cabo de rede cruzado) e *stack* (empilhar). Cada cabo tem uma finalidade, no entanto fica a critério do usuário escolher o que melhor atende as suas necessidades. O modo de conectar e desconectar os cabos repete o mesmo processo da etapa, Conectar Cabo de Rede no *Switch*, no entanto o usuário só conseguirá realizar as atividades com êxito apenas se o processo estiver correto. Há três formas de realizar o cascateamento e uma de empilhar. A primeira forma de cascatear é realizando a conexão dos cabos paralelos entre as portas *ethernet* e *uplink* (porta exclusiva para cascateamento), a segunda é utilizando o cabo *cross-over* conectando entre as portas *uplinks* e a terceira é entre as portas *ethernet* utilizando também cabo *crossover*. O processo de empilhamento é realizado entre as portas *stacks* localizadas na partes traseira do *switch*, utilizando os cabos *stacks*. Para ambos os procedimentos (empilhamento e cascateamento) é necessário a interligação entre os três *switchs*. Para que não haja redundância não é aceito formas mistas de cascateamento ou cascateamento e empilhamento.

Para o término dessa atividade com sucesso o usuário deve realizar as duas técnicas (empilhar e cascatear). Conforme o avanço nas atividades um painel exibe e atualiza o progresso da etapa.

A figura 18 mostra o diagrama de atividades do processo.

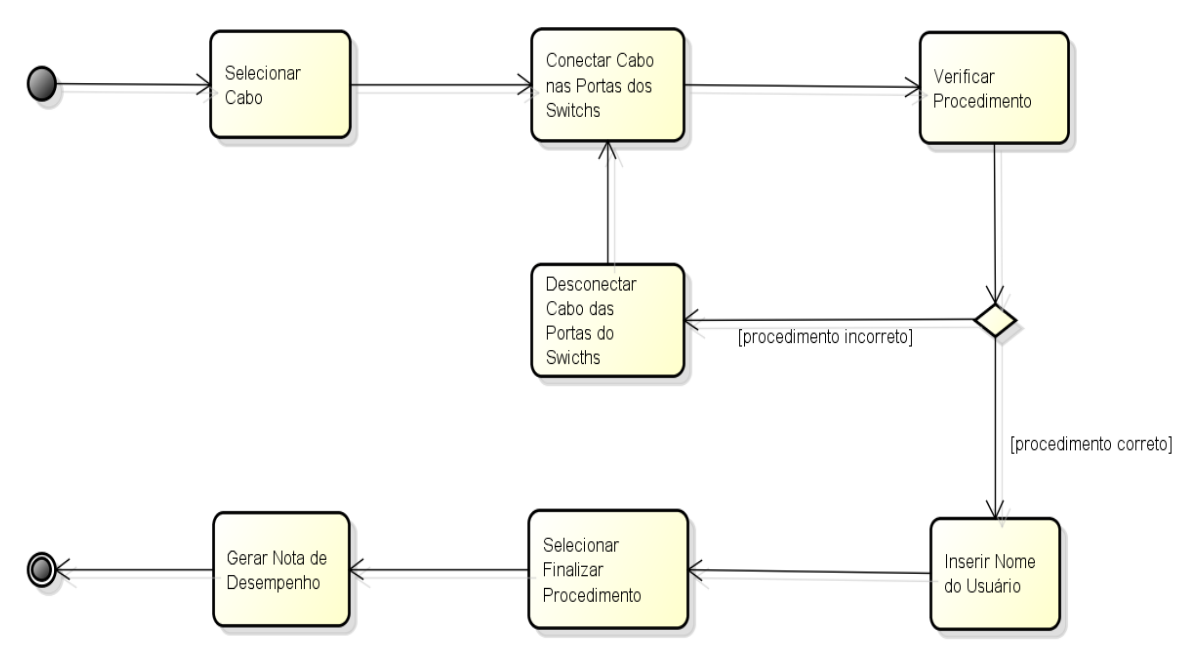

**Figura 15 - Diagrama de Atividades Cascateamento e Empilhamento de** *Switchs* **Fonte: Do autor (2014)**

# 9.3.2 Fases Cascateamento e Empilhamento de *Switchs*

Inicialmente esta atividade só era possível realizar dois tipos de cascateamento e nenhum de empilhamento. Não possuía quadro de progresso da atividade e não havia a possibilidade de desconectar todos os fios simultaneamente. A figura 19 representa a fase inicial.

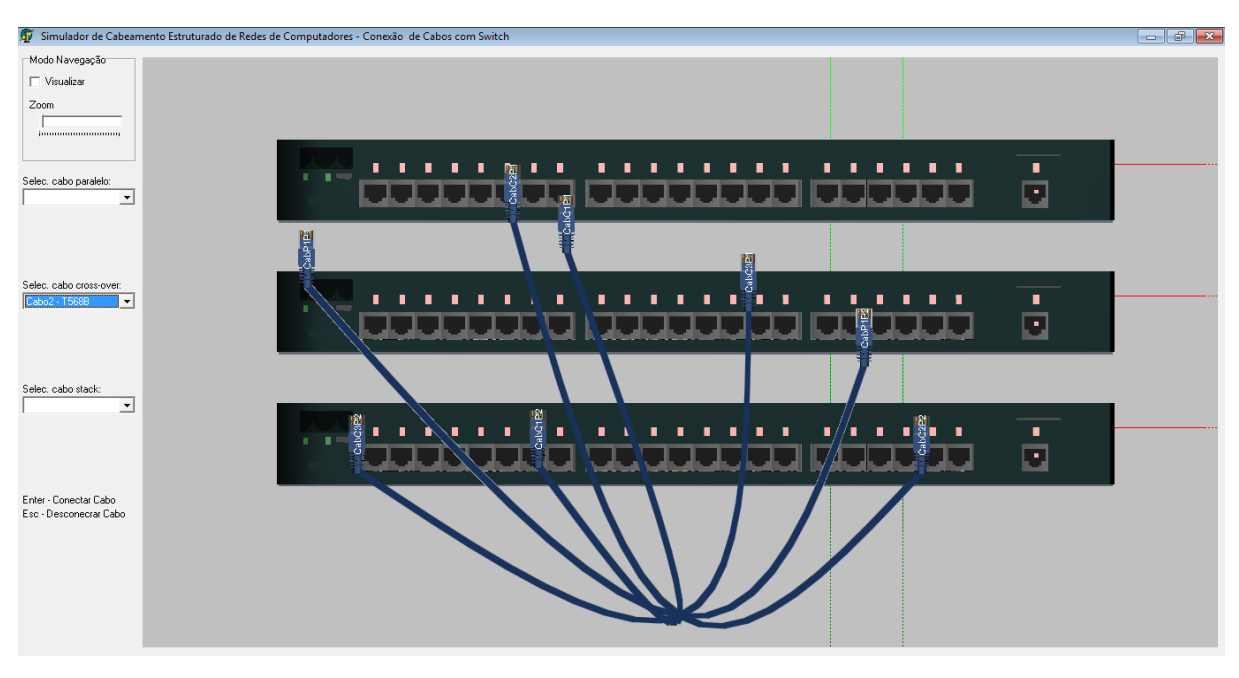

**Figura 16 - Tela Inicial Cascatear e Empilhar** *Switchs* **Fonte: Do autor (2014)**

Na metade do seu desenvolvimento foi implementado a possibilidade de realizar o empilhamento. Mas ainda não possui as funcionalidades de desconectar todos os cabos e reiniciar a atividade, como pode ser analisado na figura 20.

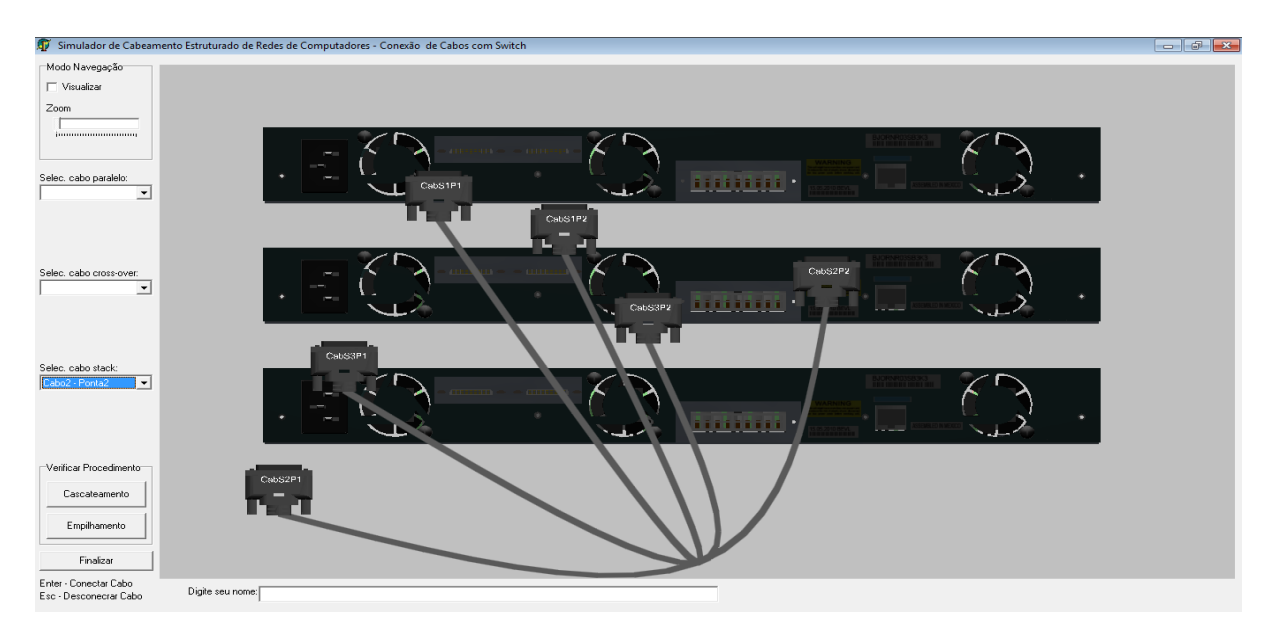

**Figura 17 - Tela Mediana Cascatear e Empilhar** *Switchs* **Fonte: Do autor (2014)**

Por final todos os *switchs* ganharam uma porta a mais *uplink*, podendo assim realizar as três formas de cascateamento. Possui o progresso da atividade e há a possibilidade de desconectar todos os fios e reiniciar, como mostra a figura 21.

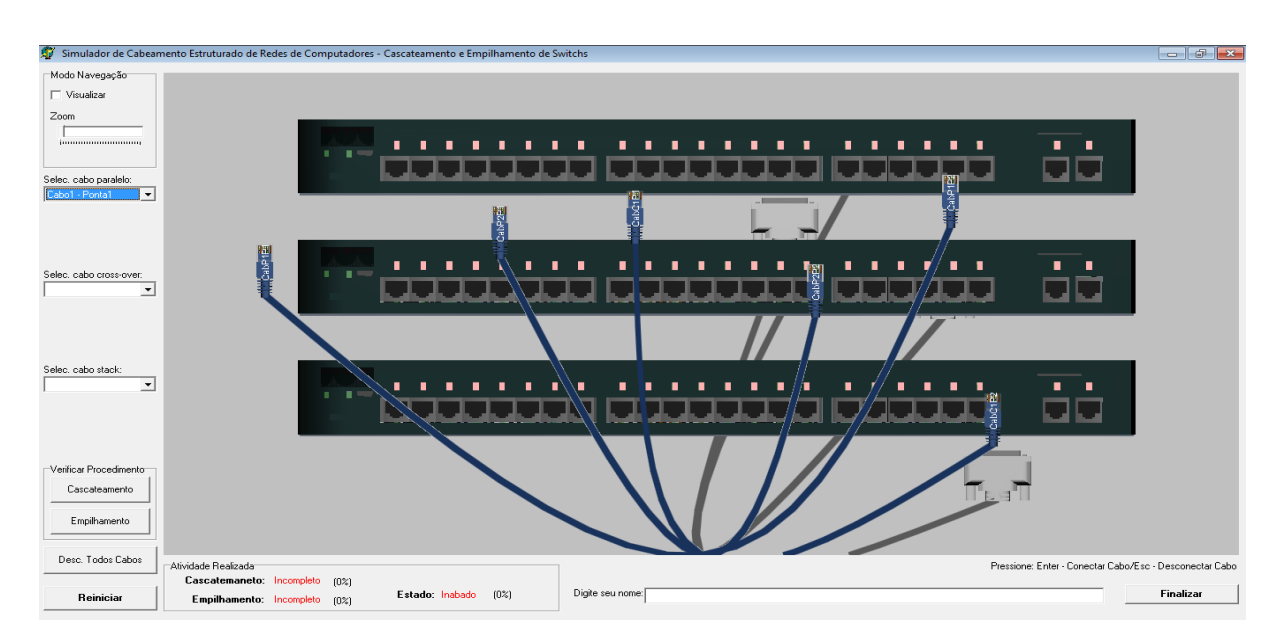

**Figura 18 - Tela Final Cascatear e Empilhar** *Switchs* **Fonte: Do autor (2014)**

#### 9.4 TOPOLOGIA DE REDE

Inicialmente esta etapa surgiu para a criação de uma rede LAN com aspectos residenciais, mas ao longo do desenvolvimento constatou-se que criar e verificar topologia de rede tem um grande potencial como atividade inovadora no âmbito da simulação virtual, sendo assim houve uma evolução drástica desta etapa.

### 9.4.1 Regra de Negócio Topologia de Rede

Esta atividade permite o usuário criar e verificar as topologias de rede. Há quatro tipos de rede que podem ser criadas: estrela, barramento, anel e ponto-aponto; e diversos componentes que podem ser utilizados: cabos de rede (paralelo, *cross-over*, coaxial e telefônico), cabo de alimentação do *switch* e conectores BNC (TBNC e Terminador). A cena é composta por quatro *hosts* (computadores de mesa), *switch*, tomada telefônica e tomada de energia. Para realização da atividade o usuário seleciona os cabos ou componentes necessários e conecta e desconecta nas respectivas portas, utilizando a tecla ENTER ou ESC respectivamente (igual a etapa Cascateamento e Empilhamento de *Switchs*). Cada topologia possui suas particularidades, ficando a critério do usuário escolher qual topologia criar. Para melhor experiência o *switch* possui reação eletrônica.

O término da atividade desta etapa acontece quando criada e verificada todas as topologias. Conforme o avanço nas atividades um painel exibe e atualiza o progresso da etapa. A figura 22 mostra o diagrama de atividades do processo.

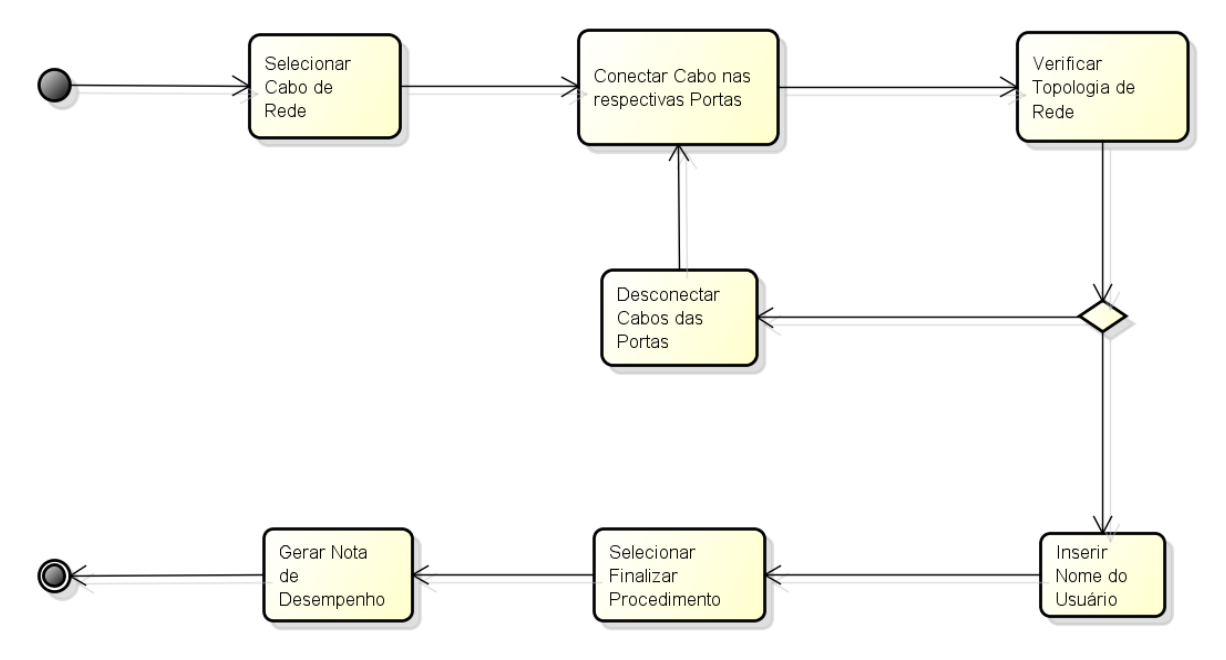

**Figura 19 - Diagrama de Atividades Topologia de Rede Fonte: Do autor (2014)**

## 9.4.2 Fases Topologia de Rede

Com o intuito de criar uma rede doméstica, inicialmente está atividade tinha finalidade realizar as conexões físicas entre os componentes de modo que o usuário configurasse e observasse as reações eletrônicas dos dispositivos. O retrato desse início é a figura 23.

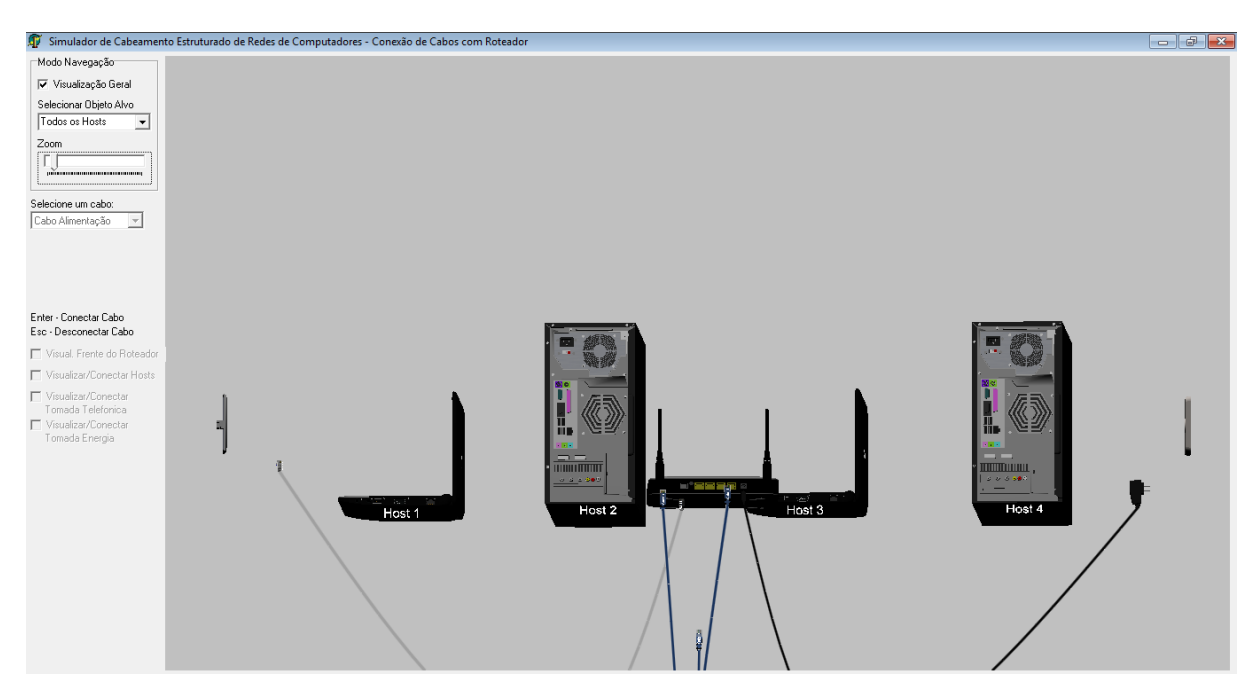

**Figura 20 - Tela Inicial Topologia de Rede Fonte: Do autor (2014)**

Ao longo do desenvolvimento houve uma mudança de objetivos, alterando-se para criação e verificação de topologias de redes de computadores ao invés da rede doméstica. Câmeras e objetos tiveram que ser reposicionados e objetos foram substituídos e outros adicionados. No entanto não possuía progresso de atividade, a implementação para realizar as conexões e desconexões ainda não havia começado e possuía apenas alguns tipos de cabo. Como pode ser visualizado na figura 24.

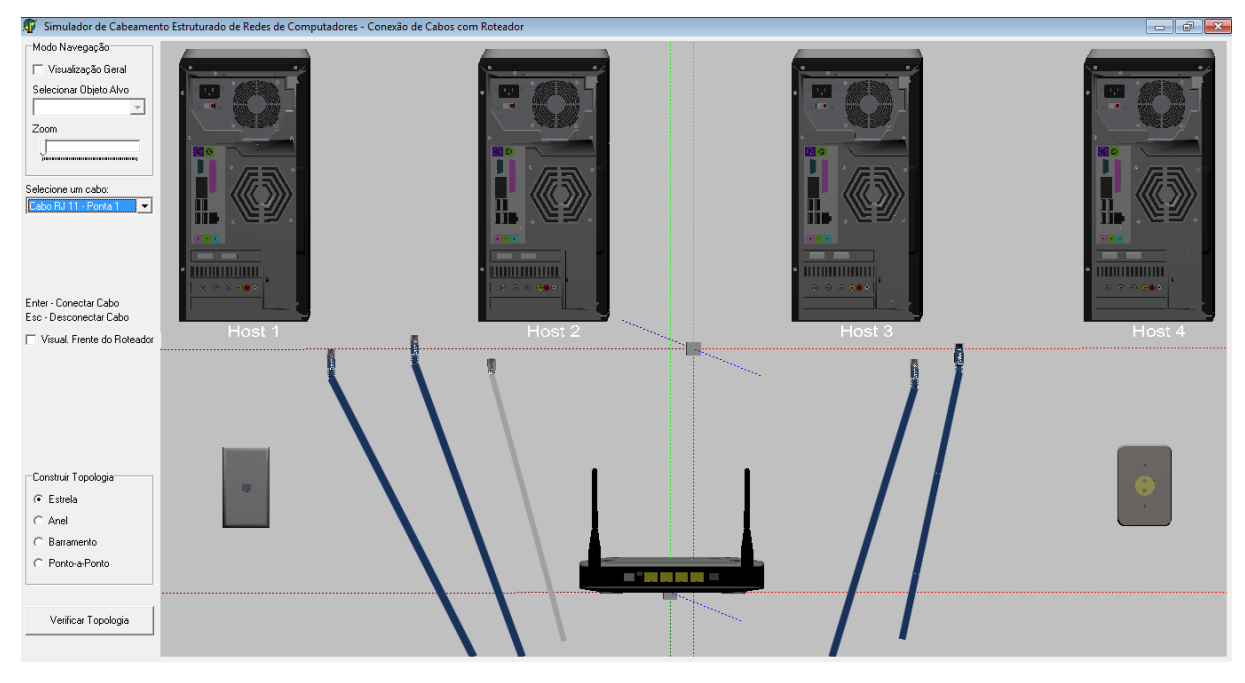

**Figura 21 - Tela Mediana Topologia de Rede Fonte: Do autor (2014)**

Por final foi adicionado o progresso da atividade e diversos tipos de cabos. A conexão e desconexão dos cabos foi implementado, juntamente com a verificação de todas as topologias de rede. A figura 25 exibe essa etapa.

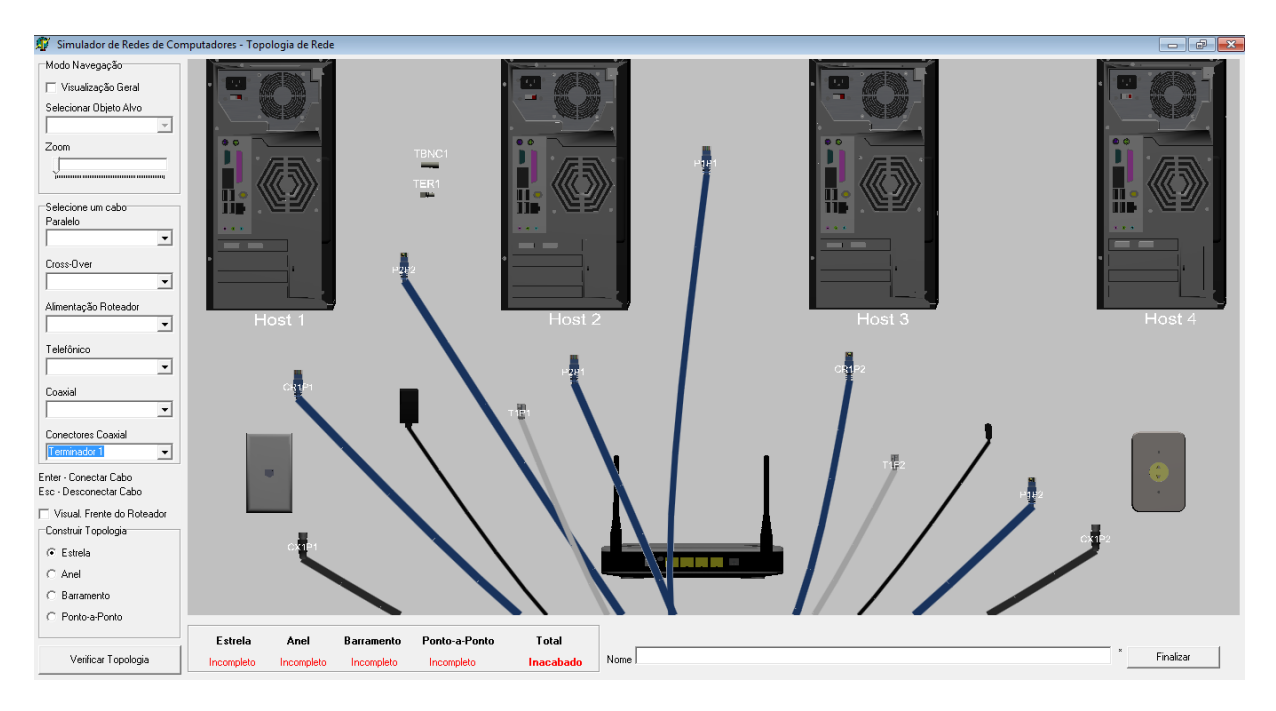

**Figura 22 - Tela Final Topologia de Rede Fonte: Do autor (2014)**

Além da escrita do código-fonte e a criação de objetos advindos da biblioteca do GLScene entre outras atividades que contribuíram para o desenvolvimento do Simulador, outras duas maneiras que devem ser consideradas e mencionadas, devido a demanda do tempo e relevância na contribuição para o desenvolvimento de forma parcial e total, são a aplicação da matemática e os objetos 3D e adaptações, conforme descrito nos capítulos 6.5 e 6.6 respectivamente.

# 9.5 APLICAÇÃO MATEMÁTICA

O elemento utilizado para simular os fios do cabo de rede par trançado foi o Lines do GLScene ( $\leftrightarrow$  Lines), que possui características de criar linhas, podendo ser alterado basicamente espessura, cor e formato. Na estrutura da linha há a possibilidade de adicionar nós para necessidade de obter linhas curvas. No entanto essas linhas têm características de crescimento incontrolável, não respeitando as leis da física, o que gerou problemas no módulo de Confecção de Cabos Par Trançado. Na figura 26 pode se observar quadro a quadro esse comportamento.

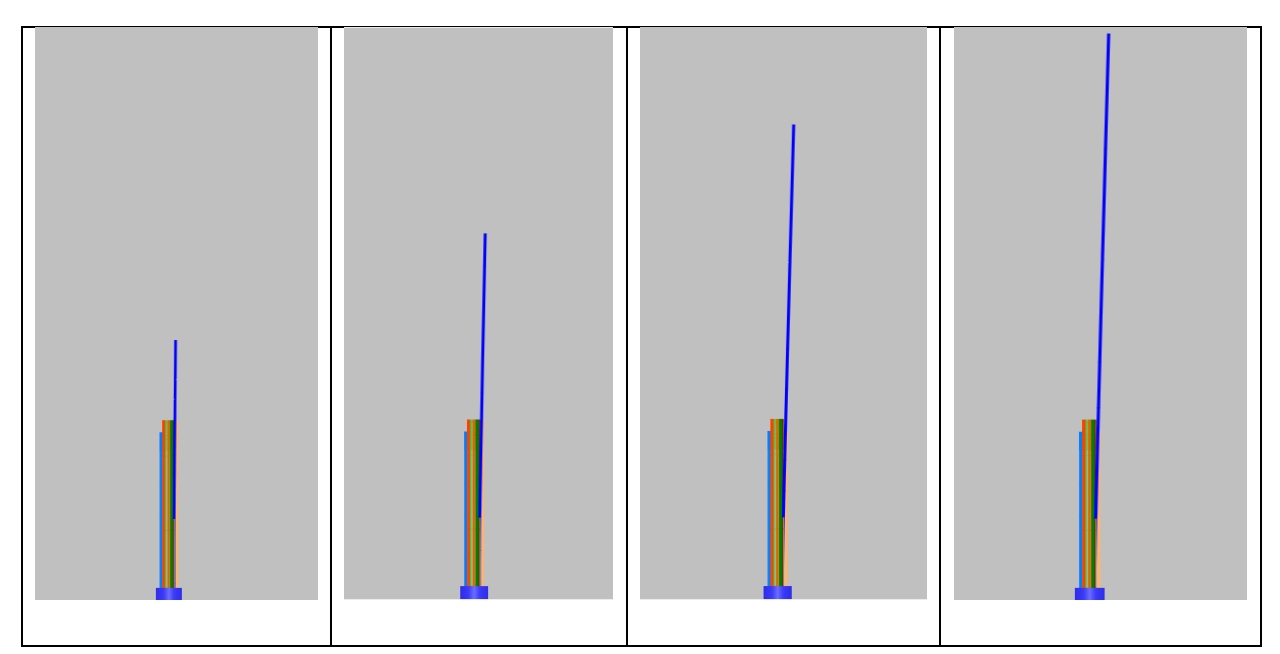

**Figura 23 - Problema com o crescimento do fio do cabo de rede par trançado Fonte: Do autor (2014)**

Para solucionar esse problema muitas tentativas foram realizadas, contudo apenas uma teve sucesso satisfatório. Analisando o plano cartesiano e buscando conceitos matemáticos, foi constatado que a distância euclidiana bidimensional, (distância entre dois pontos em um plano 2D - Fórmula na figura 27) aliado a um ponto fixo, solucionou o crescimento desenfreado do fio.

$$
\sqrt{(p_x-q_x)^2+(p_y-q_y)^2}.
$$

**Figura 24 - Distância Euclidiana Bidimensional Fonte: Wikipédia (2014)**

A figura 28 mostra o código-fonte que trata do controle do crescimento do fio laranja (exemplo). Todos os fios foram submetidos a esse procedimento.

- 1 PonteiroMouseLarania.Position.AsAffineVector := GLSceneViewer1.Buffer.ScreenToWorld(x, v);
- 2 PonteiroMouseLaranja.Position.Z := PonteiroMouseLaranja.Position.Z - 4.83;
- 3 distancia := sqrt(((PonteiroMouseLaranja, Position, X - FioLaranja, Nodes[1], X) \*
- 4 (PonteiroMouseLaranja, Position, X - FioLaranja, Nodes[1], X)) +
- ((PonteiroMouseLaranja.Position.Y FioLaranja.Nodes[1].Y) \* 5
- 6 (PonteiroMouseLarania.Position.Y - FioLarania.Nodes[1].Y)));
- 7 FioLaranja.Nodes[2].X := ((PonteiroMouseLaranja.Position.X \* 0.200701966881752) / distancia) + 0.002;
- FioLaranja.Nodes[2].Y := (PonteiroMouseLaranja.Position.Y \* 0.200701966881752) / distancia; 8

# **Figura 25 - Código Fonte Utilizando Distância Euclidiana Bidimensional Fonte: Do autor (2014)**

A distância (linha 3, 4, 5 e 6 – Figura 28) é obtida através do nó um do fio - se encontra na saída da capa do cabo – e o clique do *mouse* em qualquer local da cena, consequentemente uma reta pode ser traçada partindo do nó até o ponteiro do *mouse*, caracterizando uma direção. A figura 29 representa esta explicação.

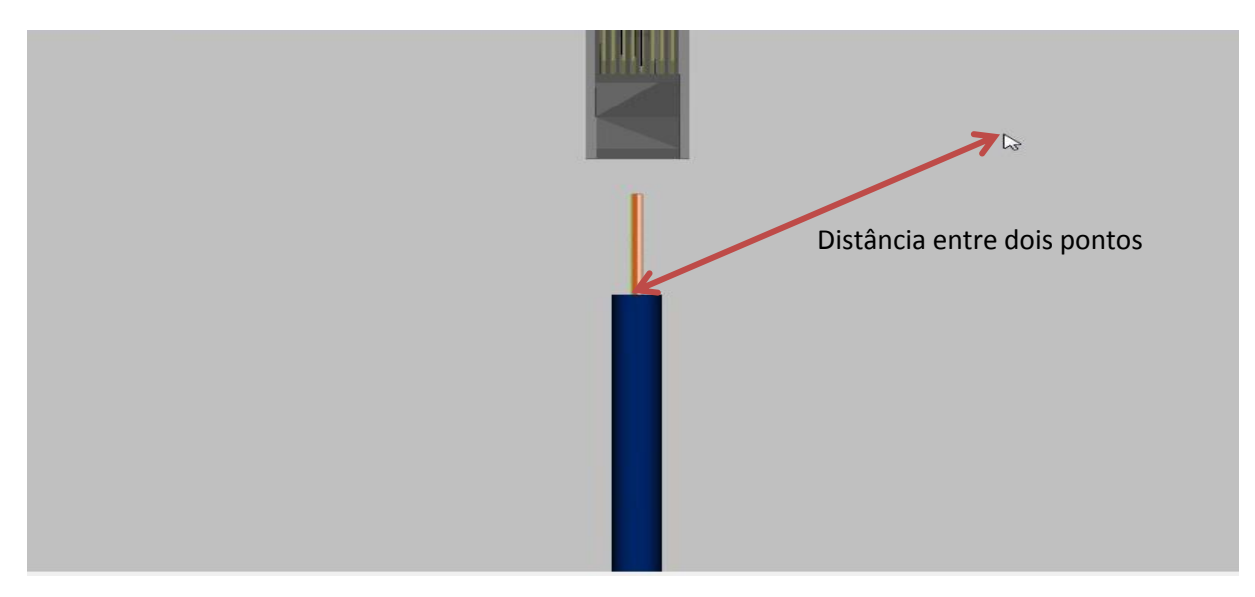

**Figura 26 - Distância euclidiana bidimensional Fonte: Do autor (2014)**

Em seguida sabendo a direção (reta) que o fio deve tomar, se atribuí as coordenadas x e y (linhas 7 e 8 - Figura 28) do nó dois do fio, limitando a distância 0.200701966881752, como representa a figura 30.

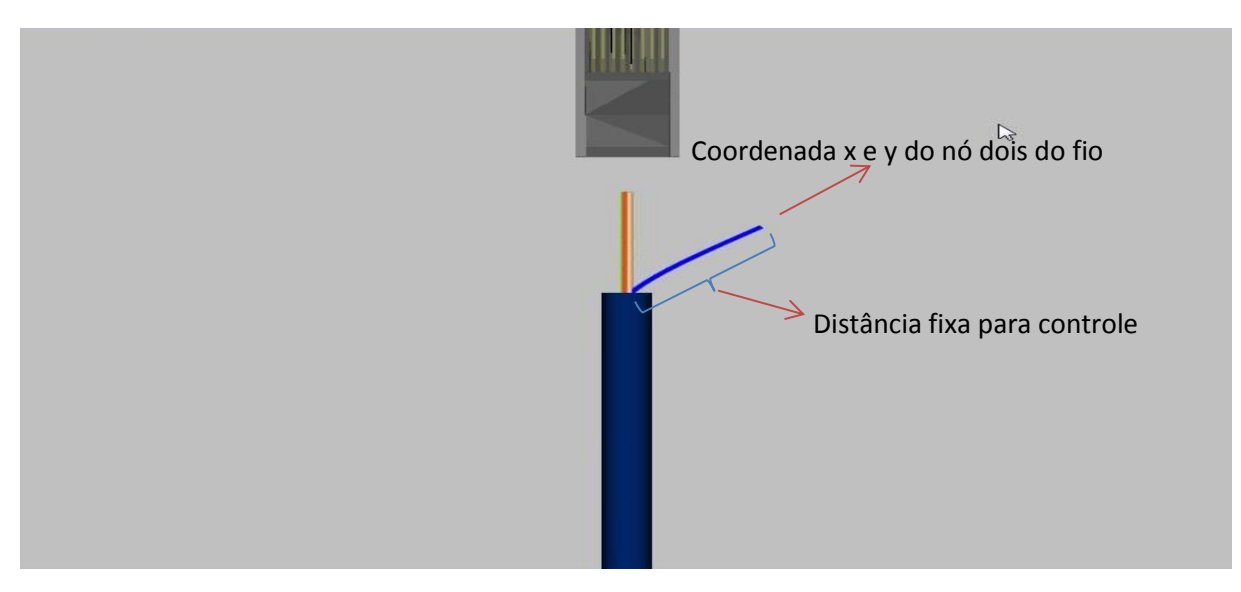

**Figura 27 - Fio com tamanho fixo Fonte: Do autor (2014)**

# 9.6 OBJETOS 3D E ADAPTAÇÕES

Com o objetivo de conseguir trazer o máximo da realidade ao Simulador, foi utilizado objetos do 3D WareHouse do Google Sketchup, é um repositório onde

os usuários espontaneamente publicam modelos desenvolvidos para comunidade em geral. Porém o garimpo desses objetos foi intenso e difícil. Alguns objetos foram utilizados sem a necessidade de cria-los, porém, muitos outros objetos não foram encontrados, tendo que ser criados ou adaptados. Devido a falta de conhecimento, objetos complexos foram apenas adaptados, levando a uma cópia não perfeita, mas que para fins didáticos tem grande avalia. Já objetos com complexidade inferior, foram criados e adaptados com êxito.

Objetos com origem do Google Sketchup possuem formato .skp, no qual não é suportado pelo GLScene, diante desse fato houve a necessidade de converter para formatos compatíveis, no caso .obj e .3ds.

Alguns objetos possuíam imagens de textura no formato .png o que também não era suportado, sendo assim convertidos para o formato .jpg.

Ocorreram também de forma paralela, problemas com desempenho, tamanho em disco, deformidades e textura dos objetos. Diante dos fatos, vale ressaltar que as tarefas realizadas para conseguir utilizar os objetos 3D demandou um tempo considerável, devido ao fato da busca pelo conhecimento e execução.

As figuras 31, 32 e 33 mostram alguns modelos (objetos) originais que foram adaptados para atender as necessidades das tarefas.

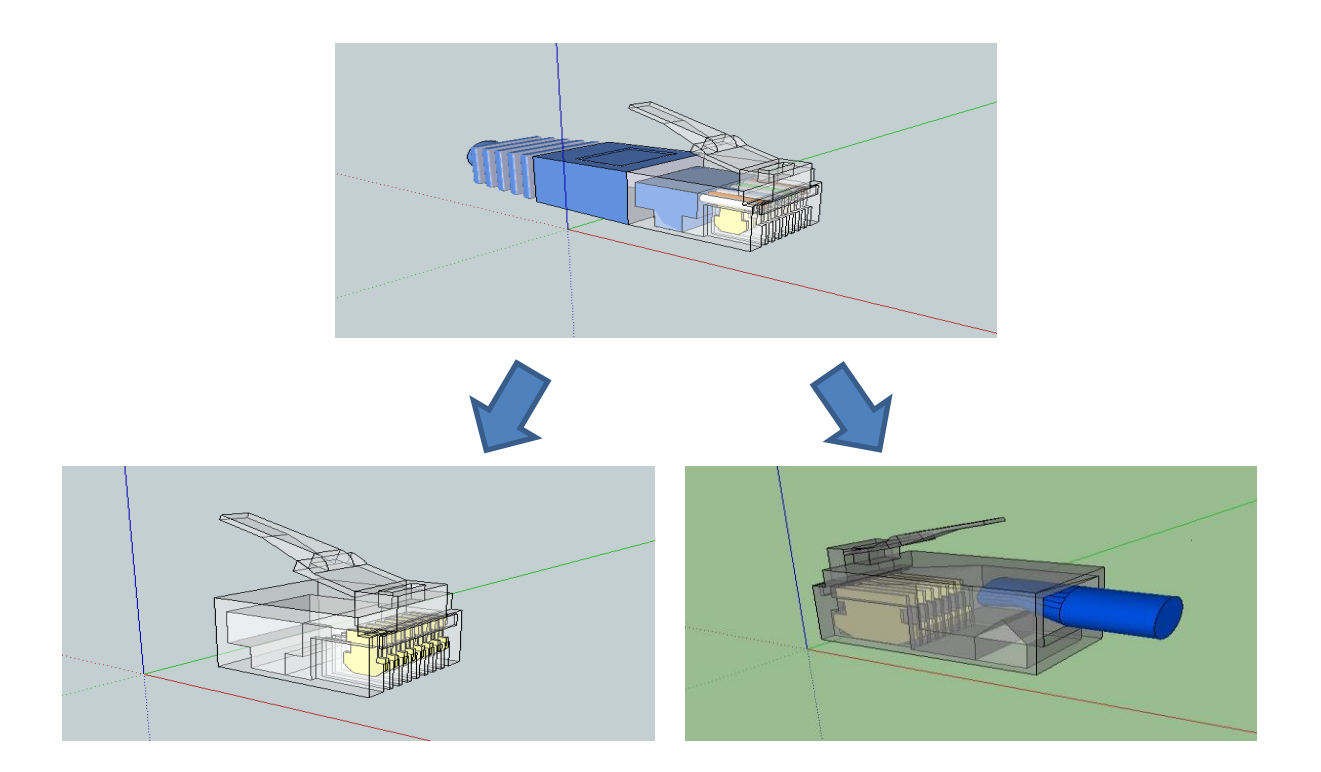

**Figura 28 - Adaptação para RJ45 virgem e RJ45 crimpado Fonte: Do autor (2014)**

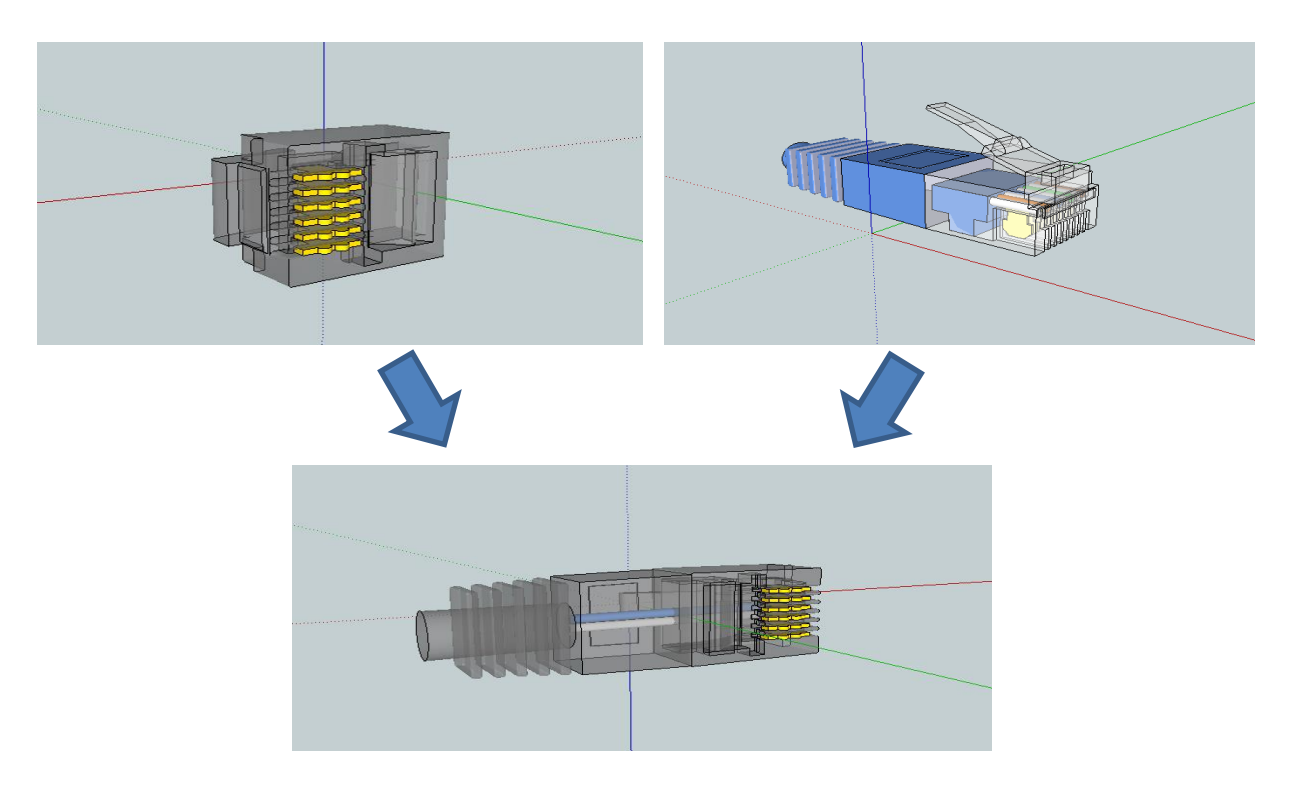

**Figura 29 - Adaptação para RJ11 Fonte: Do autor (2014)**

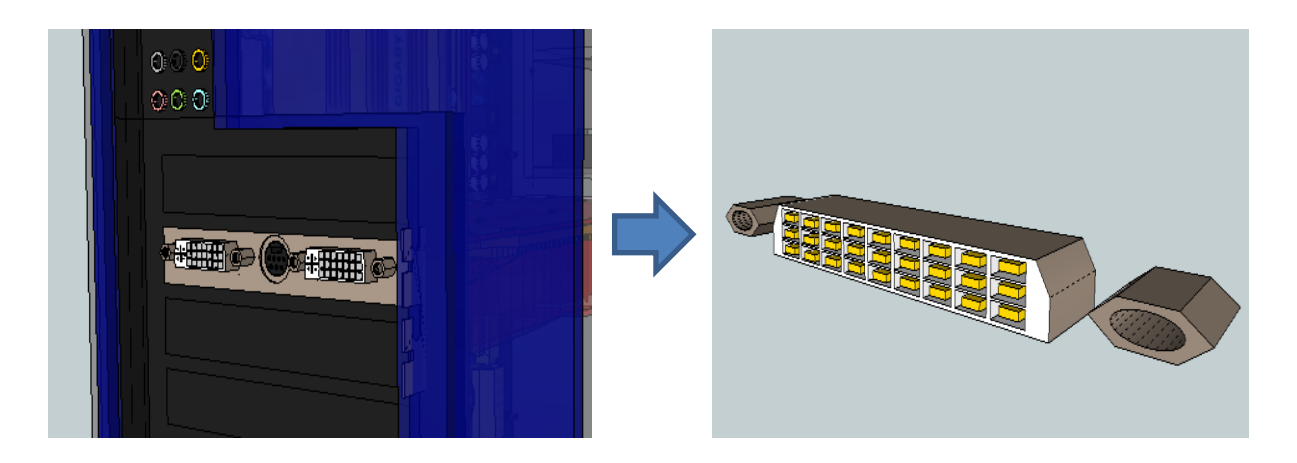

**Figura 30 – Adaptação para porta** *stack* **Fonte: Do autor (2014)**

#### 10 COMPARATIVO COM DEMAIS SIMULADORES

Foram encontrados alguns sistemas relacionados, no entanto na pesquisa realizada nenhum possui as características ou proposta idênticas que este trabalho oferece. O simulador possui um ambiente virtual voltado especificamente para cabeamento estruturado, diferindo drasticamente dos demais. Para melhor esclarecimento foi especificados cada sistema relacionado. Lembrando que RouterSim e Cisco Packet Tracer são simuladores semelhantes entre si, para melhor entendimento, Cisco Packet Tracer é a versão recente do RouterSim.

#### 10.1 ROUTERSIM CCNA NETWORK VISUALIZER

É um simulador voltado para programadores de redes, capaz de projetar, construir e projetar uma rede de computadores, com *switchs*, roteadores, *hosts* (dispositivos com acesso a rede), etc. Criado para preparar quem deseja realizar exame de certificação CISCO, testando e visualizando as redes criadas.

## 10.2 CISCO PACKET TRACER

Packet Tracer fornece simulação, visualização, criação, avaliação e recursos de colaboração e facilita o ensino e aprendizagem de conceitos tecnológicos complexos.

Packet Tracer possui suplementos equipamento físico na sala de aula, permitindo que os alunos a criar uma rede com um número quase ilimitado de dispositivos, incentivando a prática, descoberta e solução de problemas. O ambiente de aprendizagem baseado em simulação ajuda os alunos a desenvolver habilidades do século 21, como a tomada de decisão, pensamento crítico e criativo, e resolução de problemas. (NETACAD, 2014).

## 10.3 SISTEMAS SEMELHANTES X SIMULADOR

As tabelas 1 e 2 e o paragrafo presente representam diferenças e particularidades dos *softwares* (programas de computadores) relacionados com o sistema apresentado neste trabalho. Vale salientar que o Simulador aborda apenas a camada física do Modelo OSI, ao contrário do RouterSim e Cisco Packet Tracer, mas mesmo ambos possuem características semelhantes, sendo assim para uma comparação mais justa e eficaz foi avaliado apenas conceitos relacionados a primeira camada (camada física), no que diz respeitos as funcionalidades e características de cada simulador.

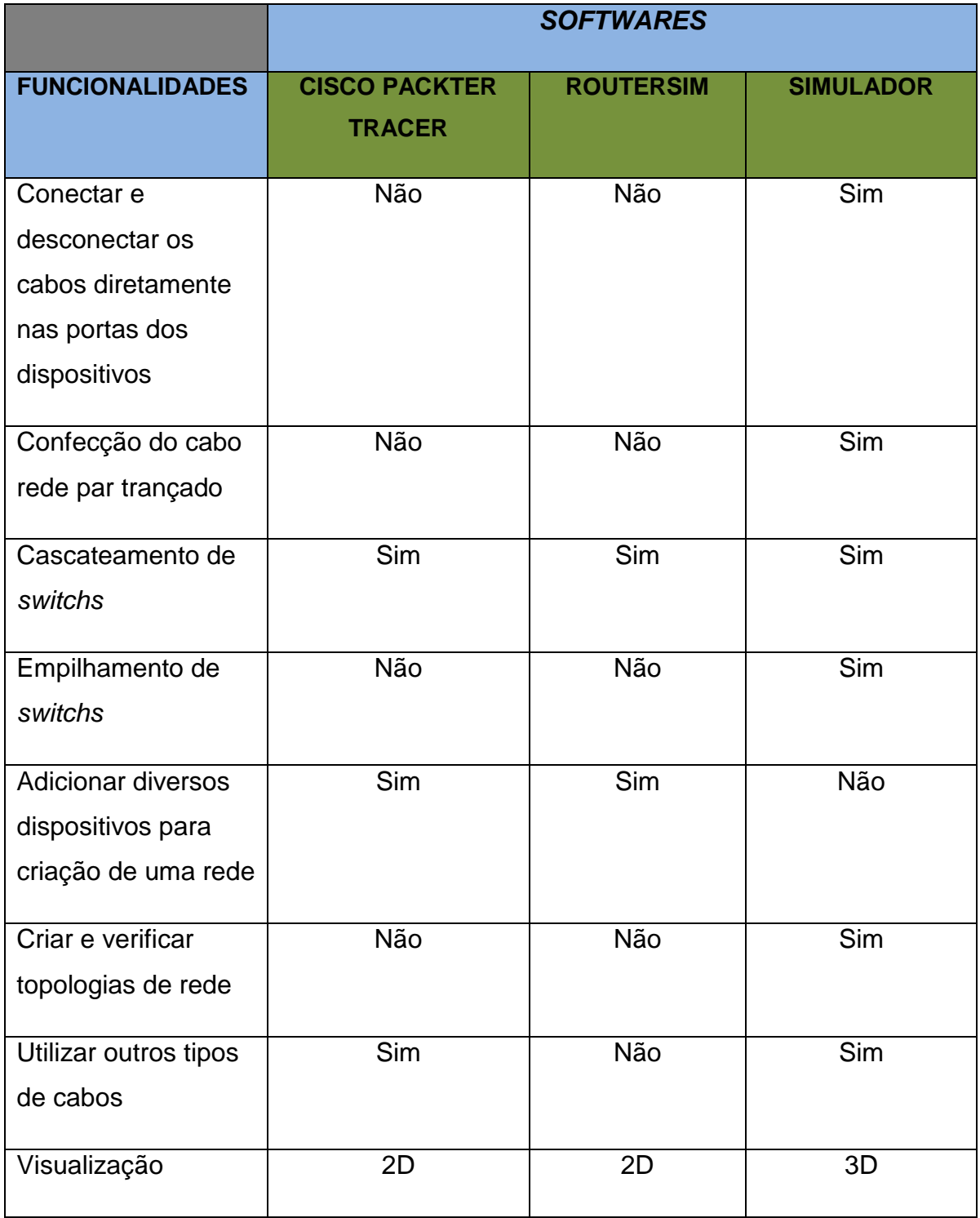

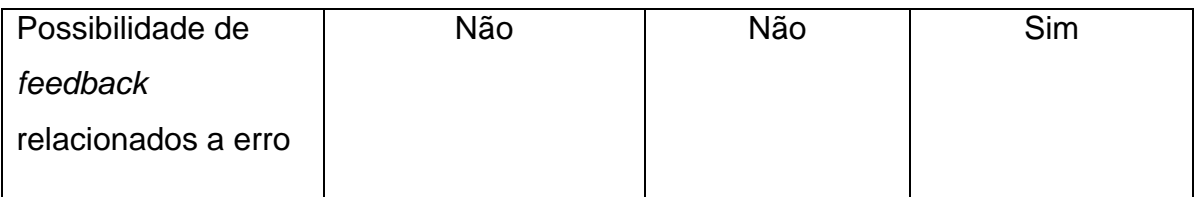

**Tabela 6 - Comparativo de funcionalidades com outros simuladores Fonte: Do autor (2014)**

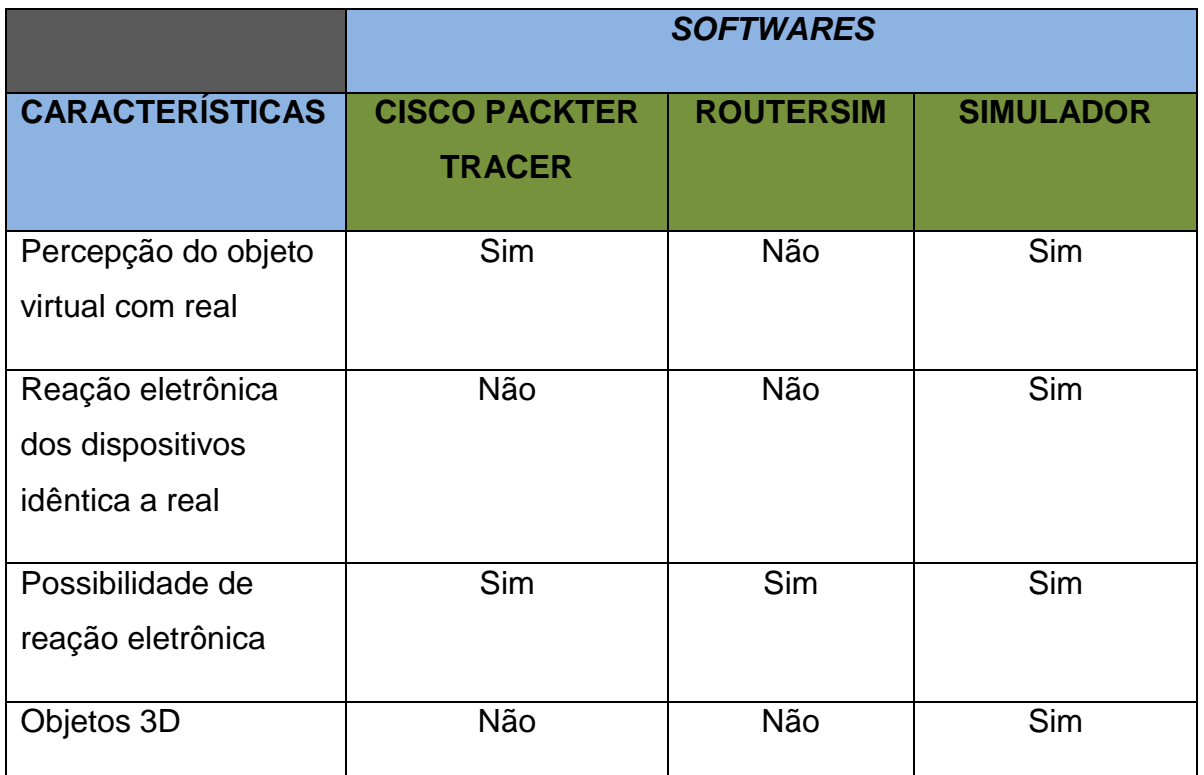

**Tabela 7 - Comparativo de características com outros simuladores Fonte: Do autor (2014)**

Como pode ser observado em muitos comparativos há diversas vantagens em relação aos concorrentes, porém esse fato se deve em partes aos objetivos diferentes entre ambos, apesar de haver semelhanças.

Para uma comparação mais lúdica e analítica pode ser observadas as figuras 2, 3 e 4 dos respectivos simuladores, representando uma rede de computadores local.

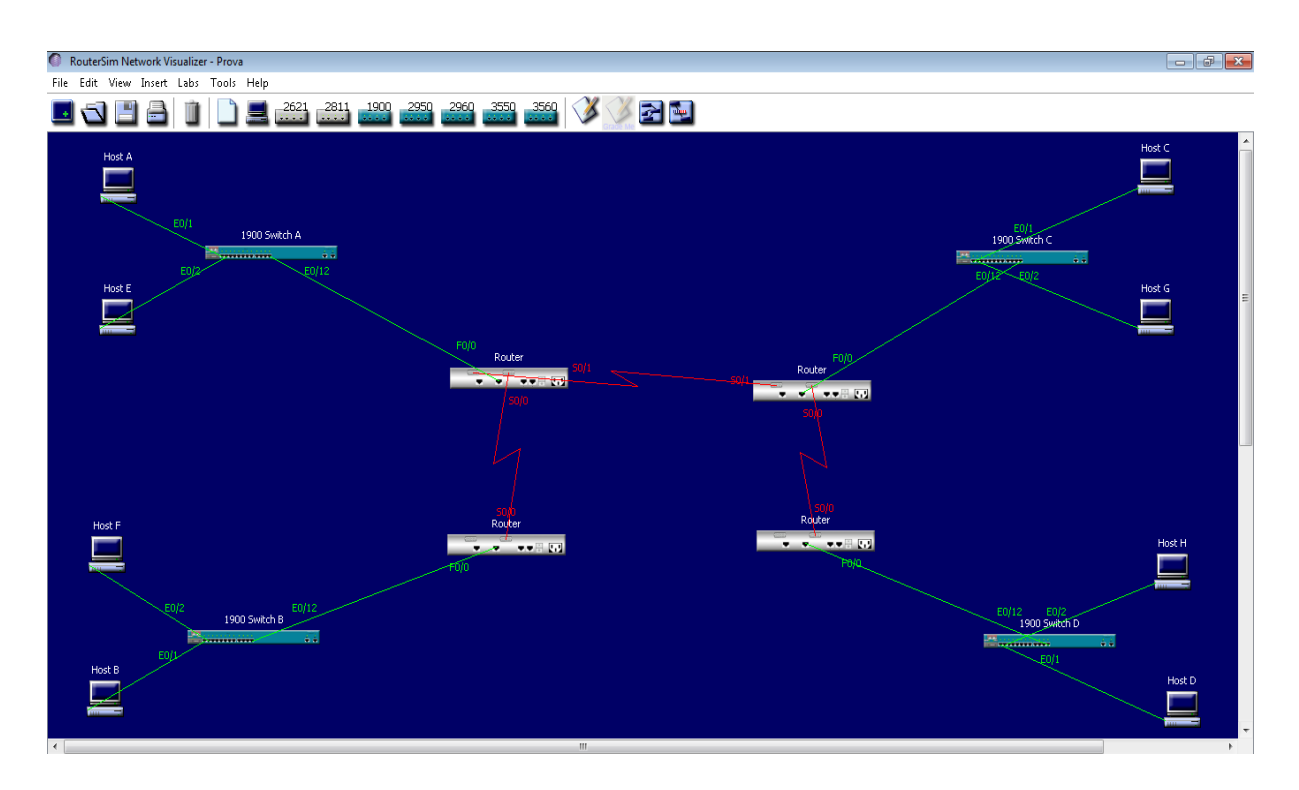

**Figura 31 - Simulador RouterSim Fonte: Do autor (2014)**

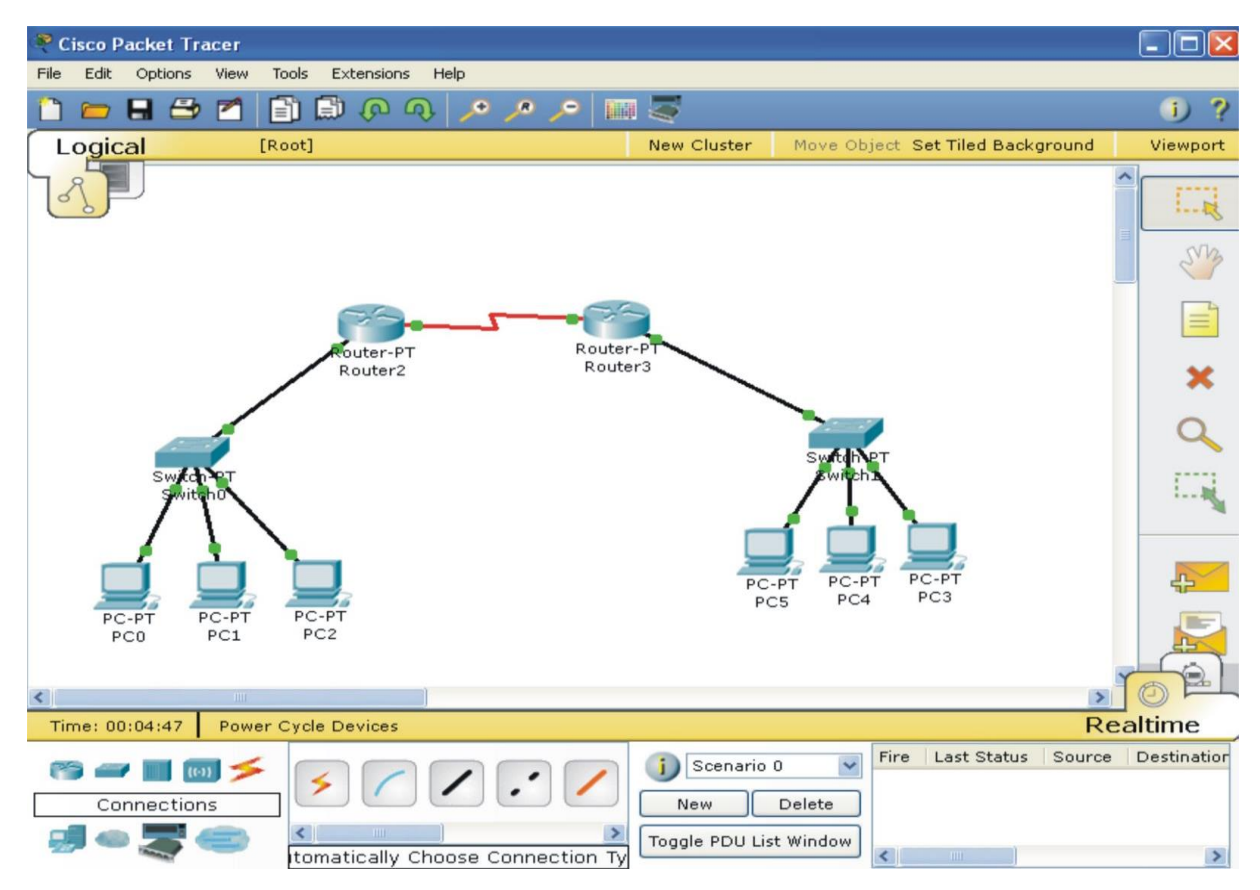

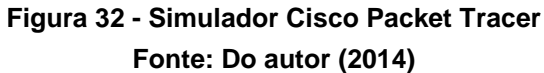

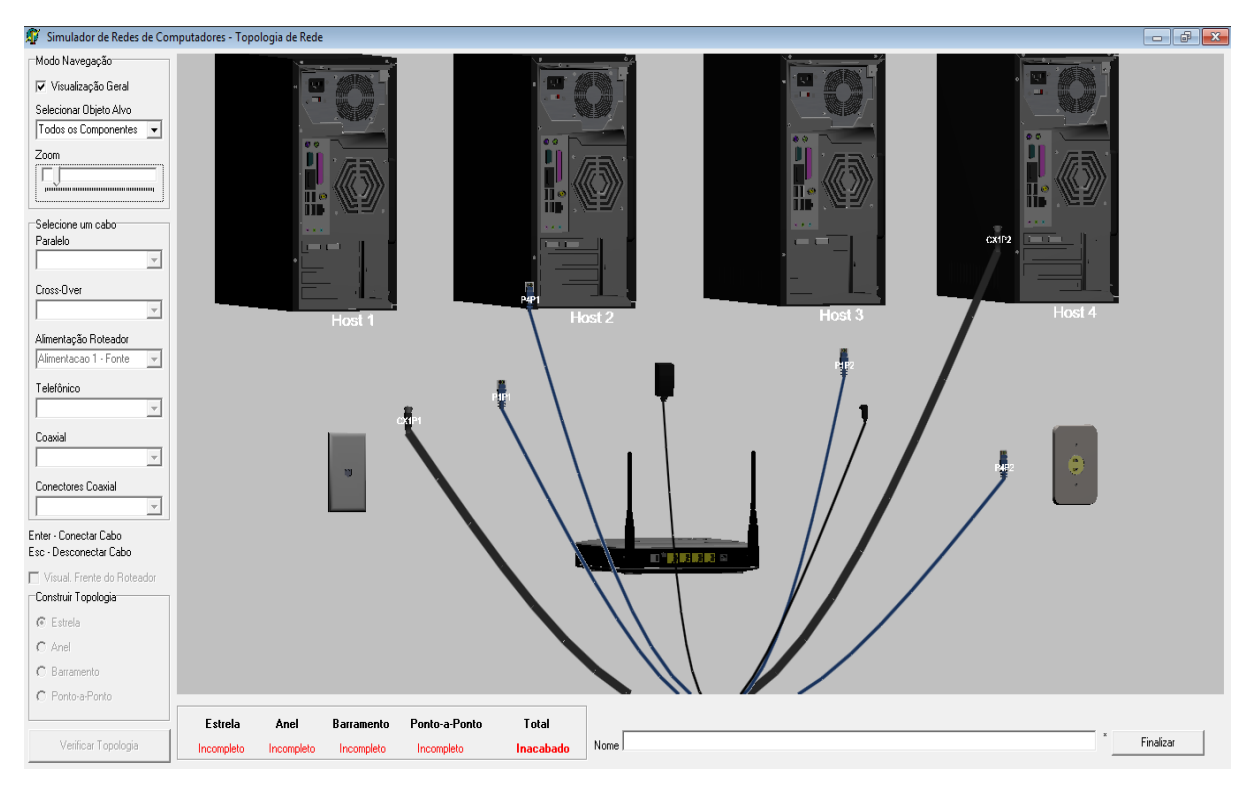

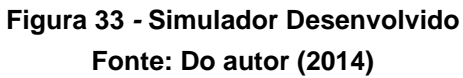

# 11 CRONOGRAMA E ATIVIDADES REALIZADAS

Com a finalidade de mostrar o acompanhamento do cronograma e as atividades realizadas durante o processo de desenvolvimento de forma específica, são apresentados o cronograma oficial no apêndice A e as atividades realizadas na tabela 9.

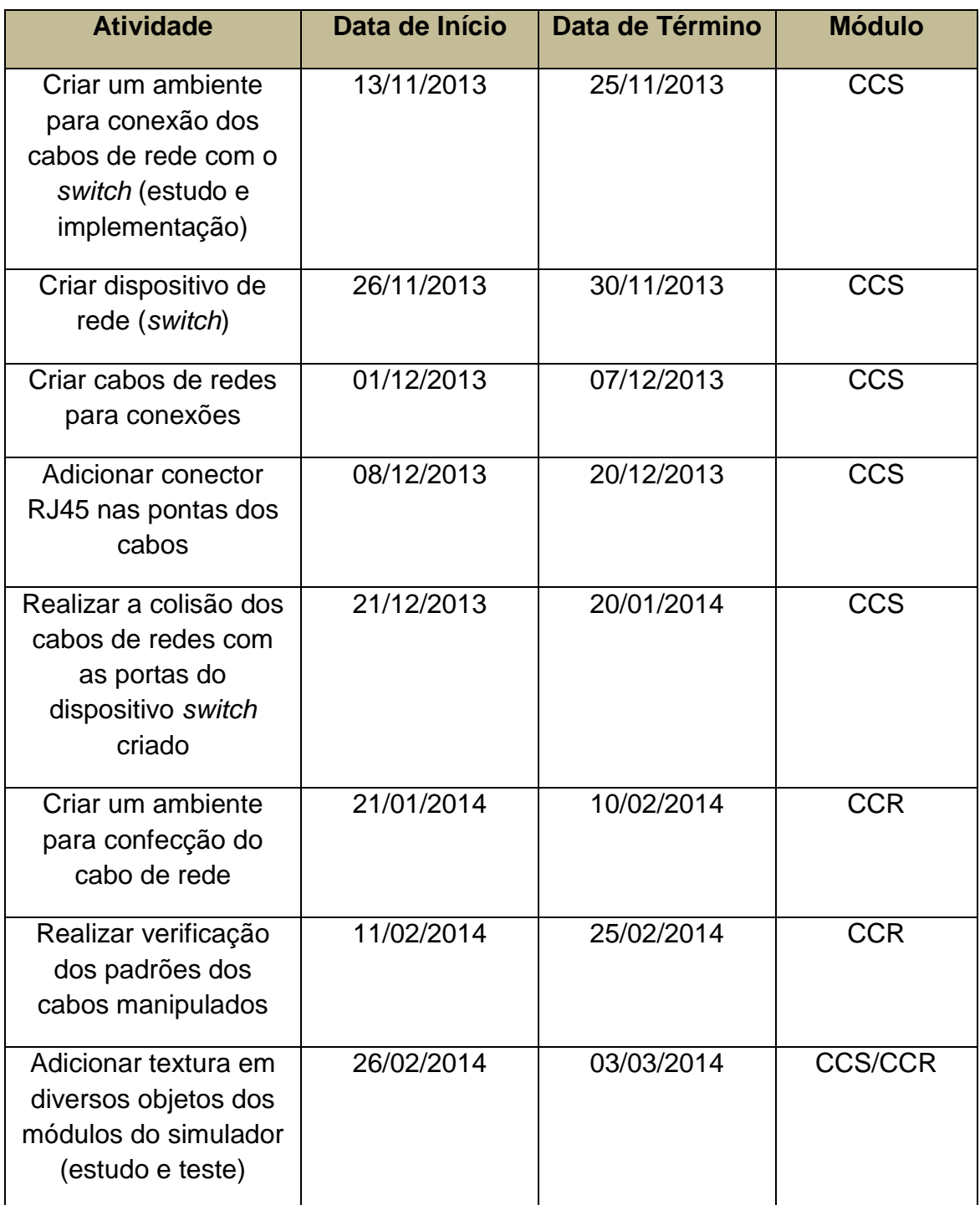

**Tabela 8- Atividades Desenvolvidas na Construção do Simulador (continua)**

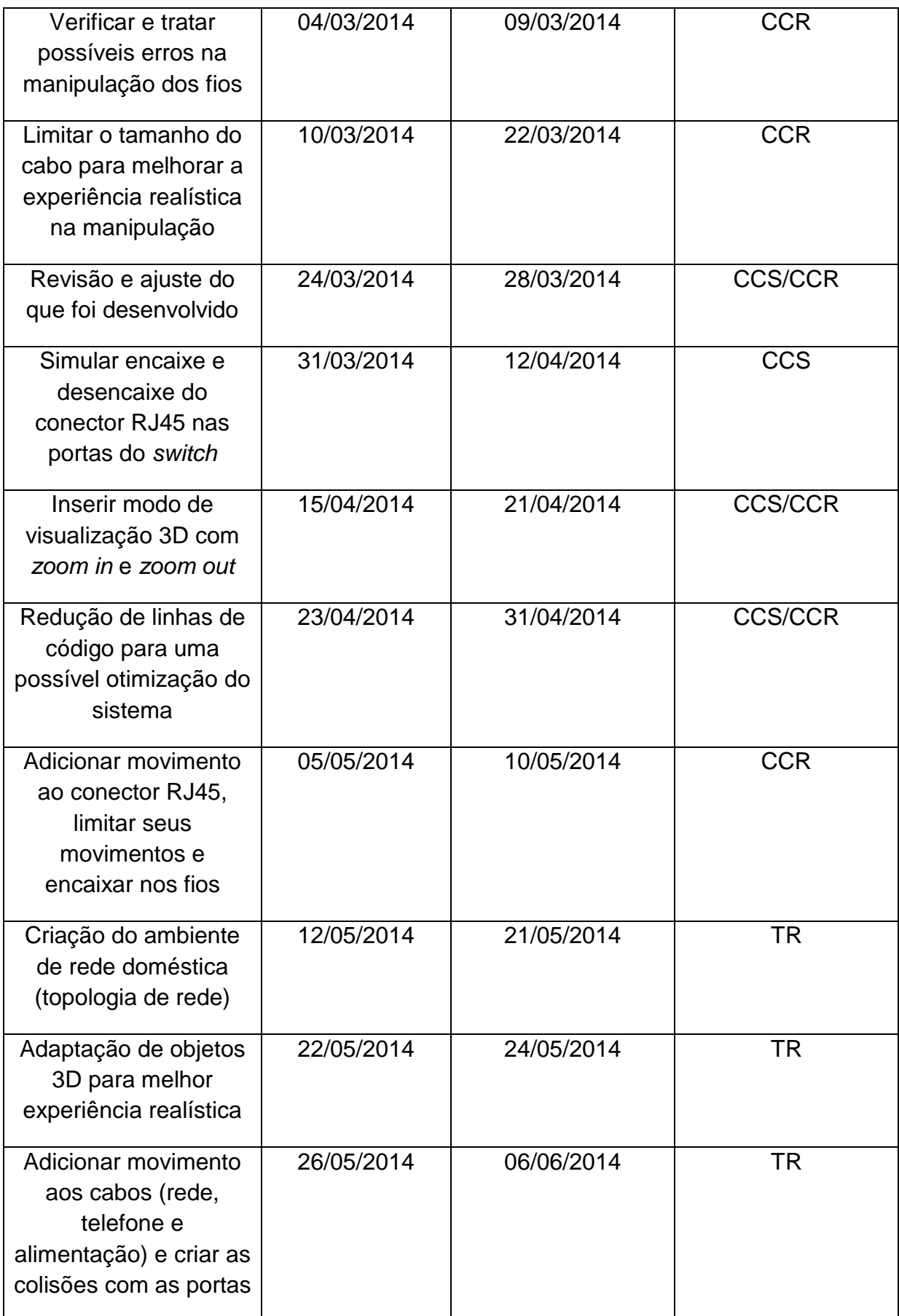

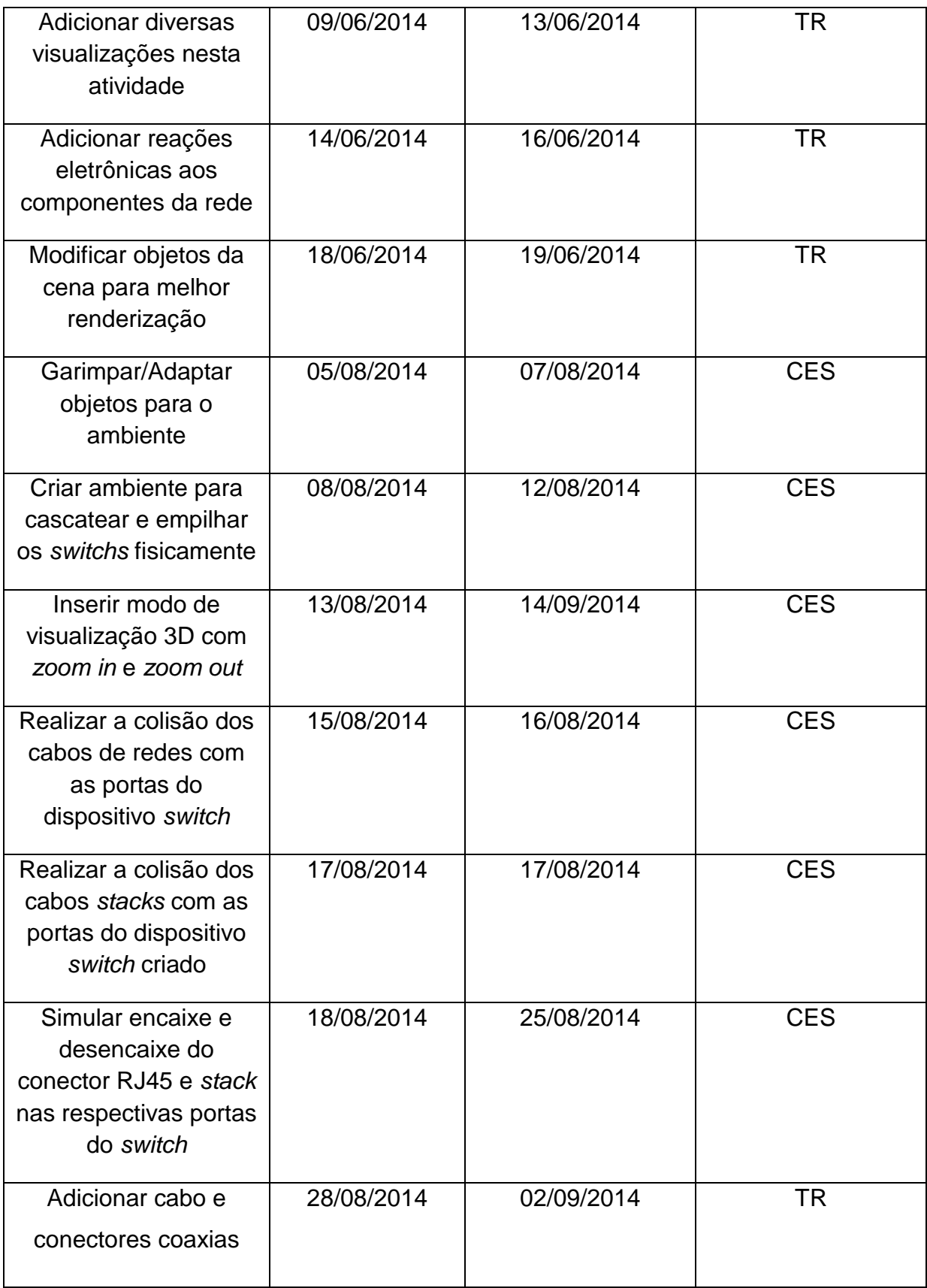

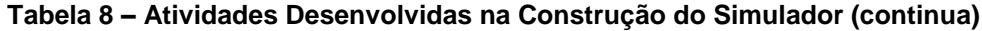

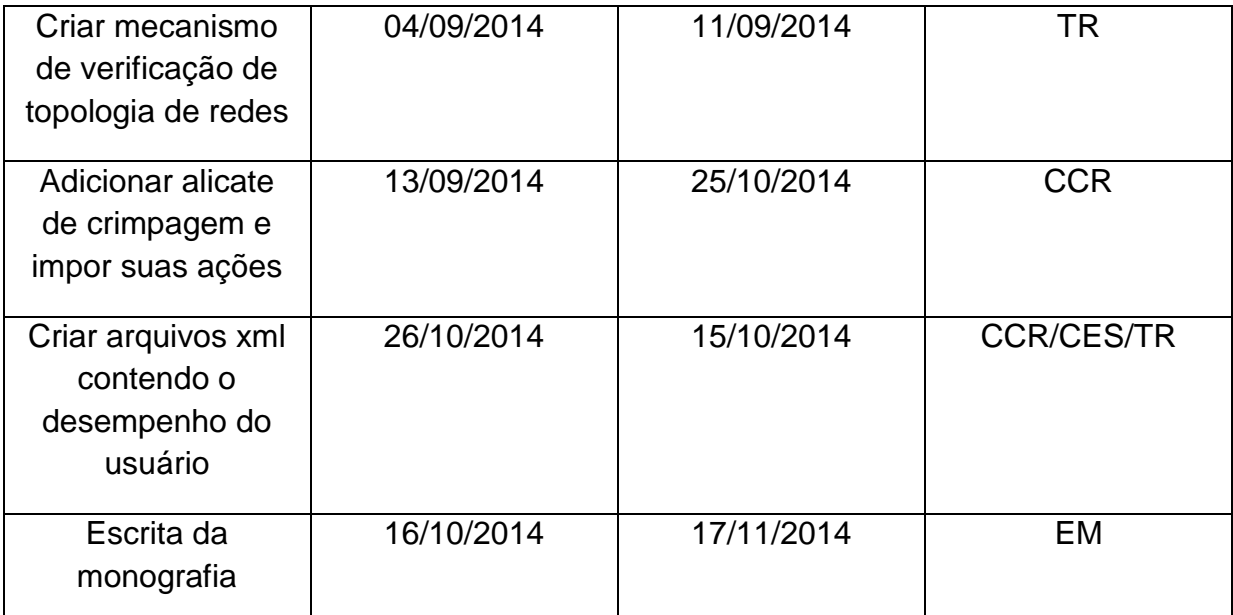

**Tabela 8 – Atividades Desenvolvidas na Construção do Simulador (conclusão)**

**Fonte: Do autor (2014)**

# **Legenda dos módulos:**

- **CCS** Conexão de cabos com switch
- **CCR** Confecção de Cabo de Rede
- **TR** Topologia de Rede
- **CES** Cascateamento e Empilhamento de Switch
- **EM** Escrita da monografia

### 12 RECONHECIMENTO

Com o propósito de obter validação e reconhecimento como ideia e sistema, foi submetido um artigo (apêndice C) que descreve desde o embasamento teórico até a contemplação do sistema. Em dois eventos houve a aprovação, III ENCOSIS (Encontro Regional de Computação e Sistema de Informação) realizado em Manaus – AM pela SBC, entre os dias 8, 9 e 10 de maio de 2014 e III CBIE (Congresso Brasileiro de Informática na Educação) realizado em Dourados – MS também pela SBC, entre os dias 3, 4, 5 e 6 de novembro de 2014. Apenas no CBIE o trabalho foi apresentado, sendo submetido no II WAVE (*Workshop* de Ambientes Virtuais na Educação).

## 13 CONCLUSÃO

Diversos conhecimentos e experiência foram adquiridos ao longo deste trabalho, afinal foram utilizadas muitas técnicas nas quais não faz parte da grade curricular do curso, no entanto, conceitos de diversas disciplinas serviram de apoio para o desenvolvimento ser concluído. O trabalho oferece atividades voltadas aos conceitos de cabeamento de estruturado de modo simulado em RV, tal tecnologia capaz de proporciona ao usuário variadas experiências nos procedimentos realizados.

Um dos principais benefícios do uso simulador se refere ao fato do usuário não se ferir ou danificar alguma peça do trabalho por imperícia. Outro dois pontos importantes está relacionado quando na falta de equipamentos em um laboratório o simulador pode vir a substituir e a possibilidade de exploração dos equipamentos nas atividades, sem a preocupação de cometer algum tipo de erro crucial, ou até mesmo, leviano.

Muitas dificuldades foram encontradas, em sua maioria devido ao fato de utilizar uma tecnologia sem conhecimento, entre outras se destaca um fato particular dos simuladores, que é a busca do conhecimento sobre aquilo que irá simular, deve ser nos mínimos detalhes, porém, as literaturas não vão tão além na maioria dos casos, dessa forma a busca pela especificidade desses conceitos foi lento.

A aprovação nos eventos de informática revela que o sistema possui um alto grau de aceitação no meio educacional, capaz de impactar no ensino de rede de computadores, cumprindo com as expectativas da ferramenta.

Para a continuação do trabalho futuramente, se espera um aumento na abordagem dos conceitos de cabeamento estruturado, o que trará mais recursos ao simulador e/ou a implementação da manipulação de objetos virtuais com as mãos, que proporcionaria uma maior interatividade com as atividades.

## **REFERÊNCIAS**

DAMASCENO Eduardo F; OLIVEIRA. Daniela C. Um Ambiente Virtual Para Ensino de Instalação e Manutenção de Microcomputadores. **Global Science and Techonology**, Rio Verde, v. 06, n. 01, Abr. 2013. Disponível em: <http://rioverde.ifgoiano.edu.br/periodicos/index.php/gst/article/viewFile/567/348>. Acesso em 20 Dez. 2013.

DAMASCENO, Eduardo F; DAMASCENO, Tatiane. V. P. Experimentação Pedagógica de Laboratórios Virtuais para Ensino de Manutenção de Microcomputadores. **E-Tech: Tecnologias para Competitividade Industrial**, Florianópolis, v. Especial Educação, n. 3, Dez. 2013. Disponível em:<revista.ctai.senai.br/index.php/edicao01/article/download/318/329>**.** Acesso em: 20 Dez. 2013.

FASTSTONE, **FastStone**. Disponível em: <http://www.faststone.org/FSResizerDetail.htm>. Acesso em: 03 Out. 2014.

FRANCO, Leandro R; SOUZA, Ruberley. R; RAIMANN, Eliane. **A Realidade Virtual como Instrumentos de Estudo de Concepções Espontâneas em Dinâmica**. Instituto Federal Goiano – Campus Jataí. 2010.

GLSCENE, **GLScene OpenGL Solution for Delphi** Disponível em:<glscene.sourceforge.net/wikka/HomePage>. Acesso em: 28 Nov. 2013.

GUEDES, Gilleanes T. A. **UML 2: Uma Abordagem Prática**. 2 ed., São Paulo: Novatec, 2011.

INFOCAD, **Nossos Cursos**. Disponível em:<infocadcursos.com/cursos.html>. Acesso em: 13 Jan. 2014.

LEÃO, Marcelo. **Delphi 7 Curso Completo.** Rio de Janeiro: Axcel Books, 2003.

MARTINS, Daves, M. S. **Projeto de Software com Astah\* - Engenharia de Software 30.** Disponível em:<http://www.devmedia.com.br/projeto-de-software-comastah\*-engenharia-de-software-30/18442>. Acesso em: 28 Nov. 2013.

MARTINS, Janae G. et al. **Realidade Virtual Através de Jogos na Educação.**  Universidade Federal de Santa Catarina. Programa de Pós Graduação em Engenharia da Produção. 2001.

NETACAD, **Cisco Networking Academy**. Disponível em:<https://www.netacad.com/pt/web/about-us/cisco-packet-tracer>. Acesso em: 14 Jan. 2014.

PINHEIRO, José M. S. **Guia Completo de Cabeamento de Redes.** 1 ed., Rio de Janeiro: Elsevier, 2003.

PRESSMAN, Roger S. **Engenharia de Software**. 6 ed., São Paulo: McGraw-Hill, 2006.

SILVA, Gabriel C; SOUSA, Pedro M; **O uso da Realidade Virtual para o Ensino de Física Quântica**. II Congresso Brasileiro de Informática na Educação, Campinas, 2013.

SOFTONIC, **Microsoft Flight Simulador**. Disponível em: <http://microsoft-flightsimulator.softonic.com.br> Acesso em: 15 Jan. 2014.

SOMMERVILLE, Ian. **Engenharia de Software**. 8 ed., São Paulo: Pearson Addison-Wesley, 2007.

TECMUNDO, **O que é OpenGL?**. Disponível em:<http://www.tecmundo.com.br/video-game/872-o-que-e-opengl-.htm> Acesso em: 14 Jan. 2014.

TECMUNDO, **O que é XML?** Disponível em:<http://www.tecmundo.com.br/programacao/1762-o-que-e-xml-.htm> Acesso em: 14 Jan. 2014.

UOL, **Simulador de Defeitos 1.0**. Disponível em:<http://ziggi.uol.com.br/downloads/simulador-de-defeitos>. Acesso em: 14 Jan. 2014.

**APÊNDICE A – Cronograma Oficial**

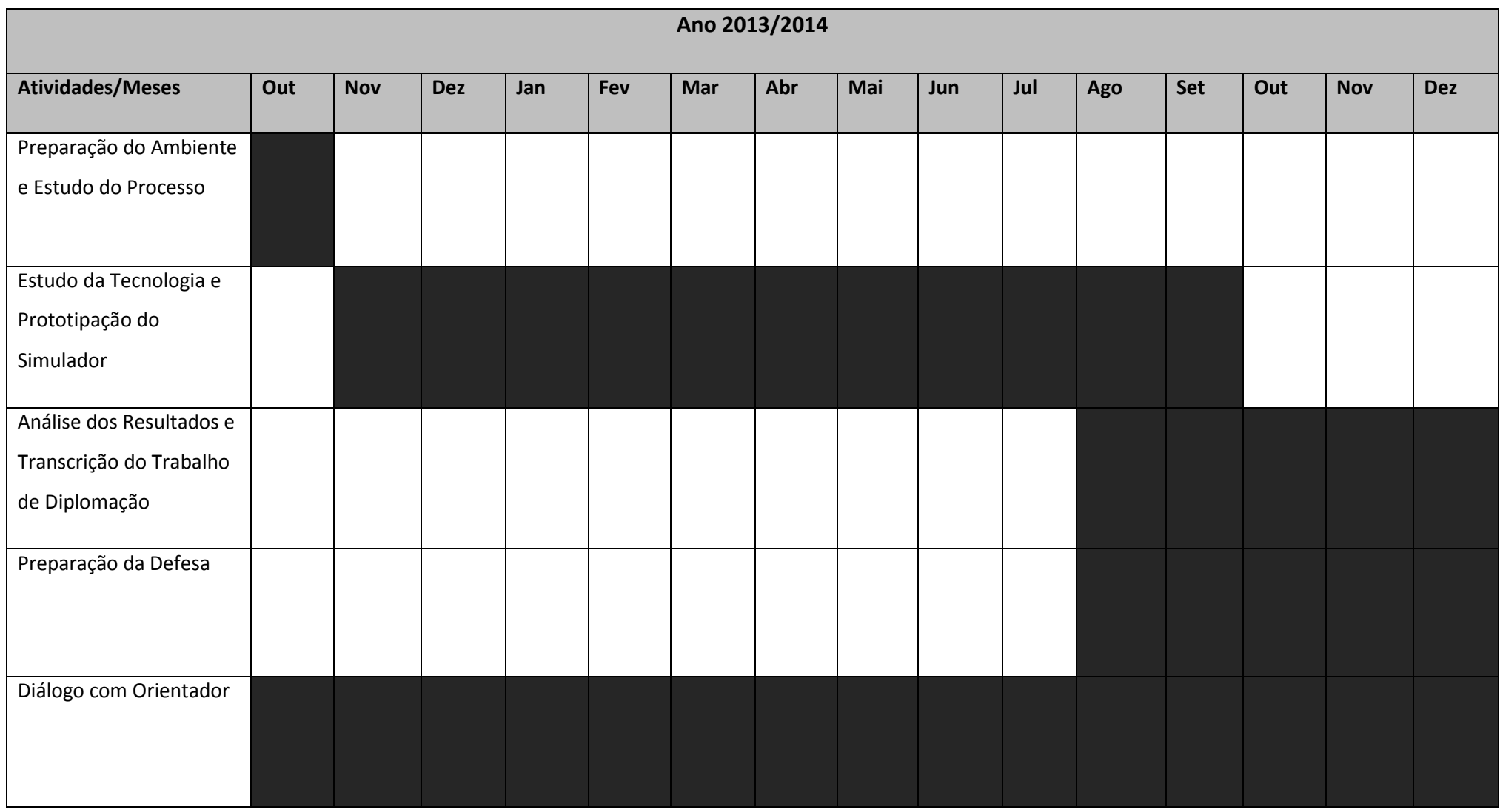

**Tabela 9 - Cronograma Oficial**

**Fonte: Do autor (2013)**

**APÊNDICE B – Diagrama de Classes**

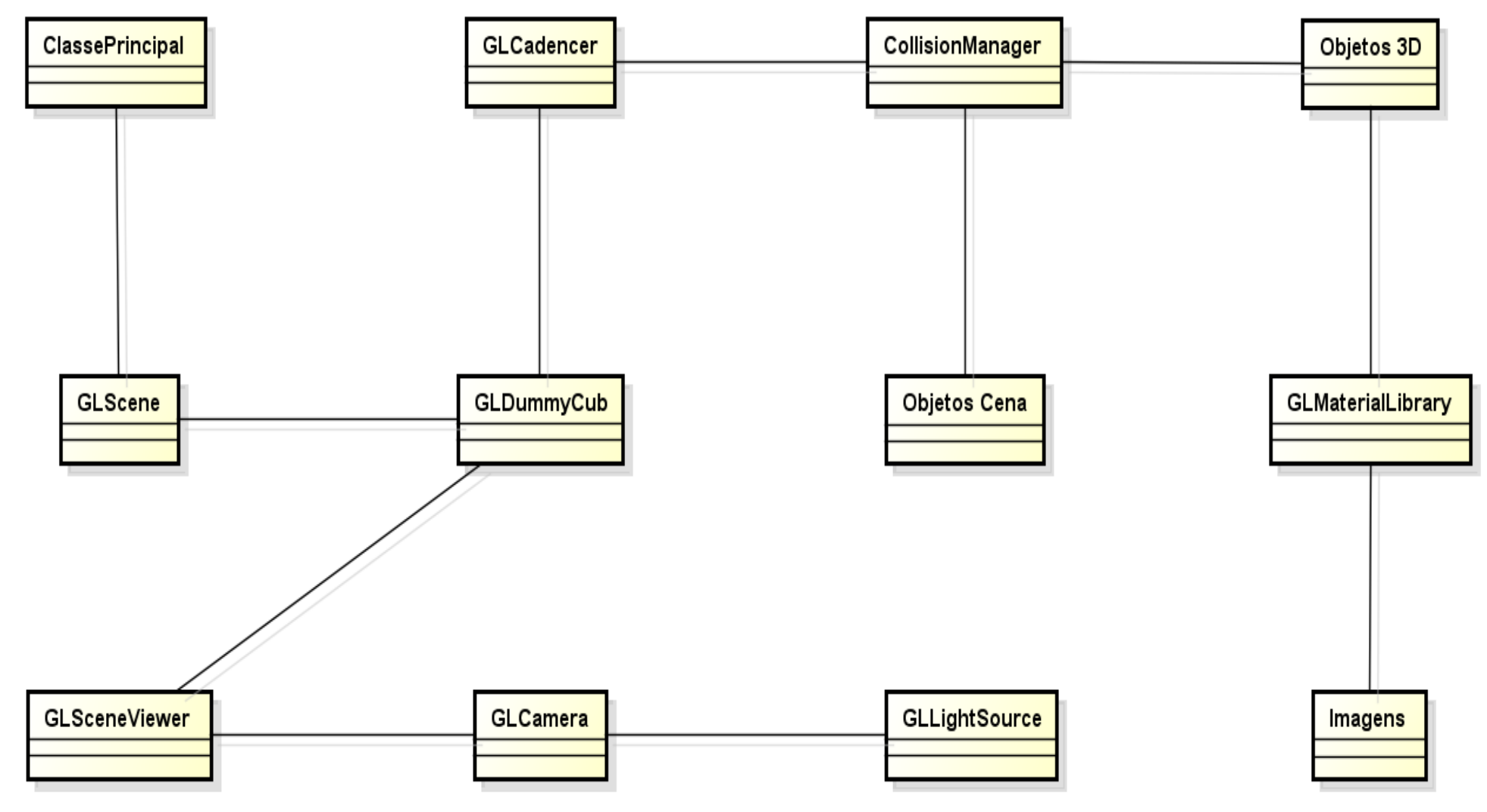

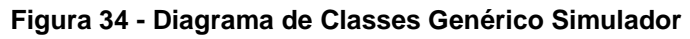

**Fonte: Do autor (2014)**

**APÊNDICE C – Artigo**

# **Uma Ferramenta Tridimensional para Apoiar o Ensino de Instalação e Manutenção de Redes de Computadores**

*Abstract. This paper shows a prototype for vocational teaching of cable's manufacturing and connectors for networking devices. Aims to present the tool and propose research on the pedagogical design of this use. Shows a brief review of network simulators systems and its limitation for vocational use.*

*Resumo. Este trabalho descreve um protótipo para o ensino profissional de configuração e instalação de dispositivos de redes de computadores. Tem como objetivo apresentara ferramenta e propor uma investigação sobrea concepção pedagógica deste uso. Mostra uma breve revisão dos sistemas simuladores de rede e sua limitação para o uso ensino técnico e profissionalizante.*

#### **1. Introdução**

O uso de computadores no processo educacional tem como finalidade auxiliar o processo de construção do conhecimento bem como proporcionar meios para que o discente enfrente a sociedade tecnológica presente e futura [Oliveira, 2006].Então, é comumente encontrado diversos aplicativos para o ensino baseado em simulações, seja elas em ambientes computacionais, que abstraem, por meio da computação gráfica, que reproduzem o ambiente real no intuito de apresentar ao aluno uma maneira segura de trabalho e de cooperação [Damasceno e Damasceno, 2013].

A Simulação é o processo de designar um modelo de um sistema real e então conduzir experimentos com este modelo, com o objetivo de ou entender o comportamento do sistema como um todo ou o de avaliar várias estratégias para a operação do sistema [Shannon, 1998]. Desta forma com uma simulação computacional é possível facilitar e melhorar o aprendizado de certo conteúdo ou prática de trabalho promovendo experimentos ou ensaios de ações que em situações reais podem ser arriscadas, demoradas ou onerosas [Adlong, et al, 2003]. Ademais um ambiente de treinamento e simulação deve conter outras características tais como: exploração do ambiente, objetos ou mesmo processos; manipulação em conjunto deste ambiente ou objeto; e reprodutibilidade da ação pedagógica para estudo de caso [Hounsell, Silva & Gasparini, 2008]. Com o advento da Realidade Virtual (RV) os sistemas tridimensionais ganharam mais potencialidades pelo uso de novos dispositivos de interação [Filippo, et al., 2007] e os ambientes criados se tornaram mais ricos em visualização e simulação, graças as bibliotecas gráficas e de renderização e os mecanismos de física integrados [SAGSET, 2014]. Este trabalho vem apresentar uma ferramenta com visualização tridimensional para treinamento de redes de computadores, com foco nas técnicas relacionadas ao cabeamento estruturado, com o intuito de dar suporte ao processo de treinamento técnico e profissional, subordinando a noções de manutenção e instalação.
### **2. Métodos de Ensino de Instalação de Redes de Computadores**

As mudanças decorrentes das transformações sociais e econômicas no avanço das tecnologias aumenta o apelo do homem está sempre se adaptando e mudando os requisitos de ensino e aprendizagem. Assim, as novas tecnologias abrem espaço para novas formas de ensino, não só na escola, mas também em casa, no trabalho ou em qualquer lugar você pode acessar as informações [Nedic, Machotka&Nafalski, 2003].

Tendo em conta estes fatores mais importantes na formação das qualidades do técnico de informática é o componente prático de computação currículo. A comunidade de tecnologia da informação profissional esperados técnicos de informática que desenvolveram habilidades práticas durante a sua experiência do curso. Assim, o uso de laboratórios e componentes, práticas com equipamentos adequados para o ensino técnico em informática proporciona aos alunos oportunidades como [Oliveira, 2006]: a) Para testar o conhecimento conceitual; b) Trabalhar de forma colaborativa; c) Para interagir com equipamentos; d) Aprendizagem por tentativa e erro; e) Para a realização da análise de dados experimentais.

No ensino profissionalizante de redes de computadores o aprendizado compreende basicamente duas etapas. A primeira, os alunos aprendem conceitos teóricos expositivas em sala de aula e ter um livro tutorial para orientá-los no estudo e, na segunda etapa, eles executam um conjunto de tarefas em um laboratório, de maneira a alcançar a excelência da prática supervisionada por um docente. No entanto, esse processo tem algumas desvantagens [Martins, 2008]: a) Os tutoriais incluídos em um livro não dão informações suficientes sobre o comportamento dinâmico dos dispositivos de diferentes componentes e novas informações divulgadas pela indústria; b) Os alunos têm conhecimento insuficiente sobre os componentes eletrônicos comerciais, técnicas de montagem e instrumentos; c) Na instalação de componentes os erros são comuns durante as aulas de laboratório; d) Os alunos não possuem conhecimentos teóricos suficientes para entender o "por quê" da operação; e) Os alunos não têm experiência em testes de comportamento de componentes eletrônicos;

Assim, pode-se inferir que se os alunos não têm habilidades ou conhecimentos suficientes de uma estrutura de redes e conexão de computadores, este poderá se ferir, danificar ou perder alguma peça de trabalho por má operação [Damasceno & Damasceno, 2013]. Então um laboratório virtual poderá fornecer uma maneira de realizar experimentos com os mesmos equipamentos de modo a proteger tanto o aluno quanto os equipamentos físicos disponíveis para o treinamento [Nedic, Machotka&Nafalski,

2003]. Distinguem-se dois tipos de laboratórios virtuais: (i) de laboratório remoto e (ii) laboratório simulado. Um laboratório remoto é conjunto máquinas e equipamentos monitorados e acompanhados por meio de sensoriamento do laboratório. Já em um laboratório simulado tem um ambiente virtual que simula tanto a operação quanto o estado do equipamento ou do elemento, representado as mesmas ações física, química e eletromagnética encontrado no elemento real.

### **3. Ferramentas utilizadas no Ensino de Redes de Computadores**

No desenvolvimento da práxis de ensino de redes de computadores são encontradas algumas intercorrências como, por exemplo: o material didático (a dificuldade para a produção de textos e outros recursos didáticos) e a pouca disponibilidade de equipamentos adequados para a utilização de ferramentas [Ferreira, et al., 2013].

Acredita-se que este fato é devido à velocidade em que os avanços tecnológicos acontecem e ao custo de manutenção de um laboratório experimental.

Ademais, o ensino de redes de computadores ainda se apresenta de forma bastante tradicional, influenciado diretamente pela forma de organização das principais bibliografias da área [Cantú, 2005]. Esta abordagem, comumente encontrada nos cursos de nível superior contemplam em profundidade a teoria de redes de computadores e sua concepção lógica desempenhada na configuração e no relacionamento entre os protocolos e os dispositivos de interconexão. Toda a expectativa de iniciar um curso de redes de computadores é sufocada no momento em que se mergulha no estudo de padrões e especificidades muitas vezes longe de serem vislumbradas no nível aplicativo.

Uma das abordagens mais repetidas no ensino de redes de computadores é a aplicação da ferramenta Cisco PacketTracer [NetAcad, 2014] que fornece uma simulação, visualização, criação, avaliação e recursos de colaboração e facilita o ensino e aprendizagem de conceitos teóricos mais complexos. Este aplicativo possui uma interface intuitiva e tem o foco no aprendizado de interconexão de dispositivos da fabricante CISCO. Bem como outra aplicação disponível em livre domínio é a NS-2 (Network Simulator, NS-2) [Borin& Fonseca, 2008], que pode ser definido como um simulador de eventos discretos, focado para o desenvolvimento de pesquisas em redes de computadores o qual e permite a simulação de grande parte dos protocolos utilizados na internet, em redes cabeadas e sem fio.

Há simuladores especializados em pesquisa em redes e interconexão de computadores de uma maneira mais visual, a exemplo os simuladores RouterSim e OPNet Molder, que são comumente usados em cursos de tecnologia em redes de computadores para estudar as redes de comunicação, dispositivos, protocolos e aplicações [Pan, 2010]. Ambos oferecem relativamente um apoio visual que facilita a identificação dos dispositivos e a interface do editor gráfico pode ser usado para construir a topologia e as entidades da camada de aplicativo de rede para uma camada física.

Em alguns experimentos foi detectada a preocupação com a ambientação do aluno enquanto participa de uma instrução por meio do ambiente virtual, que tende a fornecer uma maior abstração do local de aplicação ou trabalho, todavia em casos que não é disponível um laboratório real de mesmo arranjo e espaço físico do que o virtual, verifica-se um desprendimento do aluno e uma baixa motivação ao realizar alguns exercícios virtuais.

Com isso a RV tem obtido grande vazão na pesquisa e aplicação de ambientes simulados para conexão e configuração lógica de redes de computadores. Todavia estas aplicações estão apoiadas apenas no uso sistemático da configuração da camada lógica da rede e de seus protocolos de comunicação de dados. De forma análoga, a utilização de realidade aumentada tem trazido auxílios significativos para a promoção do aprendizado.

De forma a contemplar uma face do curso de redes destinada ao nível de construção e manutenção de instalações e cabeamento, foco principal na formação do profissional técnico, requerido de acordo com o programa PRONATEC [Brasil Pronatec,

2013] este trabalho apresenta um aplicativo simulador que será descrito na próxima sessão.

### **4. Apresentação do Protótipo**

Para a construção do sistema objeto deste estudo foi desenvolvido um protótipo do simulador utilizando a técnica de prototipação rápida de ambientes virtuais [Damasceno, et al., 2008], em linguagem RAD (Rapid Application Development), Embarcadero Delphi, com uma API(Application Programming Interface) OpenGL para rápida visualização tridimensional. Esta escolha deve-se ao fato da linguagem ser Orientada a Objetos (OO), e os componentes OpenGL na biblioteca GLScene fornecerem uma estrutura de componentes visuais e objetos permitindo a descrição (grafo de cena) e renderização das cenas 3D de modo mais simplificado (esconde as particularidades do OpenGL) e rápido (renderização especializada em tempo real).

O simulador possui algumas fases que serão apresentadas nas próximas figuras deste texto, sendo que há um fluxo didático escolhido e visualizado na Figura 1 é usado pela maioria das escolas técnicas no ensino desta matéria.

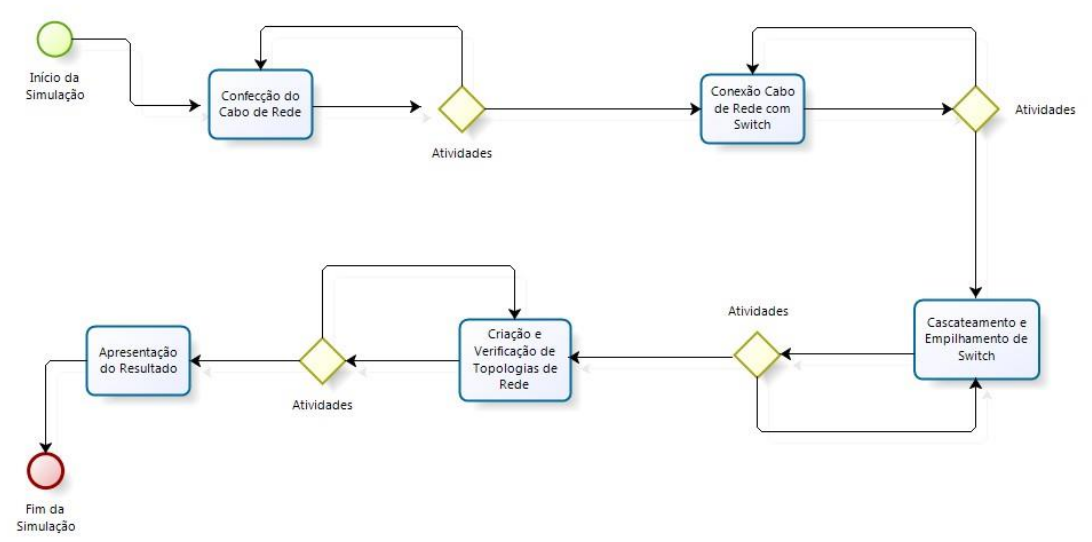

**Figura 1. Fluxograma Didático da Aplicação do Simulador**

Nas figuras a seguir, estão evidenciadas as telas de cada fase do simulador, no intuito de demonstrar para o leitor a composição do *software* e sua utilidade no ensino profissionalizante.

A Figura 2a mostra a confecção de um cabo de rede par trançado. Já a figura 2b, mostra a conexão de diversos cabos de rede ao dispositivo *switch*. O usuário pode visualizar de qualquer ângulo todos os componentes podendo aumentar ou diminuir o zoom da ferramenta. A Figura 2c e 2d representa a parte relacionada ao cascateamento e empilhamento de *switchs*. A figura 2e, 2f e 2g mostra o equipamento roteador, com o qual podem ser realizadas as conexões com os cabos criados na figura 2a com os hosts da cena e verificar a topologia de rede criada. E na Figura 2h o resultado das ações de acertos e erros no simulador por usuário.

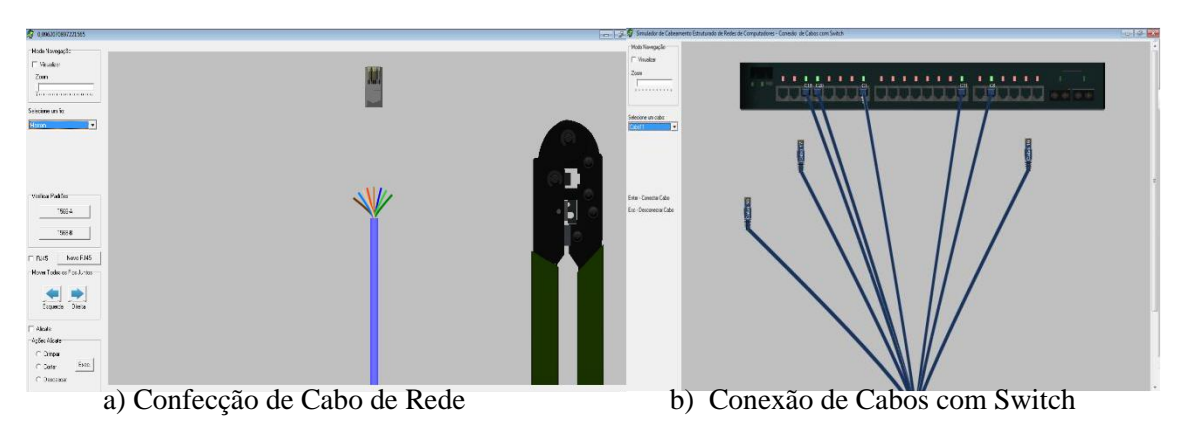

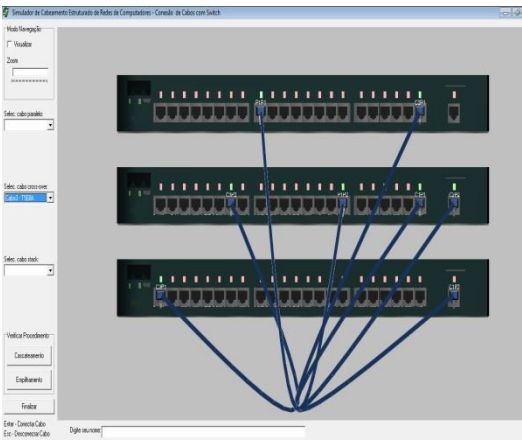

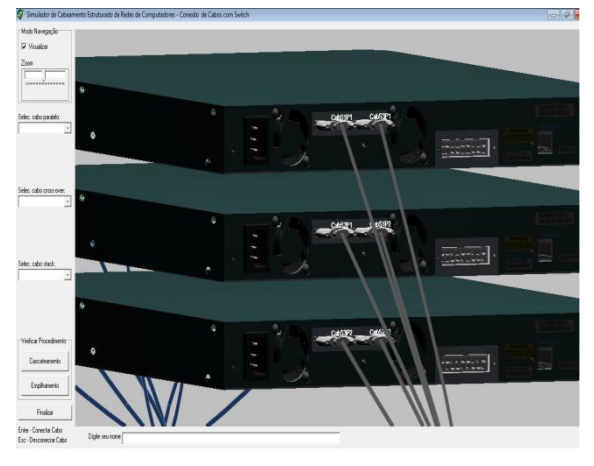

c) Cascateamento de *Switchs* d) Empilhamento de *Switchs*

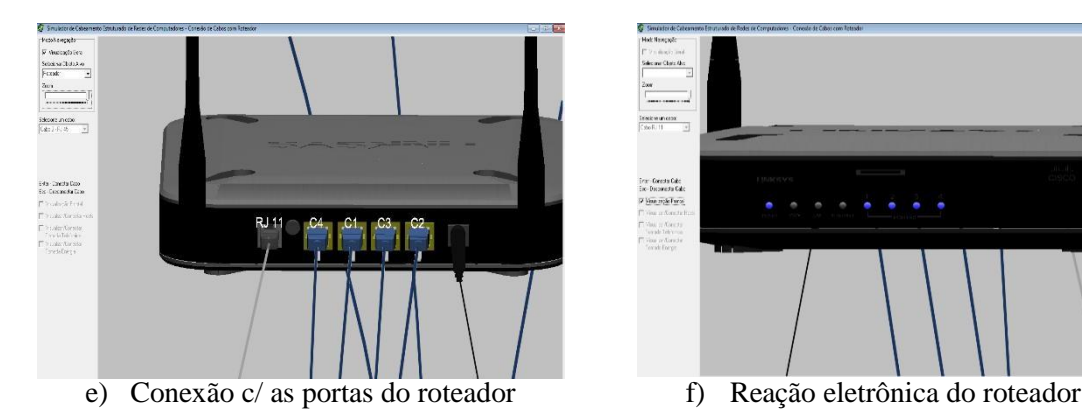

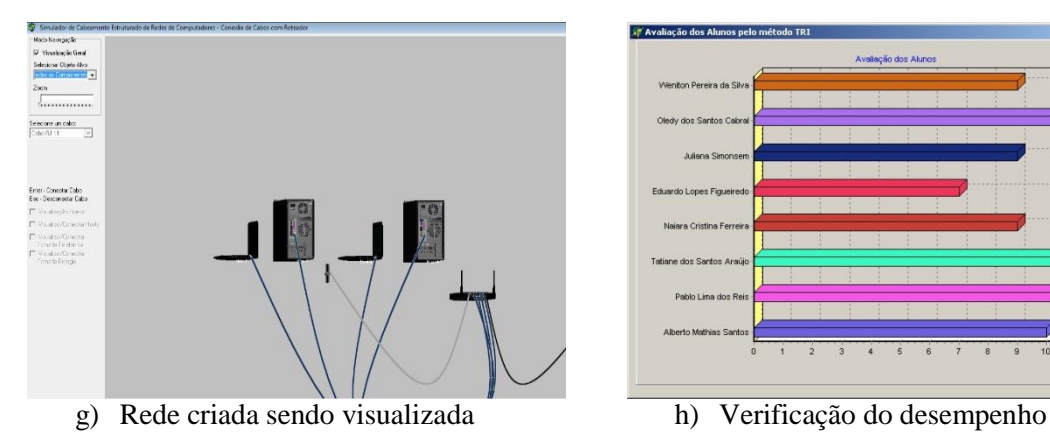

- Instruments<br>Coult 11 ira: Consta Calc<br>in: Dacamata Calc<br>|7 ||ana mga Faray
	-

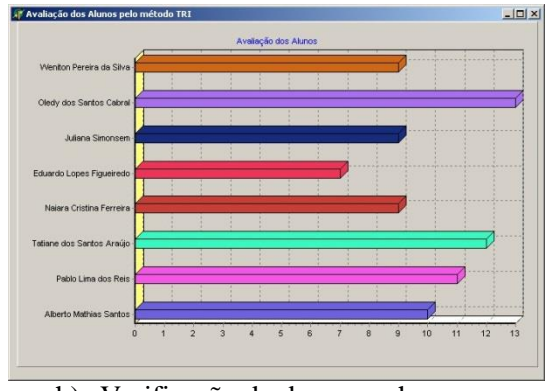

**Figura2. Telas do protótipo**

A interação do usuário com o sistema é realizada parte utilizando comandos auxiliares, que basicamente definem as ações que o usuário irá tomar e a outra parte é através da movimentação dos objetos da cena utilizando o *mouse* e o teclado.

#### **5. Avaliação da Aprendizagem Imersiva**

Quanto a avaliação da aprendizagem imersiva promovida pelo Sistema foi estabelecido que a avaliação segue dois momentos distintos: o primeiro sobre o ambiente, com a avaliação dos requisitos de *software* voltado à área educacional[Souza et al., 2010] e elementos como a ergonomia, *interface*, interação humano-ambiente, entre outros [Pietruchinski et al., 2011];e em segundo plano, a avaliação quanto ao processo de ensino e de aprendizagem, como estudos de estratégias e metodologias que envolvam mecanismos de interação e avaliação neste ambiente[Soares et. al. 2006].

 A avaliação é uma etapa obrigatória do processo educacional, porém o centro desse processo certamente é a aprendizagem, envolvendo aspectos de interação entre os participantes (alunos e professores).

No processo de aprendizagem, é importante considerar inúmeras variáveis, uma delas é o perfil do aluno que se percebe pelas escolhas na forma de construir seus conhecimentos, por exemplo, um aluno pode realizar experiências no ambiente armazenando seus dados e conclusões num banco de dados particular, mas também compartilhar essas experiências com os outros participantes, assim como se envolver numa construção cooperativa de uma experiência coletiva, mas mantendo sempre sua individualidade.

Neste ambiente, o processo de avaliação, deve possibilitar a relação entre todos os elementos que fazem parte de um processo de ensino e de aprendizagem, incluindo objetivos (de professores e alunos) e conteúdo, pressupondo os elementos cognitivos (memória, inteligência, consciência), os elementos afetivos (atitudes, valores, criatividade) e os elementos psicológicos (vivência, sentimentos). Esses três elementos apontam para o planejamento de propostas educativas mais amplas e coerentes com o meio, acultura e a cognição.

## **6. O uso do Simulador por alunos de um curso profissionalizante de redes de computadores**

De maneira a buscar um processo de melhoria contínua do simulador, foi realizada uma avaliação inicial com alunos de curso profissionalizante os quais responderam um questionário, empregando perfis aos usuários do sistema utilizado e também dimensionando uma possível evolução da prática de técnica de redes de computadores.

Previamente à avaliação, foram selecionados aleatoriamente 23 discentes, cursando o curso técnico de informática, e 12 alunos do projeto PRONATEC de Instalador e Reparador de Redes de Computadores. Esta seleção possibilitou a coleta de opiniões de diferentes públicos, relacionados aos discentes com

diferentes níveis de conhecimento em prática de redes de computadores. Após a seleção dos participantes, um questionário inicial de múltipla escolha foi empregado, com o objetivo de se estabelecer o perfil de conhecimento de cada aluno.

É importante frisar que nenhum tipo de instrução formal relacionada a qualquer tópico de redes de computadores foi fornecida aos estudantes, antes ou durante a avaliação, sendo exibidas apenas explicações gerais sobre o funcionamento do simulador e seu objetivo.

Após a avaliação de conhecimento dos participantes, os mesmos foram apresentados ao *software*, realizando as primeiras interações com o instrutor mostrando como operar o simulador.

Para melhor acurácia do experimento, cada usuário realizou cada fase do processo 3 vezes, sendo que a cada nova fase questões relativas ao entendimento tanto do conteúdo quanto da forma de ação requerida com o dispositivo de rede são avaliados pelo sistema.

### **7. Resultados**

De forma a elucidar o perfil do usuário do sistema deste experimento a Figura 3 evidencia que 60% do grupo é composto de pessoas leigas no assunto de instalação e reparo de redes de computadores, sendo este fator relevante para o uso do sistema, pois este grupo reflete se realmente houve uma eficiência da aplicação do simulador em sala de aula. Esta premissa é respondida pela análise da Figura 4. Na Figura 4 é evidenciado que 82% dos alunos após o uso do simulador conseguiram realizar os procedimentos de instalação e reparo de redes. E apenas 17% dos pesquisados tiveram insucesso no processo. Destes alunos foi observado que 95% souberam identificar a tarefa real e realizar a operação real a partir da simulação já realizada.

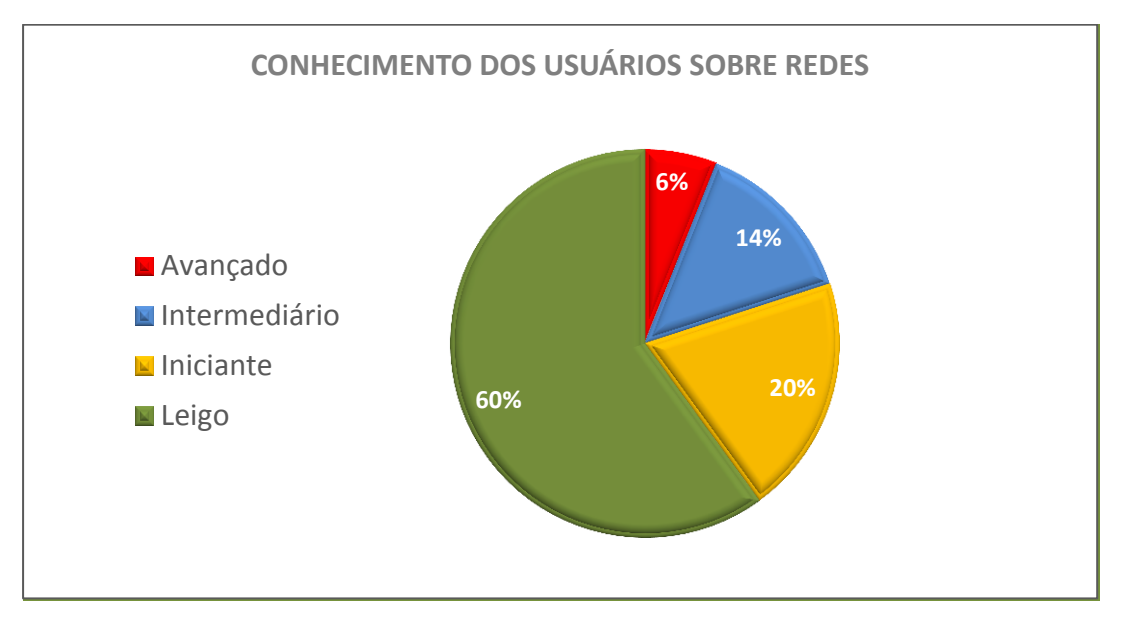

**Figura 3. Identificação do perfil do aluno**

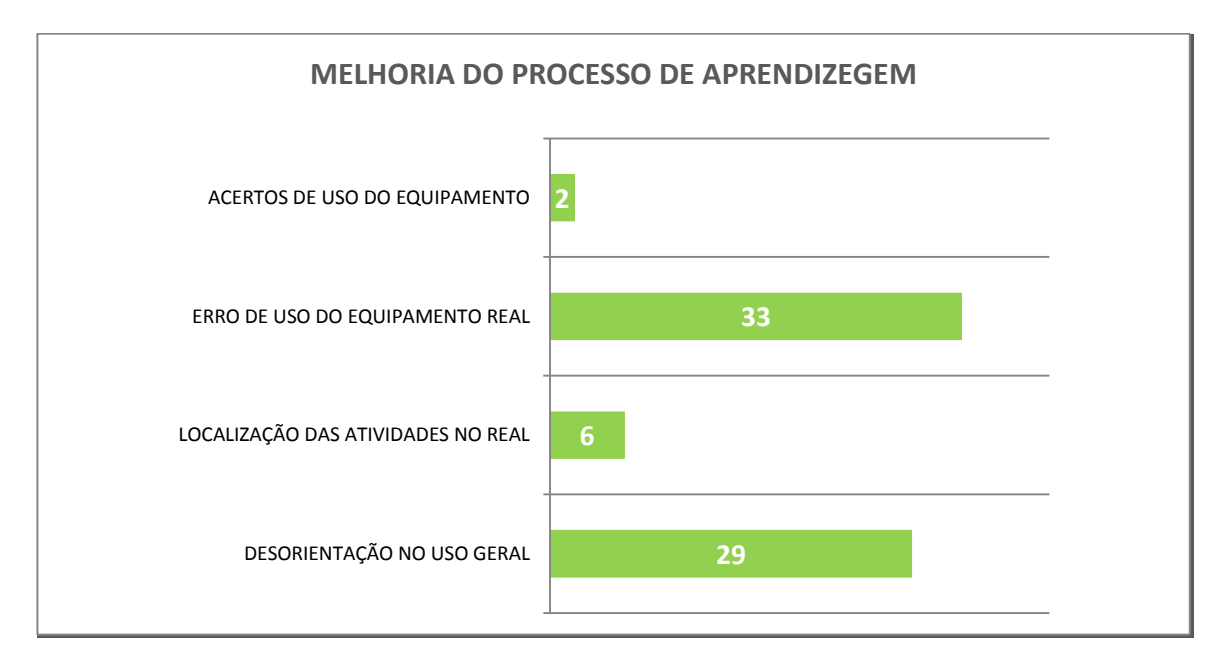

**Figura 4. Análise dos erros de uso no processo de aprendizagem**

No que tange aos aspectos do uso do *software*, nota-se que os alunos identificaram que o existe uma facilidade de uso na operação do simulador, todavia apenas 28 dos 35 alunos responderam que aprendeu algum conceito novo com o simulador, não se sabe se os usuários avançados e intermediários influenciaram a turma ou se realmente não houve mostra de novos conceitos apresentados aos alunos.

O que mais tem efeito de validade é que quase 90% dos alunos que usaram o simulador afirma que o sistema promoveu a prática dos conceitos demonstrados pelo professor em aulas teóricas.

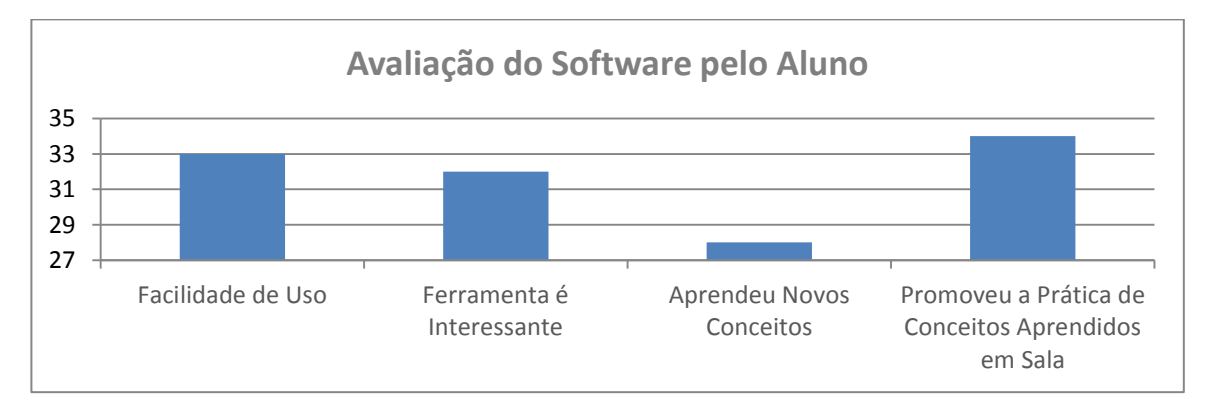

**Figura 5. Telas do protótipo**

# **8. Contribuições e Considerações Finais**

Este trabalho abordou o projeto e o desenvolvimento de um software que usa RV para auxiliar atividades de instrução sobre a confecção e instalação de redes de computadores, foco da disciplina de redes de computadores no programa PRONATEC. Este simulador possibilitou uma interação dinâmica do usuário com o sistema por meio da interação e visualização mais próxima do real dos dispositivos sem a necessidade de usá-los fisicamente, o que favorece a preservação do equipamento e evita danos ao patrimônio público contido nas universidades e centros de ensino técnico e tecnológico. Em uma nova fase do experimento e do simulador estará sendo desenvolvida uma nova versão com acesso a dispositivos de interação gestual, com os quais se acreditam que

poderão dar maior envolvimento no simulador. Ademais, outras atividades que comporão a nova versão dos simuladores será a "gamificação" de todo o processo.

### **Referências**

- Adlong, W.,Bedgood, Jr., D. R., Bishop, A. G., Dillon, K., Haig, T., Helliwell, S.,Pettigrove, M., Prenzler, P. D., Robards, K. and Tuovinen, J. E. (2003) "On the path to improving our teaching – reflection on best practices in teaching chemistry". Proceeding softhe 2003 conference of the Higher Education Research and Development Society of Australasia.
- Borin, J. F; Fonseca, N, L, S. (2008)"Um módulo para simulação de redes WiMAX no simulador NS-2" . In: XXVIII Congresso da Sociedade Brasileira de Computação - CSBC. Belém, 2008.
- BRASIL MEC (2010) "Catálogo Nacional de Cursos de Técnicos". Disponível em http://portal.mec.gov.br. Acesso em 10/09/2010.
- BRASIL PRONATEC Programa Nacional de Acesso ao Ensino Técnico e Emprego, Ministério da Educação e Cultura, acesso em 14/12/2013.
- BRASIL. Constituição (2011). Decreto nº 7589, de 27 de janeiro de 2011. Institui A Rede E-tec Brasil. DF, 2011.
- Cantú, E. (2005) Elementos para o fortalecimento da mediação docente na educação tecnológica aplicação no ensino - aprendizagem de redes de computadores. 2005. 176 p. Tese de Doutorado (Doutorado em Engenharia Elétrica). Universidade Federal de Santa Catarina.
- Damasceno, EF.; Lopes, LFB; Dias Jr, JB; Ramos, FM; Cardoso, A. (2008) "Um Estudo de Caso sobre a Engenharia de Sistemas Baseada em Componentes para Realidade Virtual", In: X Symposium of Virtual and Augmented Reality 2008, pp 167-170. João Pessoa-PB, SVR2008.
- Ferreira, K. H., De Lima, R. W., Lima, M. V. D. A., & Chaves, O. M. (2013) Laboratório Virtual para o Ensino de Redes de Computadores no Moodle. In Anais do Simpósio Brasileiro de Informática na Educação (Vol. 24, No. 1), 2013.
- Filippo, D., Raposo, A., Endler, M. &Fuks, H. (2007) "Ambientes Colaborativos de Realidade Virtual e Aumentada". in: Realidade Virtual e Aumentada - Conceitos, Projeto e Aplicações, Cláudio Kirner e Robson Siscoutto (eds), Editora SBC– Sociedade Brasileira de Computação, Porto Alegre, 2007.
- Hounsell, M. S.; Silva, E. L.; Gasparini, I. (2008) "Análise Das Ênfases De Educação E Treinamento Em Ambientes Virtuais 3D." Editora Bookmark, São Paulo – Brasil.
- Jukemura, A., H. Nascimento, eF. Costa. (2006) "Exploração da Realidade Aumentada no Aprendizado e Gerenciamento de Redes de Computadores." WORKSHOP DE REALIDADE AUMENTADA, Rio de Janeiro. Proceedings: WRA. 2006.
- Martins, A.R. (2008) "O Melhor do Computador". Nova Escola, A revista de quem educa. Ano XXIII. N 215. Página 84 e 85. Editora Abril. Setembro 2008.
- Meiguins, B. S., Behrens, F. H., Meiguins, B. S., & Ferreira, D. O. (2000) Tecnologia de Realidade Virtual para o Auxílio no Aprendizado em Sala de Aula para Circuitos Elétricos. XX SBC/VI WIE, Curitiba. 2000.
- Nedic, Z.;Machotka, J.; Nafalski, A., (2003). "Remote laboratories versus virtual and real laboratories," Frontiers in Education 2003.
- NETACAD (2014), Cisco Networking Academy. Disponível em:<https:[//www.netacad.com/pt/web/about-us/cisco-packet-tracer>](http://www.netacad.com/pt/web/about-us/cisco-packet-tracer). Acesso em: 14 Jan. 2014.
- Oliveira, RV. (2006) "Qualificar para quê? Qualificação para quem? do global ao local: o que se espera da qualificação profissional hoje" /. São Paulo: Fundação Unitrabalho, 2006.
- Pan, J. (2010) "A Survey of Network Simulation Tools: Current Status and Future Developments", Case Report, disponível em: <http://www1.cse.wustl.edu/~jain/cse567-08/ftp/simtools/index.html#OPNET>
- Pietruchinski, M. H., Coelho Neto, J. Malucelli, A., & Reinehr, S. (2011). Os jogos educativos no contexto do SBIE: uma revisão sistemática de Literatura. In *Anais do Simpósio Brasileiro de Informática na Educação, 2011*.
- Pinheiro, CDB. (2005) "LVR–Laboratório Virtual de Redes-Protótipo para Auxílio ao Aprendizado em Disciplinas de Redes de Computadores." Anais do Simpósio Brasileiro de Informática na Educação. 2005.
- SAGSET, (2014) "S. Society for the Advancement of Games and Simulations in Education and Training, SAGSET Home page," 2014. [Online]. Available: [www.sagset.org](http://www.sagset.org/)
- Shannon, R.E. (1998) "Introduction to the Art and Science of Simulation," in Proceedings of the 1998 Winter Simulation Conference, 1998, pp. 7–14.
- Soares, J. M., Leite, F. D. R., Mattos, C. L. C., Barroso, G. C., Sampaio, R. F., & Leão, R. P. (2006, January). Acesso Remoto e Compartilhamento de Simuladores através de Ambientes Virtuais de Aprendizagem. In *Anais do Simpósio Brasileiro de Informática na Educação*. 2006.
- Souza, M. M., Resende, R. F., Prado, L. S., Fonseca, E. F., Carvalho, F. A., & Rodrigues, A. D. (2010). SPARSE: Um Ambiente de Ensino e Aprendizado de Engenharia de Software Baseado em Jogos e Simulação. In *Anais do Simpósio Brasileiro de Informática na Educação*. 2010.